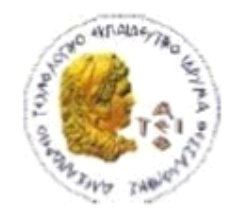

ΑΛΕΞΑΝΔΡΕΙΟ Τ.Ε.Ι. ΘΕΣΣΑΛΟΝΙΚΗΣ ΣΧΟΛΗ ΤΕΧΝΟΛΟΓΙΚΩΝ ΕΦΑΡΜΟΓΩΝ ΤΜΗΜΑ ΠΛΗΡΟΦΟΡΙΚΗΣ

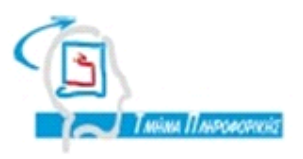

# **ΠΤΥΧΙΑΚΗ ΕΡΓΑΣΙΑ**

# **Ανάπτυξη Dedicated Apps για Mobile Συσκευές Android με χρήση web services**

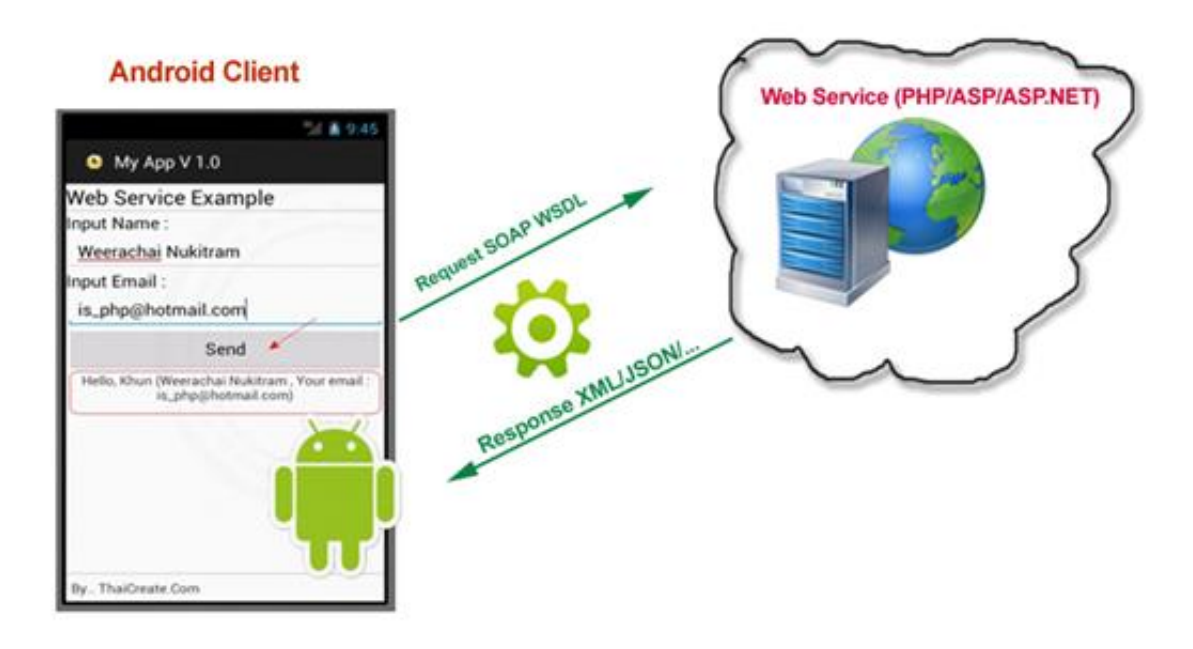

**Αρ. Μητρώου: 06/2987**

 **Του φοιτητή Επιβλέπων καθηγητής** Aθανάσιου Νικολαΐδη Μιχαήλ Σαλαμπάσης

**Θεσσαλονίκη 2012**

## <span id="page-1-0"></span>**ΠΡΟΛΟΓΟΣ**

Η εργασία αυτή έγινε από τον Αθανάσιο Νικολαΐδη, φοιτητή του τμήματος Πληροφορικής του Αλεξάνδρειου Τεχνολογικού Εκπαιδευτικού Ιδρύματος Θεσσαλονίκης υπό την επίβλεψη του καθηγητή Μιχαήλ Σαλαμπάση στα πλαίσια της πτυχιακής εργασίας.

Στόχος της πτυχιακής είναι η μελέτη κατασκευής εφαρμογών για smartphones και συγκεκριμένα για συσκευές με λειτουργικό σύστημα Android. Μέσα από αυτή τη μελέτη αναλύονται βασικές έννοιες και χαρακτηρισμοί όπως mobile computing, smartphone, και παρουσιάζονται οι αρχές και τα πρότυπα εφαρμογών που πρέπει να ακολουθούνται για μια εύχρηστη και λειτουργική εφαρμογή.

Τέλος, στα πλαίσια της πτυχιακής εντάσσεται και η δημιουργία μιας διαδικτυακής εφαρμογής που ως στόχο έχει την ενημέρωση του χρήστη σχετικά με αγγελίες. Ως βασικός της άξονας ορίζεται η σωστή διαχείριση των δεδομένων, η εύκολη χρήση της μέσω κατάλληλων διεπαφών, η ελαχιστοποίηση των καθυστερήσεων και η χρήση του δικτύου όπου αυτή κρίνεται απαραίτητη.

Η εφαρμογή αναπτύχθηκε για κινητά με λογισμικό Android και επικοινωνεί με μια βάση δεδομένων μέσω διαδικτυακών υπηρεσιών. Μερικές από τις βασικές λειτουργίες της εφαρμογής είναι η αποστολή αιτημάτων, η λήψη δεδομένων και η αποθήκευσή τους καθώς και η εμφάνισή τους σε ένα εύχρηστο περιβάλλον χρήσης.

## <span id="page-2-0"></span>**ΠΕΡΙΛΗΨΗ**

Η πτυχιακή αναφέρεται στο προγραμματιστικό κομμάτι διαδικτυακών εφαρμογών για κινητά τηλέφωνα με λειτουργικό σύστημα Android. Αναλύει επίσης τα βασικά συστατικά που χρειάζονται για την ολοκλήρωση της εφαρμογής.

Στα πρώτα δύο κεφάλαια γίνεται εισαγωγή στον κόσμο των smartphones και του mobile computing. Συγκεκριμένα, γίνεται μια μικρή ιστορική αναδρομή στα "έξυπνα κινητά", αναφέρονται τα κυριότερα λειτουργικά συστήματα που κυκλοφορούν μέχρι και σήμερα στην αγορά των κινητών τηλεφώνων όπως επίσης και τα χαρακτηριστικά τους και αναλύονται τα υλικά μέρη που διαθέτουν οι συσκευές αυτές. Έπειτα περιγράφονται οι τεχνολογίες που έχουν ενσωματωθεί στα σημερινά smartphones και αναβαθμίζουν τις ικανότητές τους καθώς επίσης και τα προβλήματα που αντιμετωπίζουν λόγω της μετακίνησης, του μεγέθους και άλλων τεχνικών χαρακτηριστικών τους.

Το τρίτο κεφάλαιο αναφέρεται στο λειτουργικό σύστημα Android. Περιγράφει αναλυτικά, την ιστορική του αναδρομή και τις εκδόσεις που έχουν δημοσιευθεί μέχρι και σήμερα, τη δομή και τα επίπεδα που το περιβάλλουν καθώς επίσης και τα βασικά συστατικά που χρησιμοποιούνται από τις εφαρμογές που αναφέρονται σε αυτό το λειτουργικό σύστημα.

Στο τέταρτο κεφάλαιο γίνεται μια νύξη στις αρχές σχεδίασης εφαρμογών και διεπαφών χρήστη. Αναφέρονται τα κυριότερα χαρακτηριστικά που θα πρέπει να περιέχει κάθε εφαρμογή, για να προσελκύει όσο το δυνατόν περισσότερους χρήστες.

Το πέμπτο κεφάλαιο παρέχει έναν πλήρη οδηγό εγκατάστασης των απαραίτητων εργαλείων, για να ξεκινήσει ο προγραμματισμός εφαρμογών σε Android συσκευές. Οδηγεί βήμα-βήμα, προς την ορθή ολοκλήρωση των εγκαταστάσεων και επεξηγεί τα βασικά μέρη μιας εργασίας ( project ).

Στο έκτο κεφάλαιο γίνεται ενημέρωση για τα Web Services, υπηρεσίες που χρησιμοποιήθηκαν και στην υλοποίηση της εφαρμογής. Αναφέρονται οι πλατφόρμες τους, οι λειτουργίες τους καθώς επίσης και ο λόγος χρησιμότητάς τους.

Τέλος, το τελευταίο κεφάλαιο αναφέρεται στην εφαρμογή που κατασκευάστηκε για τις ανάγκες της πτυχιακής εργασίας. Περιγράφει τα βασικά τμήματα της εφαρμογής, τους τρόπους σχεδίασής της και τον τρόπο λειτουργίας της.

## <span id="page-3-0"></span>**ABSTRACT**

This project refers to the programming part of web applications for mobile phones with Android operating system. It also analyzes the basic ingredients needed to complete the application.

The first two chapters, is an introduction to the world of smartphones and mobile computing. Specifically, there is a brief history of the smartphones, indicating the major operating systems that are today on the market of mobile phones as well as their characteristics and analyzes hardware components with these devices. Then describes the technologies incorporated in current smartphones and upgrade their abilities as well as the problems they face because of the movement, size and other technical characteristics.

The third chapter deals with the operating system Android. It describes in detail the historical background and the versions that have been published till today, the structure and levels that surround it as well as the basic components used by the applications listed on this operating system.

The fourth chapter is an allusion to the principles of design applications and user interfaces. It indicates the main features which should contain each application, to attract as many users as possible.

The fifth chapter provides a complete guide to install the necessary tools to start planning applications on Android devices. Leads step by step to complete the proper installation and explains the basic parts of a task (project).

The sixth chapter gives information about Web Services, and services used in the implementation of the application. Refer platforms, their functions and also why usability.

Finally, the last chapter deals with the application built for the needs of the dissertation. Describes the basic components of the application, how to design them and how it works.

## <span id="page-4-0"></span>*<u>TEPIEXOMENA</u>*

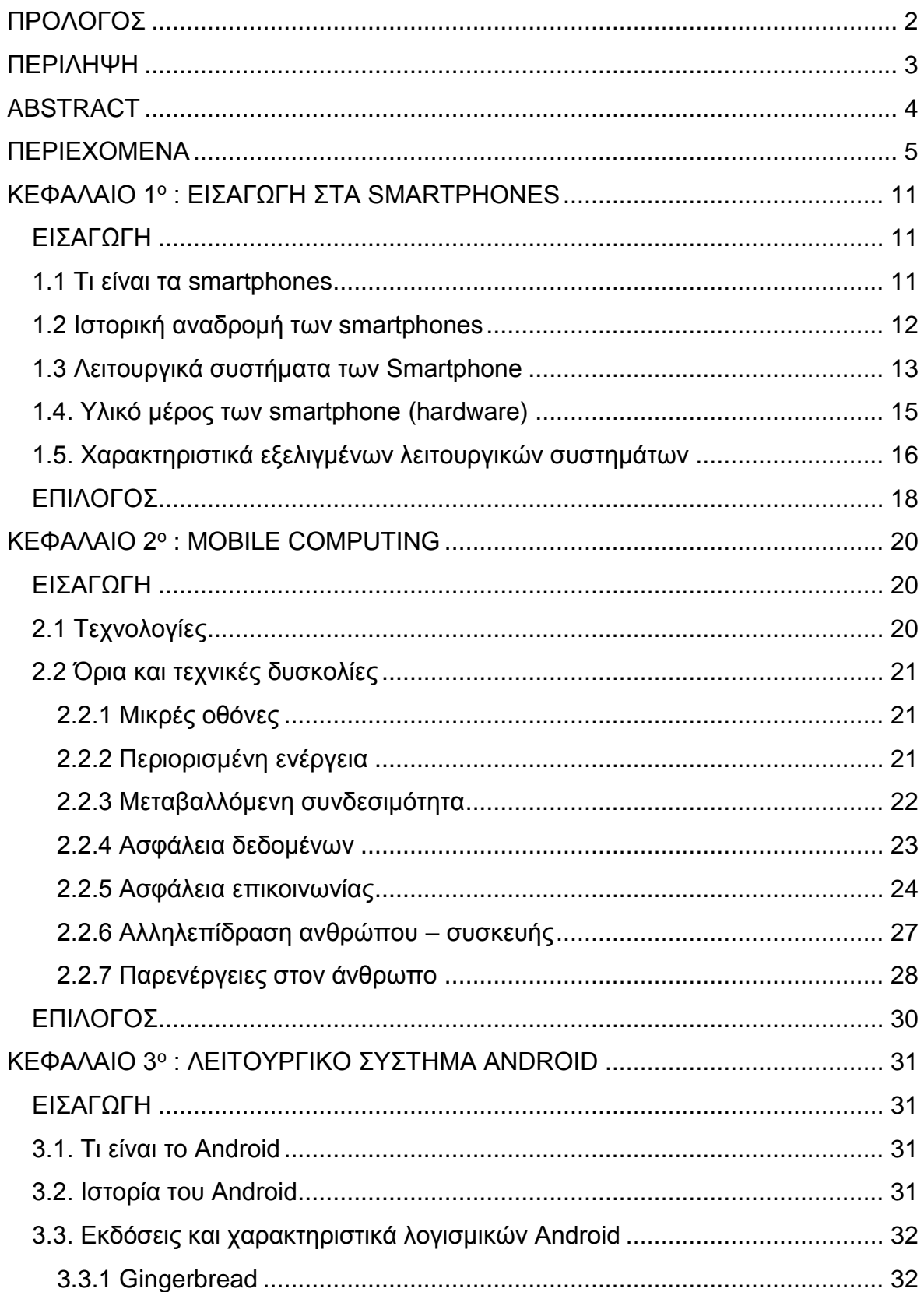

## Πτυχιακή εργασία του φοιτητή Αθανάσιου Νικολαΐδη

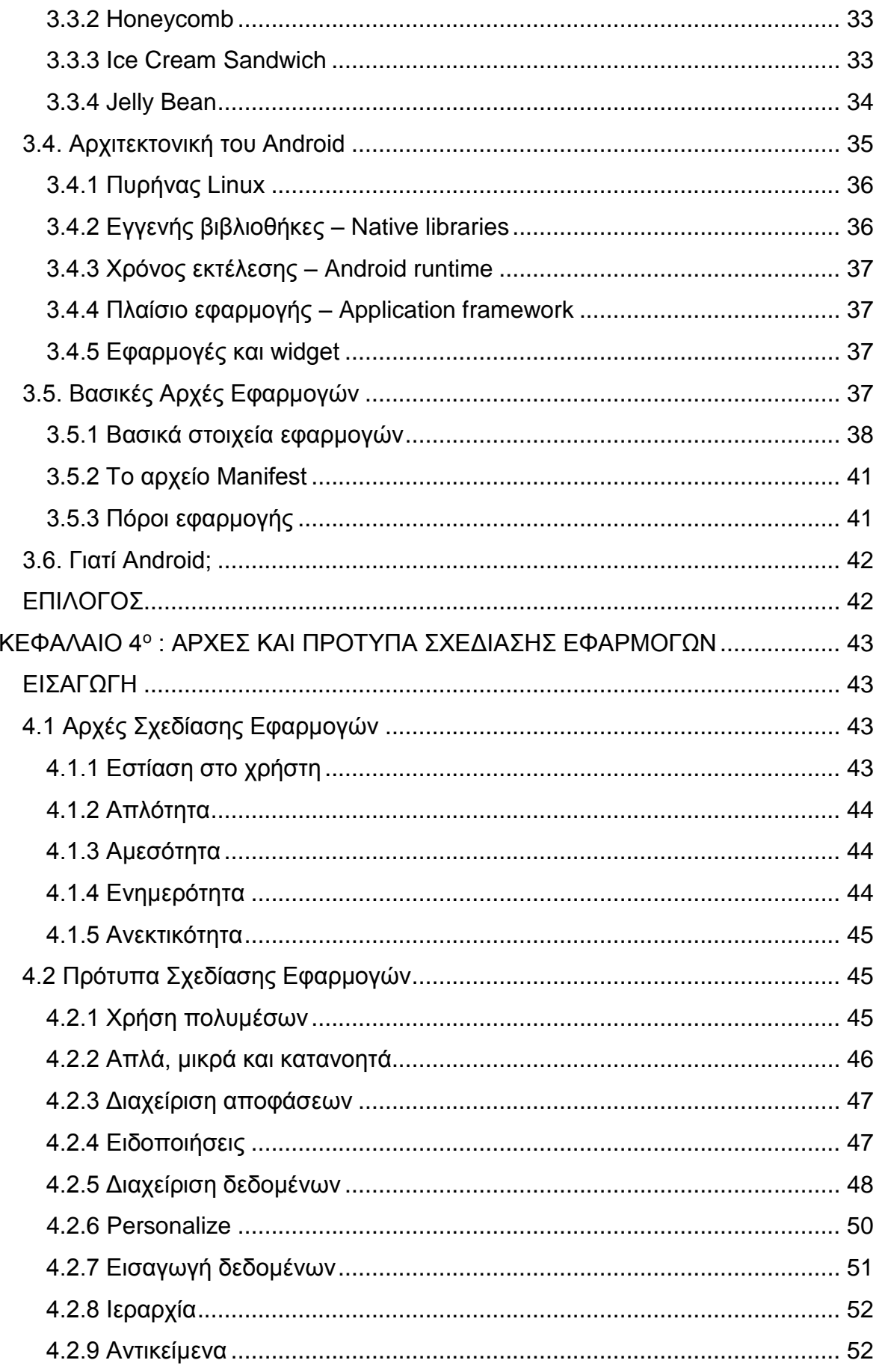

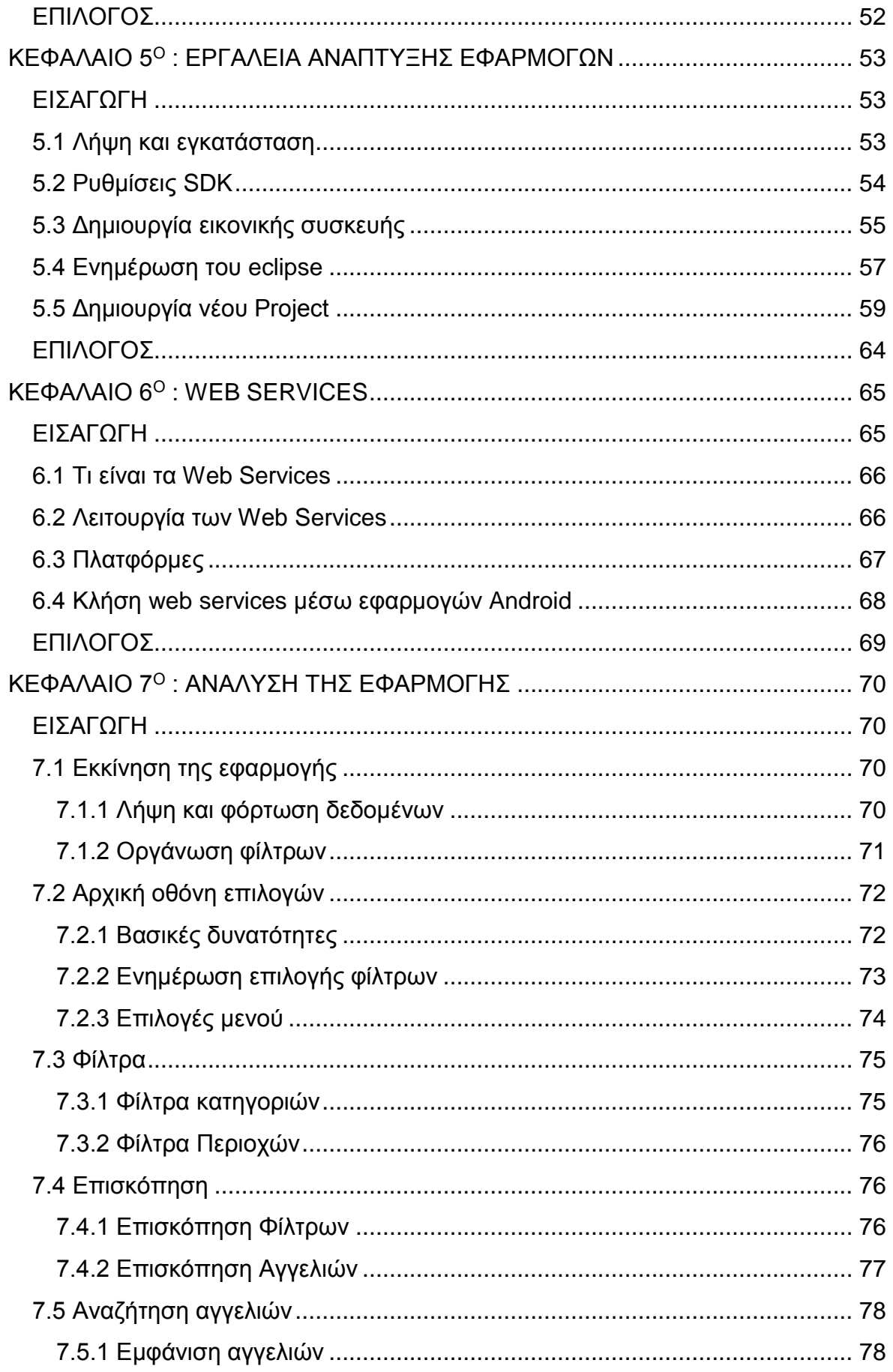

## Πτυχιακή εργασία του φοιτητή Αθανάσιου Νικολαΐδη

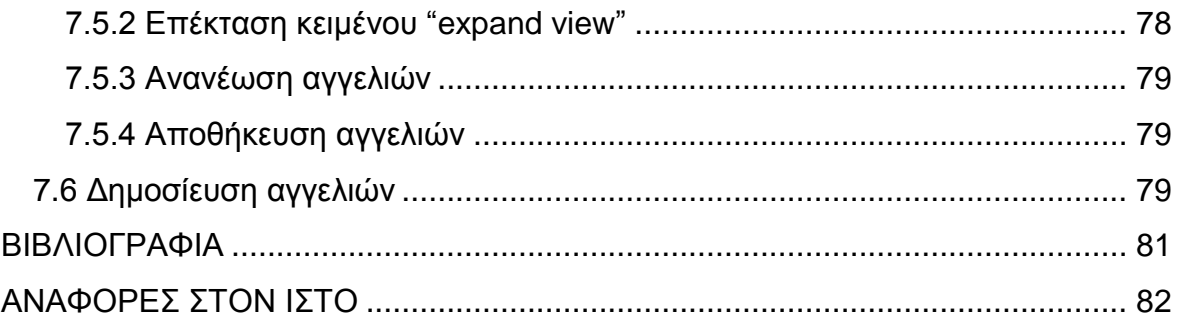

## **Ευρετήριο σχημάτων**

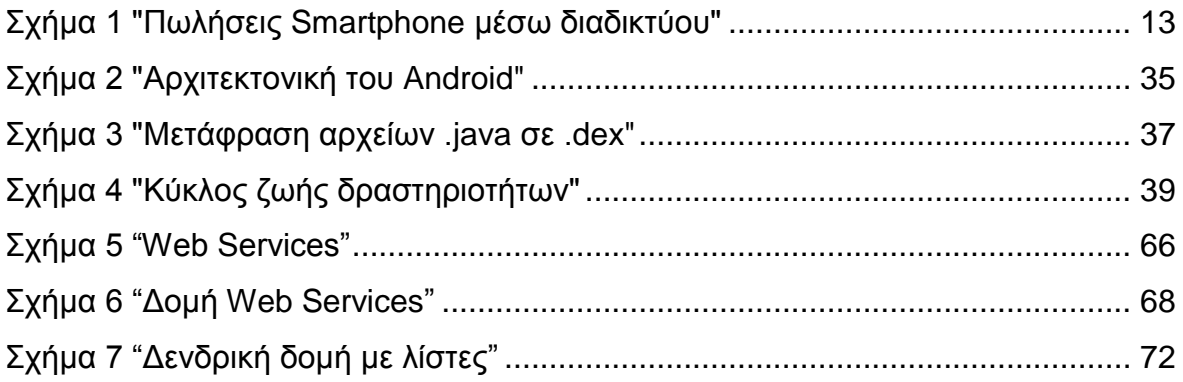

## **Ευρετήριο Εικόνων**

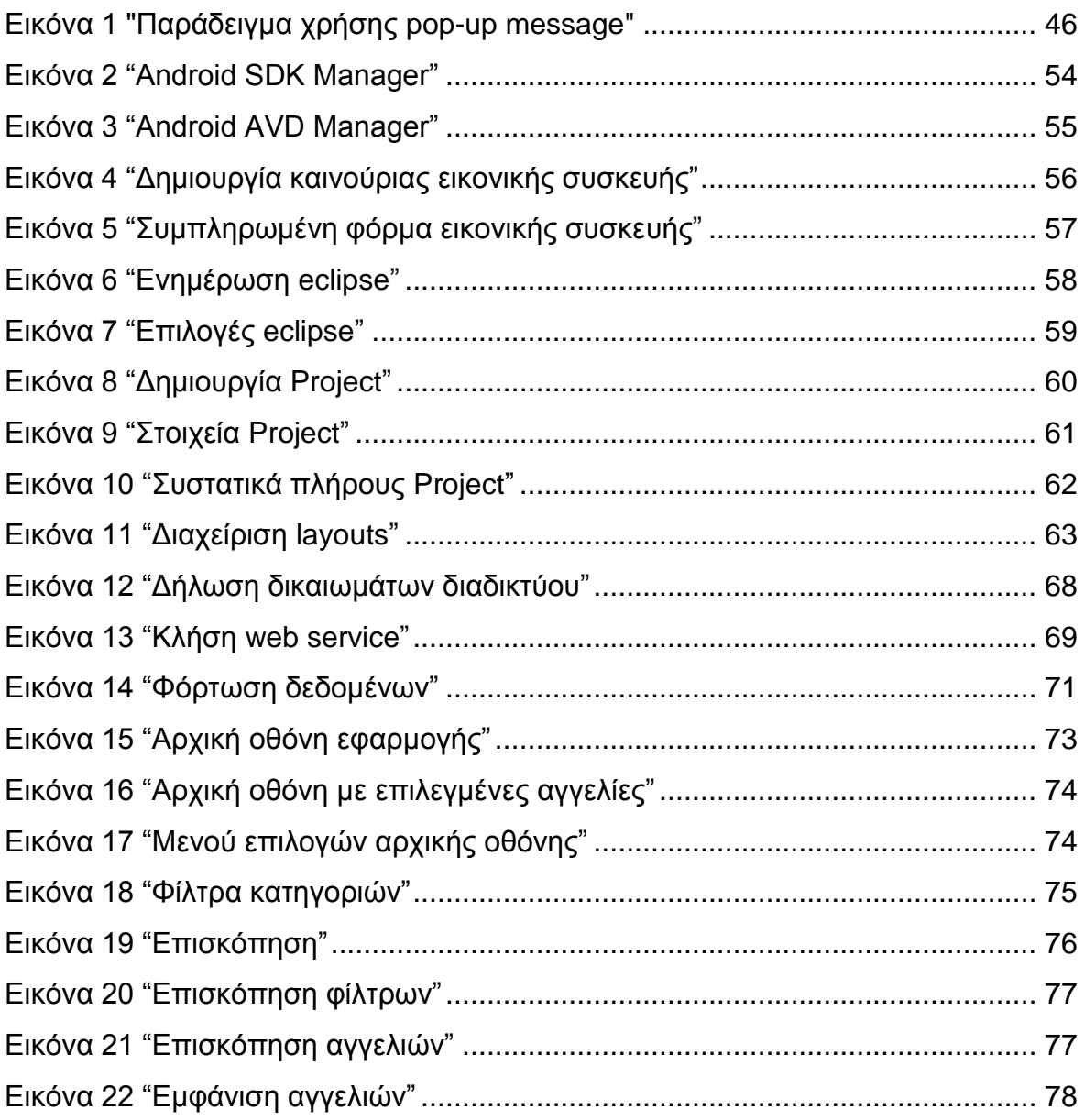

## **Ευρετήριο πινάκων**

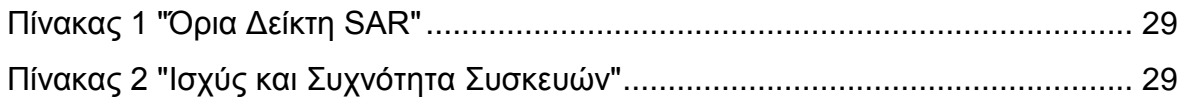

## <span id="page-10-0"></span>**ΚΕΦΑΛΑΙΟ 1<sup>ο</sup> : ΕΙΣΑΓΩΓΗ ΣΤΑ SMARTPHONES**

### <span id="page-10-1"></span>**ΕΙΣΑΓΩΓΗ**

Τα τελευταία χρόνια έχουν περάσει στη ζωή μας τα λεγόμενα *smartphones* ή έξυπνα τηλέφωνα. Είναι η εξέλιξη των απλών κινητών τηλεφώνων έτσι ώστε να προσφέρουν περισσότερες δυνατότητες στους χρήστες και να καλύπτουν όσο το δυνατόν περισσότερες ανάγκες τους.

Διαθέτουν μια πληθώρα εφαρμογών οι οποίες είναι εύκολες στην αναζήτησή τους και στην εγκατάστασή τους από το χρήστη καθώς βρίσκονται σε συγκεκριμένους διαδικτυακούς χώρους ( *market stores* ). Διαθέτουν επίσης παιχνίδια τα οποία έχουν αρχίσει να προσπερνούν τις δυο και να τείνουν προς τις τρεις διαστάσεις.

Σε γενικές γραμμές τα *smartphones* γίνονται μέρα με τη μέρα όλο και πιο απαραίτητα στη ζωή μας και με την εξέλιξη της τεχνολογίας θα γίνουν αναπόσπαστο κομμάτι, καθώς θα καλύπτουν ολοένα και περισσότερες λειτουργίες ενός προσωπικού υπολογιστή.

#### <span id="page-10-2"></span>**1.1 Τι είναι τα smartphones**

Τα *smartphones* έκαναν την εμφάνισή τους τα τελευταία χρόνια και έχουν αλλάξει τη ζωή των ανθρώπων, παρέχοντάς τους δυνατότητες, άμεσα συνδεδεμένες με την καθημερινή ζωή.

Ειδικότερα, ένα smartphone είναι μια κινητή συσκευή κατασκευασμένη πάνω σε πλατφόρμες *mobile computing*, με πιο προηγμένες υπολογιστικές ικανότητες από τα κινητά τηλέφωνα προηγούμενης γενιάς. Βασικές δυνατότητες είναι η πραγματοποίηση τηλεφωνικών κλήσεων, η αποστολή μηνυμάτων και η πλοήγηση στο διαδίκτυο. Επιπρόσθετες δυνατότητες είναι η χρήση κάμερας για λήψη φωτογραφιών και βίντεο, το *Bluetooth* για μεταφορά δεδομένων και αρχείων. Επιπλέον, υπάρχει το ραδιόφωνο, η χρήση G.P.S. για τον εντοπισμό της θέσης, όπως επίσης και πληθώρα εφαρμογών που μπορούν να "εξελίσσουν" διαρκώς τις δυνατότητες του τηλεφώνου.

Πιο συγκεκριμένα, είναι μικροί υπολογιστές στο μέγεθος μιας παλάμης, οι οποίοι δίνουν τη δυνατότητα περισσότερων επιλογών πέραν των απλών τηλεφωνικών κλήσεων και την αποστολή γραπτών μηνυμάτων. Επομένως, σε όποιο μέρος και να βρίσκεται κάποιος, έχει πάνω του μια φορητή συσκευή με την οποία μπορεί να πλοηγηθεί στο διαδίκτυο, να διαβάσει τα *e-mail* του, να ενημερωθεί για τις τελευταίες ειδήσεις και να είναι σε συνεχή επαφή με τους φίλους του μέσω κοινωνικών δικτύων.

Η διαφορά των *smartphone* από τα υπόλοιπα κινητά είναι η ενσωμάτωση πλήρους λειτουργικού συστήματος, η οποία έχει τη δυνατότητα να βελτιώνεται συνεχώς, εγκαθιστώντας ενημερώσεις και εφαρμογές από τα αντίστοιχα *market stores*. Έτσι το *smartphone* δύναται να προσαρμοσθεί στα μέτρα του καθενός, ώστε να γίνει ένα εργαλείο δουλειάς, διασκέδασης, ενημέρωσης και ψυχαγωγίας.

## <span id="page-11-0"></span>**1.2 Ιστορική αναδρομή των smartphones**

Αν ανατρέξουμε στην ιστορική σημασία του όρου *smartphone* θα δούμε ότι από το 1973 ήδη είχε γίνει αντιληπτός ο συνδυασμός τηλεφώνου και υπολογιστή.

Το πρώτο κινητό τηλέφωνο που περιείχε λειτουργίες τηλεφώνου και PDA ήταν μια συσκευή της IBM η οποία αναπτύχθηκε το 1992 με όνομα angler. Μια ανανεωμένη έκδοση του προϊόντος ανακοινώθηκε το επόμενο έτος από την Bellsouth Cellular Crop με την ονομασία Simon και ήταν διαθέσιμο στο εμπόριο από τον Αύγουστο του 1994. Η Simon ήταν η πρώτη συσκευή που σωστά αναφέρεται ως έξυπνο τηλέφωνο αν και ο όρος δεν είχε επινοηθεί ακόμα. Η ικανότητα του ήταν να λαμβάνει τηλεφωνικές κλήσεις, να λαμβάνει και να στέλνει φαξ, e-mail από την οθόνη αφής του. Περιλάμβανε επίσης αρκετές εφαρμογές όπως ημερολόγιο, βιβλίο διευθύνσεων, αριθμομηχανή, ρολόι και ηλεκτρονικά σημειώματα.

Το 1996 η nokia κυκλοφόρησε το nokia 9000 το οποίο ήταν το πρώτο *smartphone* της εταιρίας. Συνδύαζε PDA με κινητό τηλέφωνο σε σχεδίαση clamshell. Η συσκευή αυτή διέθετε μια οθόνη στο εξωτερικό μέρος της και ένα αριθμητικό πληκτρολόγιο. Στο εσωτερικό πάνω μέρος του τηλεφώνου υπήρχε μια οθόνη ανάλυσης 640Χ200 pixel, ενώ στο κάτω μέρος υπήρχε ένα πληκτρολόγιο τύπου <u>αwerty<sup>1</sup>. Με το μοντέλο αυτό ο χ</u>ρήστης μπορούσε να έχει πρόσβαση στο διαδίκτυο να στέλνει και να λαμβάνει τα mail του. Ακολούθησε το 1997 η ericsson όπου πρώτη ονομάζει το κινητό "Penelope" ως smartphone.

Στις αρχές του 2001 η palm inc. εισήγαγε το Kyocera 6035, το πρώτο smartphone που χρησιμοποιήθηκε ευρέως στις ΗΠΑ. Αυτή η συσκευή συνδύαζε λειτουργίες PDA με αυτές ενός τηλεφώνου που λειτουργούσε στο ασύρματο δίκτυο της Verizon. Ο χρήστης είχε τη δυνατότητα να επιλέξει ένα όνομα από τη λίστα επαφών του PDA και η συσκευή θα καλούσε τον αριθμό της συσκευής αυτής.

Τα επόμενα χρόνια καθώς η τεχνολογία εξελισσόταν οι συσκευές γινόντουσαν μικρότερες σε μέγεθος ενώ παράλληλα αυξανόταν η επεξεργαστική τους ισχύ και προσθέτονταν περισσότερες λειτουργικές δυνατότητες. Έτσι φτάνοντας στα τέλη της δεκαετίας του 2000 εμφανίστηκαν νέα λειτουργικά συστήματα, τα οποία αναπτύχτηκαν για να είναι συμβατά με τα smartphone τελευταίας τεχνολογίας, όπου έδωσαν μια διαφορετική τροπή στην έννοια τους.

Από τις αρχές της δεκαετίας τους 2010 εώς σήμερα τα smartphone έχουν κατακλύσει την αγορά κινητών τηλεφώνων και αποτελούν αναπόσπαστο κομμάτι της ζωής μας.

1

<sup>1</sup> Qwerty: Ένας τύπος πληκτρολογίου, ίδιος με αυτόν του ηλεκτρονικού υπολογιστή, που περιέχει όλα τα γράμματα, το κάθε ένα σε δικό του κουμπί.

### <span id="page-12-0"></span>**1.3 Λειτουργικά συστήματα των Smartphone**

Κάθε κινητό τηλέφωνο για να λειτουργήσει χρειάζεται ένα λειτουργικό σύστημα. Τα σύγχρονα λειτουργικά συστήματα συνδυάζουν χαρακτηριστικά ενός προσωπικού υπολογιστή με αυτά ενός κινητού τηλεφώνου. Ένα λειτουργικό σύστημα μπορεί να ελέγξει τη λειτουργία *Bluetooth*, *WiFi*, GPS, φωτογραφικής μηχανής, βιντεοκάμερας, αναγνώρισης και εγγραφής φωνής, μπορεί να αναπαράγει μουσική καθώς και να εκτελέσει διάφορες εφαρμογές. Δίνει με λίγα λόγια πολλές δυνατότητες προς το χρήστη μέσα σε ένα κατάλληλα διαμορφωμένο περιβάλλον, έτσι ώστε να τον διευκολύνει.

Μερικά γνωστά λειτουργικά συστήματα που κυκλοφορούν σήμερα είναι το Android OS, iOS, Windows Phone, Blackberry και Symbian, όπου τα δύο πρώτα είναι κυρίαρχα, σε πωλήσεις κινητών τηλεφώνων όπως φαίνεται και στο γράφημα παρακάτω. Οι εταιρίες άρχισαν να ενσωματώνουν έτοιμα λειτουργικά συστήματα, όπως τα παραπάνω, στα κινητά τηλέφωνα, γιατί αυξήθηκε πολυπλοκότητα των συσκευών και η ανάπτυξη λογισμικού έγινε πολυέξοδη και χρονοβόρα. Παρακάτω θα παρουσιαστούν τα κυριότερα λειτουργικά συστήματα που χρησιμοποιούν τα smartphone σήμερα.

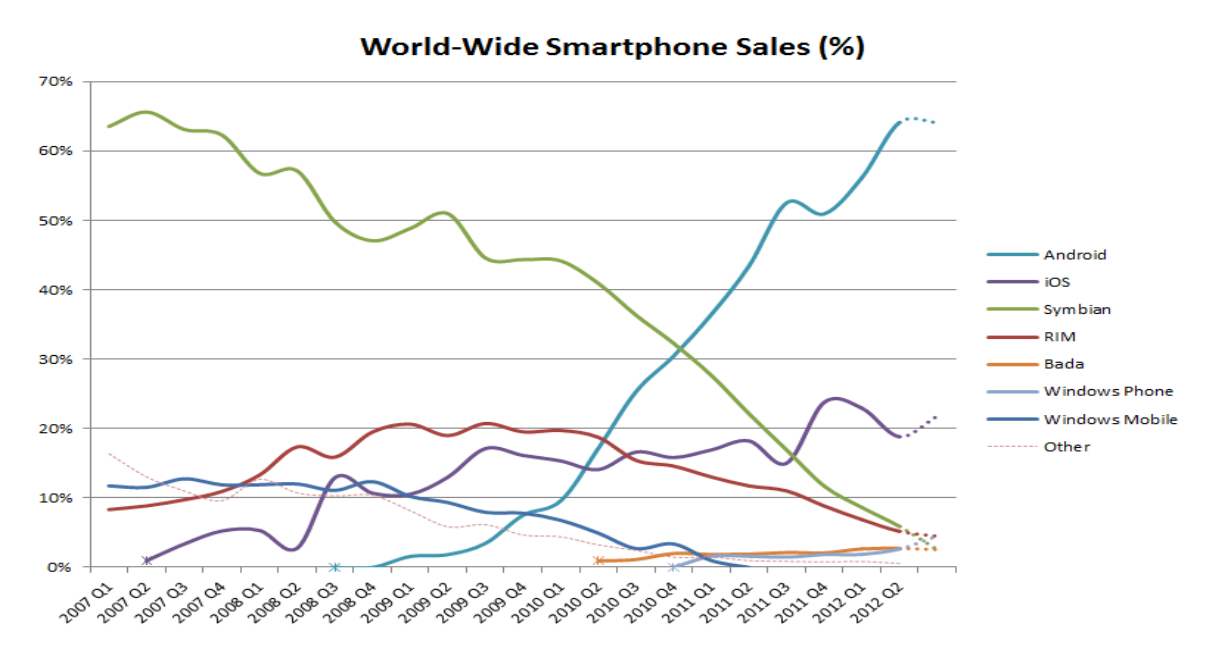

Σχήμα 1 "Πωλήσεις Smartphone μέσω διαδικτύου"

#### <span id="page-12-1"></span>**Android**

Το Android είναι ένα λειτουργικό σύστημα για κινητά τηλέφωνα που δημιουργήθηκε από την Google και συνεχίζεται από την Open Handset Alliance (OHA), η οποία είναι μια κοινοπραξία εταιριών. Βασίζεται σε ανοιχτά πρότυπα και στον πυρήνα του «τρέχει» linux. Σαν πλατφόρμα είναι η πιο γρήγορα αναπτυσσόμενη σήμερα και χρησιμοποιείται από πολλούς κατασκευαστές κινητών τηλεφώνων. Ένα από τα βασικά του πλεονεκτήματα είναι ότι έχει μεγάλη ποικιλία συσκευών από διάφορους κατασκευαστές και έχει μεγάλο πλήθος εφαρμογών. Εκτενέστερη αναφορά για το λειτουργικό σύστημα θα γίνει στο επόμενο κεφάλαιο.

## **iOS**

Το iOS είναι ένα λειτουργικό σύστημα το οποίο αναπτύχθηκε από την Apple Inc. και χρησιμοποιείται αποκλειστικά στις συσκευές της, γι'αυτό τον λόγο δεν αντιμετωπίζει ιδιαίτερα προβλήματα. Κυκλοφόρησε τον Ιούνιο του 2007 για το iPhone και το iPod Touch και επεκτάθηκε στο iPad και στο AppleTV. Το iOS επιτρέπει στους προγραμματιστές την εύκολη ανάπτυξη εφαρμογών που «τρέχουν» στις υποστηριζόμενες συσκευές. Οι εφαρμογές είναι γραμμένες σε Objective-C και επικοινωνούν με το υλικό μέσω ΑΡΙs<sup>2</sup>. Η μεταφορά δεδομένων από άλλα λειτουργικά συστήματα δεν υποστηρίζεται. Το αντίστοιχο ηλεκτρονικό κατάστημα αγορών είναι το App Store. Μια από τις βασικότερες λειτουργίες που είναι ενσωματωμένη στις τελευταίες εκδόσεις του λειτουργικού συστήματος και έχει κεντρίσει το ενδιαφέρον, είναι η Siri όπου λαμβάνει φωνητικές εντολές και τις «εκτελεί».

### **BlackBerry**

Είναι ένα λειτουργικό σύστημα το οποίο αναπτύχθηκε από την Research In Motion (RIM) και έκανε την εμφάνιση του το 1999. Οι συσκευές Blackberry είναι σχεδιασμένες για να υποστηρίζουν μεγάλη γκάμα στιγμιαίων μηνυμάτων (chatphones), διατηρώντας ένα υψηλό επίπεδο ασφαλείας μέσω κρυπτογράφησης. Είναι σχεδιασμένο ώστε να «τρέχει» σε διάφορα μοντέλα της εταιρίας και υποστηρίζει εφαρμογές από τρίτους προγραμματιστές. Οι προγραμματιστές μπορούσαν να δημοσιεύουν τα έργα τους στο ηλεκτρονικό κατάστημα χωρίς να χρειάζονται έγκριση από την εταιρία, όμως μετά την έλευση του App World τον Απρίλιο του 2009 η εταιρία δημοσιεύει μόνο τις εγκεκριμένες εφαρμογές ενώ οι υπόλοιπες υπάρχουν σε άλλους διακομιστές.

#### **Windows phone**

Είναι ένα λειτουργικό σύστημα το οποίο αναπτύχθηκε από την Microsoft Corporation και έκανε την πρώτη του εμφάνιση στο δεύτερο εξάμηνο του 2010. Τον Φεβρουάριο του 2011 ανακοινώθηκε η συνεργασία με την Nokia όπου συμφώνησαν να γίνει το κύριο λειτουργικό σύστημα για τα κινητά της. Τον Ιούνιο του 2012 παρουσιάστηκε η νέα έκδοση windows phone 8 όπου είναι βασισμένα

<sup>1</sup> <sup>2</sup> API ( Application Programming Interface ): Διεπαφές οι οποίες διευκολύνουν την επικοινωνία μεταξύ εφαρμογών ή στοιχείων των εφαρμογών.

στην αρχιτεκτονική των windows NT. Βασίζεται σε μοντέλο κλειστού κώδικα και η ανάπτυξη εφαρμογών μπορεί να γίνει με τις γλώσσες προγραμματισμού C και  $C++$ .

## <span id="page-14-0"></span>**1.4. Υλικό μέρος των smartphone (hardware)**

Σήμερα, τα smartphone είναι εξοπλισμένα με περισσότερες δυνατότητες απ'ότι οι συσκευές της προηγούμενης γενιάς. Η προσθήκη επιπλέον χαρακτηριστικών έκαναν τα κινητά τηλέφωνα χρήσιμα στην καθημερινή μας ζωή και αυτό δικαιολογεί την αύξηση στις πωλήσεις των συγκεκριμένων συσκευών. Παρακάτω αναφέρονται αρκετά από τα χαρακτηριστικά τους και οι λειτουργίες που επιτελούν.

#### **Οθόνη αφής**

Μια διαφορά που φαίνεται με την πρώτη ματιά είναι η οθόνης αφής όπου λειτουργεί σαν πληκτρολόγιο και οθόνη μαζί. Η οθόνη είναι μεγαλύτερη και παρέχει καλύτερα χρώματα και μεγαλύτερη ανάλυση. Η προσθήκη γραφικών τις κάνουν να ξεχωρίζουν και οι απεικονίσεις θυμίζει πολύ ηλεκτρονικό υπολογιστή. Επίσης, δίνεται η δυνατότητα στους προγραμματιστές να δημιουργήσουν τρισδιάστατα γραφικά βασισμένα σε κάποιες βιβλιοθήκες.

#### **Βάση δεδομένων**

Από τα smartphone δε θα μπορούσε να λείπει η ανάγκη για αποθήκευση πληροφοριών γι' αυτό υπάρχει εγκατεστημένη μια ελαφριάς μορφής βάση δεδομένων ώστε η αποθήκευση των δεδομένων να αποτελεί εύκολη υπόθεση για τον προγραμματιστή.

#### **Συνδεσιμότητα**

Η συνδεσιμότητα είναι πολύ σημαντική για αυτού του είδους τα τηλέφωνα γιαυτό είναι εξοπλισμένα με τεχνολογίες Bluetooth, WiFi, GSM/UMTS όπου δίνεται η δυνατότητα διασύνδεσης με το διαδίκτυο.

#### **Αναπαραγωγή πολυμέσων**

Η υποστήριξη πολυμέσων είναι πολύ βασική σε μια συσκευή που είναι "όλα σε ένα", γιαυτό υποστηρίζει κάποιες από τις πιο γνωστές μορφές εικόνας, ήχου και βίντεο όπως MP3, WAV, JPEG, PNG, GIF, H.263, H.264. Η εγγραφή ήχου και βίντεο είναι από τα βασικά κομμάτια ενός smartphone.

#### **Κάμερα**

Από ένα τέτοιο κινητό τηλέφωνο δεν θα έλειπε η κάμερα που λειτουργεί σαν ψηφιακή μηχανή. Σε πολλά από τα νέα μοντέλα υπάρχει κάμερα και στο μπροστινό μέρος ώστε η επικοινωνία να γίνεται καλύτερη από ποτέ.

#### **Επιπλέον υποστήριξη hardware**

Τα smartphone έχουν ενσωματωμένο GPS για τον εύκολο προσανατολισμό του χρήστη, ψηφιακή πυξίδα, βαρόμετρο όπου μετριέται η ατμοσφαιρική πίεση καθώς και αισθητήρες επιτάχυνσης όπου λαμβάνουν τις κινήσεις της συσκευής και εκτελούν κάποιες λειτουργίες.

### **Εφαρμογές**

Οι εφαρμογές μπορούν να "ενισχύσουν" τη συσκευή ώστε να αποδίδει τα μέγιστα σε κάθε υλικό μέρος της, κάνοντας την έτσι ένα πολύτιμο εργαλείο της καθημερινότητας μας.

## **Επεξεργαστές και μνήμες.**

Για να λειτουργήσουν όλα τα παραπάνω προϋποθέτουν την ύπαρξη καλών επεξεργαστών όπως επίσης και αρκετής μνήμης (ram) ώστε να μην παρουσιάζονται προβλήματα.

## <span id="page-15-0"></span>**1.5. Χαρακτηριστικά εξελιγμένων λειτουργικών συστημάτων**

Τα νέα λειτουργικά συστήματα έχουν σχεδιαστεί έτσι ώστε να προσφέρουν στον χρήστη ένα εύχρηστο και κατανοητό περιβάλλον. Μερικά από τα χαρακτηριστηκά τους είναι οι εξελιγμένοι φυλλομετρητές ( browsers ), η γραφή και η εμφάνιση μηνυμάτων, τα πλήρη πληκτρολόγια, οι παιχνιδομηχανές, τα ηλεκτρονικά καταστήματα εφαρμογών και η αναπαραγωγή/εγγραφή μουσικής και βίντεο.

#### **Εξελιγμένοι browser**

Η ανάγκη για πλοήγηση στο διαδίκτυο δημιούργησε και το πρόβλημα των browser όπου θα εφαρμόζουν και θα αξιοποιούν τους πόρους ενός smartphone. Γι' αυτό το λόγο κάθε λειτουργικό σύστημα διαθέτει το δικό του φυλλομετρητή. Κάθε φυλλομετρητής διαθέτει λειτουργίες κατάλληλες για την πλοήγηση του χρήστη.

Επειδή οι ιστοσελίδες έχουν φτιαχτεί για εμφάνιση σε μεγάλες οθόνες, όπως αυτές ενός επιτραπέζιου υπολογιστή, η μετάβασή τους σε οθόνες ενός smartphone δημιουργούσε προβλήματα διότι δεν ήταν ευδιάκριτα. Έτσι τους δύνεται η δυνατότητα για μεγέθυνση της οθόνης προβολής χωρίς αλλοίωση του περιεχομένου της.

#### **Γραπτά μηνύματα**

Τα γραπτά μηνύματα έχουν αλλάξει τελείως τον τρόπο εμφάνισής τους. Πλέον εμφανίζονται σε μορφή chat. Ο κάθε αριθμός ή επαφή αντιμετωπίζεται ως οντότητα και έτσι δεν λαμβάνονται διάσπαρτα μηνύματα, αλλά έχουν μια συνοχή. Αυτό δίνει στον χρήστη τη δυνατότητα να μπορεί εύκολα να ανατρέξει σε παλαιότερα μηνύματα και να δει τη συνομιλία στο σύνολό της.

#### **Πλήρη πληκτρολόγια**

Εκτός από ελάχιστες συσκευές, οι περισσότερες χρησιμοποιούν την οθόνη αφής όπου έχει διάφορους τύπους πληκτρολογίων (Qwerty ή τεσσάρων γραμμών και 3 στηλών κ.α.). Επίσης δίνουν τη δυνατότητα στον χρήστη να επιλέξει κάποιο λεξικό ή κάποιο έξυπνο σύστημα πρόβλεψης της επόμενης λέξης.

#### **Αναπαραγωγή μουσικής και βίντεο**

Τα smartphone προσπαθούν να γίνουν συσκευές «όλα σε ένα». Γι' αυτό και είναι απαραίτητο να υπάρχει δυνατότητα αναπαραγωγής πολυμέσων μέσα σε ένα εύχρηστο περιβάλλον, ώστε να συγκροτεί ένα σύστημα από χρήσιμες λειτουργίες που θα ψυχαγωγούν τον χρήστη. Είναι ένα από τα βασικότερα και κύρια κομμάτια που πρέπει να έχει κάθε συσκευή.

## **Παιχνιδομηχανές**

Τα παιχνίδια κατέχουν σημαντικό ρόλο στην απόκτηση κάποιου smartphone. Ανέκαθεν κάθε κινητή συσκευή που ήταν διαθέσιμη προς το κοινό είχε εγκατεστημένο τουλάχιστον ένα παιχνίδι μέσα. Τα παιχνίδια προσφέρουν μια ευχάριστη ενασχόληση για χαλάρωση και διασκέδαση.

Πολλές εταιρίες έχουν επενδύσει στην κατασκευή παιχνιδιών για smartphone. Με την εξέλιξη της τεχνολογίας και την αναβάθμιση των δυνατοτήτων τους μπορούν να δημιουργήσουν μέχρι και τρισδιάστατα παιχνίδια ή παιχνίδια επαυξημένης πραγματικότητας ( augmented reality<sup>3</sup> ).

#### **Ηλεκτρονικά καταστήματα εφαρμογών**

Οι χρήστες των smartphone έχουν στην διάθεσή τους ένα ηλεκτρονικό κατάστημα αγοράς εφαρμογών που μπορούν να αυξήσουν τη χρησιμότητα της συσκευής. Οι εφαρμογές μπορεί να είναι από κάποια εταιρία/οργανισμό ή από κάποιον προγραμματιστή.

Κάθε ηλεκτρονικό κατάστημα κατηγοριοποιεί τις εφαρμογές για εύκολη πλοήγηση ανάμεσά τους. Επίσης δίνει τη δυνατότητα αναζήτησης κάποιας εφαρμογής με λέξεις κλειδιά. Έχει επίσης μετρητές όπου φαίνεται η ζήτηση κάποιας εφαρμογής και η απήχησή της στο κοινό. Παρέχει σχόλια χρηστών τα οποία βοηθούν τον χρήστη να δει κατά πόσο τον ενδιαφέρει η εφαρμογή όπως επίσης και αν είναι αξιόπιστη. Διαθέτουν ακόμη αξιολόγηση των εφαρμογών για την βελτίωση και ενημέρωση των χρηστών.

Κάθε λειτουργικό σύστημα έχει το δικό του ηλεκτρονικό κατάστημα (market store). Για την εύκολη πρόσβαση των χρηστών σε αυτά υπάρχει προεγκατεστημένη η κατάλληλη εφαρμογή για την εισαγωγή του στο κατάλληλο ηλεκτρονικό κατάστημα.

#### <span id="page-17-0"></span>**ΕΠΙΛΟΓΟΣ**

1

Τα smartphone σήμερα, είναι κομμάτι της ζωής αρκετών ανθρώπων και είναι διαθέσιμα για κάθε είδους χρήση. Ξεφεύγουν από τη λογική του απλού τηλεφώνου που παρέχει μόνο τηλεφωνικές συνδέσεις για να καλύψει την ανάγκη της επικοινωνίας.

<sup>3</sup> Augmented Reality: Η έμμεση ή άμεση, αναπαράσταση ενός φυσικού περιβάλλοντος, του οποίου τα στοιχεία έχουν εμπλουτισθεί με ηλεκτρονικούς αισθητήρες.

Ομάδες προγραμματιστών, καθημερινά βλέπουν τις ανάγκες των ανθρώπων και προσπαθούν να δημιουργήσουν εφαρμογές, για τα smartphone, που θα τις επιλύσουν.

Η τεχνολογία μέρα με την μέρα εξελίσσετε και ανοίγει νέους δρόμους, τόσο από άποψη υλικού, όσο και από λογισμικού. Οι συσκευές γίνονται όλο και πιο γρήγορες, με αναβαθμισμένους επεξεργαστές για παράδειγμα και μεγαλύτερες μνήμες, υποστηρίζοντας έτσι πιο πολύπλοκες εφαρμογές.

Ο προγραμματισμός όμως, σε κινητές συσκευές, περιορίζεται από κανόνες και όρια. Υπάρχουν βασικές προϋποθέσεις, όπως για παράδειγμα οι μικρές οθόνες, η διαχείριση της μπαταρίας και άλλα που μειώνουν τις δυνατότητες των smartphone.

## <span id="page-19-0"></span>**ΚΕΦΑΛΑΙΟ 2<sup>ο</sup> : MOBILE COMPUTING**

#### <span id="page-19-1"></span>**ΕΙΣΑΓΩΓΗ**

Το Mobile Computing αναφέρεται στην αλληλεπίδραση ανθρώπου – υπολογιστή, όπου ο υπολογιστής είναι μια κινητή συσκευή. Περιγράφει την ικανότητα χρήσης των λειτουργιών ενός υπολογιστή χωρίς ο τόπος χρήσης να είναι προκαθορισμένος. Οι κινητές συσκευές περιλαμβάνουν έξυπνα κινητά ( smartphones ), υπολογιστές παλάμης ( PDAs/EDAs ), ταμπλέτες ( Tablets ), υπολογιστές που μπορούν να φορεθούν ( wearable computers ), υπερφορητούς υπολογιστές ( Ultra-Mobile personal computers, UMPC ) και φορητούς υπολογιστές ( laptops ). Αυτές οι κινητές συσκευές είναι συνδεδεμένες με μία ηλεκτρική πηγή ( μπαταρία ) που τους παρέχει ενέργεια.

## <span id="page-19-2"></span>**2.1 Τεχνολογίες**

Το Mobile Computing τα τελευταία χρόνια απασχολεί ένα μεγάλο πλήθος εταιριών, προγραμματιστών και οργανισμών. Μια πληθώρα τεχνολογιών έχει ενταχθεί στην προσπάθεια των κινητών συσκευών να γίνουν πολυεργαλεία.

Μερικές από αυτές είναι:

- Bluetooth: Συνδέει δύο συσκευές μεταξύ τους, σε μικρή απόσταση, για μέτριας ταχύτητας μεταφορά δεδομένων.
- GPS (Global Positioning System): Παγκόσμιο σύστημα εύρεσης τοποθεσίας μέσω δορυφόρου.
- GPRS (General packet radio service): Επιτρέπει την αποστολή πακέτων IP σε άλλα δίκτυα, όπως και στο διαδίκτυο, από δίκτυα 2G, 3G.
- GSM (Global System for Mobile Communications, αρχικά του: Groupe Spécial Mobile): Παρέχει πρωτόκολλα, για δεύτερης γενιάς ψηφιακά, κυψελοειδή δίκτυα.
- TDMA (Time division multiple access): Καθορίζει τους χρόνους των χρονοθυρίδων που δίνονται σε κάθε χρήστη κατά τη διάρκεια κλήσεων.
- $\bullet$  FDMA (Frequency Division Multiple Access): Καθορίζει τις συχνότητες κλήσεων των χρηστών για να μην υπάρχουν συγκρούσεις.
- WAP: Wireless Application Protocol
- EDGE (Enhanced Data GSM Evolution): Εξέλιξη του GPRS, που επιτρέπει υψηλές ταχύτητες μεταφοράς δεδομένων.
- Wi-Fi: Επιτρέπει σε μια ηλεκτρονική συσκευή να ανταλλάξει δεδομένα, ασύρματα, μέσω ενός δικτύου υπολογιστών. Επίσης παρέχει υψηλές ταχύτητες σύνδεσης με το διαδίκτυο.

## <span id="page-20-0"></span>**2.2 Όρια και τεχνικές δυσκολίες**

### <span id="page-20-1"></span>**2.2.1 Μικρές οθόνες**

Η οθόνη παίζει σημαντικό ρόλο στην εμφάνιση πληροφοριών προς το χρήστη. Όσο μεγαλύτερη είναι, τόσο περισσότερες πληροφορίες και πολυμεσικές εφαρμογές μπορούν να παρουσιαστούν σε αυτήν. Από την άλλη δεν μπορεί να είναι πολύ μεγάλη σε μέγεθος γιατί πρέπει να εξυπηρετεί του σκοπούς για τους οποίους φτιάχτηκε η κινητή συσκευή, ένας από τους οποίους είναι η εύκολη μεταφορά της σε οποιοδήποτε μέρος.

Οι περισσότερες κινητές συσκευές και ειδικότερα τα smartphones χρησιμοποιούν οθόνη αφής ( touch screens ) για την αλληλεπίδρασή τους με το χρήστη. Η οθόνη αφής χρησιμοποιείται και ως είσοδος αλλά και ως έξοδος δεδομένων. Ως έξοδος χαρακτηρίζεται όταν παρουσιάζει δεδομένα, ενώ ως είσοδος όταν ο χρήστης επιλέξει κάτι πάνω σε αυτήν. Η αναγνώριση της θέσης όπου έγινε το άγγιγμα ( touch ) μπορεί να βρεθεί με πολλούς τρόπους, ανάλογα με την τεχνολογία που χρησιμοποιεί η κάθε οθόνη αφής.

Στην αγορά θα δει κανείς κινητά με οθόνες διαφόρων μεγεθών. Υπάρχουν smartphones, τα λεγόμενα mini, που είναι κατασκευασμένα ώστε να είναι πολύ μικρά σε μέγεθος. Αυτό γίνεται γιατί κάθε εταιρία προσπαθεί να καλύψει όσο το δυνατόν περισσότερες καταναλωτικές ανάγκες. Το πρόβλημα που δημιουργείται από τη διαφορετικότητα αυτή, επιβαρύνει τις εφαρμογές με πρόσθετες πληροφορίες για την αναπαράσταση πληροφοριών στις οθόνες.

Οι δυσκολίες και τα προβλήματα που έχουν να αντιμετωπίσουν οι κατασκευαστές εφαρμογών, για κινητά, αυξάνονται όσο πιο μικρή είναι η οθόνη. Η ποσότητα της πληροφορίας επηρεάζεται άμεσα από το μέγεθος. Οι λειτουργίες επίσης που είναι άμεσα διαθέσιμες προς το χρήστη, χωρίς την προσφυγή δηλαδή σε κάποιο μενού, μειώνονται αναλογικά με το μέγεθος. Έτσι η προσεκτική τοποθέτηση κουμπιών και πληροφοριών είναι απαραίτητη σε κάθε εφαρμογή.

Για την αντιμετώπιση αυτών των προβλημάτων χρησιμοποιούνται διάφορες τεχνικές έτσι ώστε οι εφαρμογές να μπορούν να παρουσιαστούν σε όσο περισσότερες συσκευές είναι εφικτό. Μια από αυτές είναι η χρήση ποσοστιαίων μεγεθών, για παράδειγμα το 20% επί της οθόνης. Με αυτόν τον τρόπο το αντικείμενο δεν έχει εξ' αρχής ένα καθορισμένο μέγεθός και το διαμορφώνει τη στιγμή που πρόκειται να παρουσιαστεί. Ένας ακόμη τρόπος, είναι η δημιουργία πολλαπλών οθονών και ανάλογα με την κάθε περίπτωση, να επιλέγεται η κατάλληλη οθόνη.

#### <span id="page-20-2"></span>**2.2.2 Περιορισμένη ενέργεια**

Η μόνη πηγή ενέργειας για τις κινητές συσκευές είναι η μπαταρία και αυτό σημαίνει πως οι δυνατότητες είναι περιορισμένες και πως πρέπει να γίνεται όσο το δυνατόν καλύτερη διαχείριση και χρήση των υλικών μερών της συσκευής. Η αλόγιστη χρήση της μνήμης, η άνευ λόγου χρήση του Wi-Fi, Bluetooth και GPS επιδρούν αρνητικά στην κατανάλωση της ισχύος.

Οι μπαταρίες που κυκλοφορούν σήμερα και χρησιμοποιούνται στις κινητές συσκευές είναι οι γνωστές μπαταρίες λιθίου. Έχουν μία σειρά θετικών χαρακτηριστικών που τις φέρνουν πρώτες σε προτίμηση από τις άλλες.

- 1. Έχουν μεγάλη ποικιλία σχεδίων και μεγεθών, κατάλληλων για την τοποθέτησή τους στην συσκευή που παρέχουν ενέργεια.
- 2. Έχουν μικρότερο βάρος από άλλες ισοδύναμες μπαταρίες, έτσι ικανοποιούν το χαρακτηριστικό της φορητότητας.
- 3. Δεν έχουν προβλήματα μνήμης. Το πρόβλημα αυτό αναφέρεται σε μπαταρίες παλαιότερης γενιάς, που σταδιακά έχαναν το μέγιστο επίπεδο χωρητικότητας της ενέργειας, όταν επαναφορτιζόντουσαν συνεχώς.
- 4. Η αποφόρτιση, όταν η συσκευή δεν βρίσκεται σε λειτουργία, κυμαίνεται στα 5-10% τον μήνα.

Οι μπαταρίες επειδή εξαρτώνται από το υλικό τους μέρος δεν μπορούν να ξεπεράσουν κάποια όρια ως αναφορά την ποσότητα της ενέργειας που μπορούν να αποθηκεύσουν. Γι' αυτό και το ενδιαφέρον έχει στραφεί στο λειτουργικό σύστημα και σε διάφορες άλλες τεχνικές, οι οποίες βελτιώνουν τη διαχείριση της κατανάλωσης ισχύος.

Επίσης στα ηλεκτρονικά καταστήματα εφαρμογών, διανέμονται αρκετές εφαρμογές, οι οποίες βελτιστοποιούν τη διαχείριση της μπαταρίας. Δίνουν, επίσης, στο χρήστη το δικαίωμα να επιλέξει αυτός το που θα καταναλώνεται η μπαταρία, όπως για παράδειγμα το κλείσιμο του Wi-Fi και του Bluetooth μόλις περάσει ένα συγκεκριμένο διάστημα αδράνειας.

#### <span id="page-21-0"></span>**2.2.3 Μεταβαλλόμενη συνδεσιμότητα**

Τα κινητά τηλέφωνα έχουν ως βασικό τους χαρακτηριστικό την επικοινωνία με κάποια κεραία, που προσφέρει δυνατότητες τηλεφωνικής επικοινωνίας και σύνδεσης στο διαδίκτυο. Το σήμα όμως που προσφέρεται δεν είναι σταθερό, καθώς επηρεάζεται από διάφορους παράγοντες, με αποτέλεσμα να χάνεται η σύνδεση με το χρήστη.

Οι κεραίες κινητής τηλεφωνίας στηρίζονται στο κυψελοειδές σύστημα. Κάθε κυψέλη έχει μια ακτίνα, μέσα στην οποία μπορεί να εξυπηρετήσει ένα συγκεκριμένο αριθμό χρηστών. Αν αυξηθεί αυτός ο αριθμός και ξεπεράσει το όριο, τότε υπάρχει διακοπή της εξυπηρέτησής, προς αυτούς που βρίσκονται εκτός ορίου, με αποτέλεσμα την αναμονή των χρηστών μέχρι να ελευθερωθεί το δίκτυο για να μπορέσουν να το χρησιμοποιήσουν.

Η ισχύς του σήματος καθορίζει την απόσταση την οποία καλύπτει μια κεραία. Όσο πιο μεγάλη ισχύ, τόσο πιο μακριά μπορεί να φτάσει το σήμα, επηρεάζοντας όμως αρνητικά τους ανθρώπου που βρίσκονται σε κοντινή απόσταση, σε θέματα υγείας. Αρνητικό ρόλο στην έκταση που καλύπτει μια κεραία, παίζουν τα εμπόδια που

βρίσκονται ανάμεσα σε αυτήν και το χρήστη, καθώς εξασθενούν το σήμα πιο γρήγορα.

Σε μεγάλα αστικά κέντρα χρησιμοποιούνται ομάδες κεραιών (clusters), χαμηλότερης ισχύος που καλύπτουν μικρότερες αποστάσεις για δυο λόγους. Ο πρώτος αναφέρεται στο πλήθος των χρηστών που έχουν να εξυπηρετήσουν, επειδή κάθε κεραία έχει περιορισμένο αριθμό χρηστών, και ο δεύτερος αναφέρεται σε θέματα υγείας, γιατί τα σήματα υψηλής συχνότητας προκαλούν σωματικές βλάβες. Οι κεραίες μεγάλης υψηλών συχνοτήτων χρησιμοποιούνται εκτός πόλεως και ως συνήθως για την κάλυψη χωριών και δήμων.

Από τους παραπάνω περιορισμούς δημιουργούνται προβλήματα συνδεσιμότητας καθώς δεν καλύπτεται κάθε περιοχή, με αποτέλεσμα να υπάρχουν νεκρά σημεία, σημεία δηλαδή χωρίς πρόσβαση σε κάποια κεραία-εξυπηρετητή. Το πρόβλημα αυτό εμφανίζεται τόσο σε περιοχές εκτός πόλεων, ανάμεσα σε βουνά για παράδειγμα, όσο και σε περιοχές μεγάλων αστικών κέντρων που λόγο εμποδίων, σπίτια, πολυκατοικίες, εξασθενεί το σήμα.

Η διακοπή με τον πάροχο έχει ως συνέπειες την αύξηση της ισχύς του σήματος της κινητής συσκευής για να μπορέσει να βρει την πλησιέστερη προς αυτό κεραία, με επακόλουθο την κατανάλωση περισσότερης ενέργειας. Έτσι ζημιώνεται η μπαταρία, καθώς αποφορτίζεται πολύ γρήγορα, και ο χρήστης καθώς δέχεται πιο ισχυρά σήματα από την ίδια του τη συσκευή.

Γι' αυτό το λόγο θα πρέπει να υπάρχει η κατάλληλη μέριμνα τόσο από πλευράς λειτουργικού όσο και από πλευράς εφαρμογών, έτσι ώστε να μην χάνονται εργασίες και δεδομένα, χρήσιμα για το χρήστη.

## <span id="page-22-0"></span>**2.2.4 Ασφάλεια δεδομένων**

Η απώλεια και η κλοπή δεδομένων είναι ένα θέμα που απασχολεί αρκετούς χρήστες, ειδικά αυτούς που χρησιμοποιούν σε καθημερινή βάση κινητές συσκευές. Οι ενέργειες αυτές είτε γίνονται από απροσεξία, είτε ηθελημένα για να βλάψουν το χρήστη. Σε κάθε περίπτωση όμως θα πρέπει να παρέχεται ένα επίπεδο ασφάλειας, ως προς τα δεδομένα, όπως επίσης και οι κατάλληλες λειτουργίες έτσι ώστε να μπορέσει να αποφευχθεί η οποιαδήποτε αθέμιτη ενέργεια.

Οι εταιρίες παραγωγής κινητών και λογισμικών, καθώς επίσης και οι πάροχοι κινητής τηλεφωνίας, έχουν λάβει στα σοβαρά αυτή την πρόκληση και προσπαθούν να προσφέρουν τη μέγιστη ασφάλεια που μπορεί να παρέχει το λειτουργικό, χωρίς αυτό να επιβαρύνει το χρήστη και να μειώνει την ευχρηστία της συσκευής. Επειδή όμως οι κίνδυνοι αυξάνονται μέρα με τη μέρα και γίνονται όλο και πιο δραστικοί, επηρεάζοντας έτσι όλο και περισσότερο τα προσωπικά δεδομένα των χρηστών, γι' αυτό το λόγο ανακοινώνονται συνεχώς ανανεωμένες εκδόσεις, updates, που διορθώνουν κενά ασφαλείας του λειτουργικού και έτσι μειώνουν τους κινδύνους. Συνεπώς, ενδείκνυται η συχνή ενημέρωση του λογισμικού από το χρήστη.

Δύνεται, επίσης, η δυνατότητα στο χρήστη να επιλέξει το βαθμό που θέλει να προστατεύσει τα δεδομένα του. Η πιο χρησιμοποιούμενη μέθοδος είναι η

ταυτοποίηση της κάρτας SIM<sup>4</sup> . Ο χρήστης πρέπει να εισάγει τον κωδικό της, PIN, για να μπορέσει να χρησιμοποιήσει τις λειτουργίες της και ότι άλλο έχει αποθηκευμένο. Για πρόσθετη ασφάλεια υπάρχει το, PIN2, που δίνει πρόσβαση σε περισσότερες λειτουργίες. Επίσης δύνεται η δυνατότητα στο χρήστη να κλειδώσει κάποιες λειτουργίες του κινητού, όπως εμφάνιση μηνυμάτων, εικόνων και βίντεο, με δικό του κωδικό ασφαλείας, όπως στους ηλεκτρονικούς υπολογιστές. Η συχνή χρήση όμως κωδικών και κλειδωμάτων του κινητού, μειώνει τη ευχρηστία της συσκευής.

Η εγκατάσταση προγραμμάτων προστασίας από κακόβουλα λογισμικά, antivirus, όπως επίσης και η αποθήκευση αντιγράφων ασφαλείας, backup, μπορούν να διασφαλίσουν την ακεραιότητα των δεδομένων του χρήστη. Στα smartphone ειδικότερα υπάρχει μία μεγάλη γκάμα από λογισμικά, στους εγκεκριμένους διαδικτυακούς τόπους, που προσφέρουν προστασία από κακόβουλα λογισμικά, "ψάρεμα" προσωπικών στοιχείων και firewall. Η συχνή αποθήκευση αντιγράφων ασφαλείας, προσφέρει μια επιπλέον σιγουριά στο χρήστη, καθώς όλα του τα αρχεία, εικόνες, βίντεο και επαφές τα έχει αποθηκευμένα σε ένα δεύτερο μέσο αποθήκευσης.

Τέλος έχουν δημιουργηθεί υπηρεσίες που μπορούν αν διαχειριστούν τα κινητά από απομακρυσμένους υπολογιστές. Κάποιες εταιρίες, παρέχουν στους χρήστες του ένα πλήρες πρόγραμμα ασφάλειας του κινητού και συνεπώς και των δεδομένων του. Η Samsung, για παράδειγμα, έχει την υπηρεσία Samsung Dive. Η υπηρεσία αυτή έχει λειτουργίες όπως ανίχνευση της τοποθεσίας του κινητού σε περίπτωση απώλειας, ενεργοποίηση συγκεκριμένου ήχου στο μέγιστο της έντασης του ηχείου, εμφάνιση των τελευταίων κλήσεων και επανεκκίνηση της συσκευής με ταυτόχρονη διαγραφή όλων των δεδομένων προκειμένου να μην χρησιμοποιηθούν από τρίτους.

## <span id="page-23-0"></span>**2.2.5 Ασφάλεια επικοινωνίας**

1

Η επιστημονική έρευνα, στο χώρο της ασφάλειας, αυξάνεται όσο πλησιάζουμε πιο κοντά στα δίκτυα τέταρτης γενιάς, 4G. Τα δίκτυα τρίτης γενιάς χρησιμοποιούνται πλέον κατά κόρον ειδικότερα από τα smartphone. Οι εμπλεκόμενοι οργανισμοί προτυποποίησης, προσπαθούν να πετύχουν τη μέγιστη συμβατότητα με παλαιότερες εκδόσεις, όμως αυτό τους περιορίζει στο να χρησιμοποιούν μεθόδους και διαδικασίες κλειστών ή περιορισμένων δικτύων.

Η ασφάλεια των ασύρματων δικτύων διαφέρει σημαντικά από την ασφάλεια που μπορεί να παρέχει ένα ενσύρματο μέσο. Στα ενσύρματα, ο πάροχος εγκαθιστά, λειτουργεί και συντηρεί την καλωδιακή σύνδεση και επομένως έχει μεγαλύτερο έλεγχο των δεδομένων και συνεπώς της ασφάλειας που μπορεί να παρέχει στο χρήστη. Στα ασύρματα δίκτυα όμως το φυσικό μέσο επικοινωνίας είναι ο αέρας και έτσι η παραβίαση των ασφαλειών τους και η υποκλοπή δεδομένων τους μπορεί να γίνει πιο εύκολα. Επίσης στα ενσύρματα δίκτυα είναι πιο εύκολο να βρεθεί η πηγή

<sup>4</sup> SIM ( subscriber identity Module ): Μια μονάδα αναγνώρισης συνδρομητή, όπου ένα ολοκληρωμένο κύκλωμα αποθηκεύει τη διεθνής ταυτότητα του συνδρομητή ( IMSI ) και το σχετικό κλειδί που χρειάζεται για την ταυτοποίηση.

της επίθεσης καθώς όλα τα στοιχεία διακίνησης δεδομένων τα έχει ο πάροχος στη διάθεσή του.

Τα ασύρματα δίκτυα, επίσης, δεν έχουν καθορισμένο χώρο πρόσβασης καθώς αυτός είναι και ο κύριος σκοπός τους. Τα σήματα που εκπέμπουν μπορούν να ληφθούν και από τρίτους, αρκεί να έχουν τον κατάλληλο εξοπλισμό για κάτι τέτοιο. Έτσι δημιουργούνται θέματα όπως η εμπιστευτικότητα, η ακεραιότητα, η διαθεσιμότητα των δεδομένων και υπηρεσιών του δικτύου καθώς και η ιδιωτικότητα των χρηστών. Η ασφάλεια επομένως των δεδομένων και η σηματοδοσία τους είναι βασικό στοιχείο στα συστήματα κινητών επικοινωνιών.

Ακόμη τα δίκτυα 2G και 3G δεν μπορούν να υποστηρίξουν μεγάλες ταχύτητες, μεταφοράς δεδομένων και αυξάνουν την πολυπλοκότητα των δικτύων, πράγμα το οποίο πιέζει προς την εξέλιξή τους σε δίκτυα νέας γενιάς. Τα δίκτυα δεύτερης γενιάς θεωρούνται κλειστά, γιατί διαθέτουν μικρή διασύνδεση με άλλους παρόχους όπως επίσης και με το διαδίκτυο κάτι που τα καθιστά πολύ αργά στη μεταφορά δεδομένων. Τα τρίτης γενιάς δίκτυα από την άλλη δημιουργούν πολύπλοκες σχέσεις μεταξύ διαφορετικών παρόχων δημιουργώντας κενά ασφαλείας. Η χρήση, από την άλλη, του πρωτοκόλλου IP, προκειμένου να εξελιχθούν τα 3G δίκτυα σε δίκτυα all-IP πυροδοτεί μια σειρά από απειλές που υπάρχουν και στα ενσύρματα δίκτυα.

Γι' αυτό υπάρχει συνεχώς η ανάγκη δημιουργίας προτύπων, τα οποία υποστηρίζουν υψηλές ταχύτητες και διασφαλίζουν την ακεραιότητα των συνδέσεων όπως και την μεταφορά δεδομένων. Τα πρότυπα που έχουν αναπτυχθεί για την επίτευξη των παραπάνω είναι τα GSM, UMTS και LTE και αναφέρονται σε δίκτυα δεύτερης, τρίτης και τέταρτης γενιάς αντίστοιχα.

## **Πρότυπο GSM**

Το GSM ( Global System for Mobile Communications ) είναι ένα πρότυπο, σχεδιασμένο από το Ευρωπαϊκό Ινστιτούτο Τηλεπικοινωνιακών Προτύπων (ETSI) που περιγράφει πρωτόκολλα για δεύτερης γενιάς ψηφιακά δίκτυα.

Το πρότυπο αυτό δημιουργήθηκε για να αντικαταστήσει τα δίκτυα πρώτης γενιάς και στη συνέχεια επεκτάθηκε έτσι ώστε να υποστηρίζει μεταφορές δεδομένων μέσω GPRS ( General Packet Radio Service ) και EDGE ( Enhanced Data rates for GSM Evolution ή αλλιώς EGPRS ).

Η χρήση του GPRS με δίκτυα δεύτερης γενιάς είναι γνωστή ως 2,5G μιας και συμβάλει στη μεταφορά τους σε τρίτης γενιάς δίκτυα. Μπορεί να προσφέρει ταχύτητες μεταφοράς δεδομένων 56-114 Kbits/s.

Το EDGE από την άλλη, μπορεί θεωρητικά να προσφέρει ταχύτητες έως 1 Mbit/s αλλά στην πραγματικότητα οι ταχύτητες κυμαίνονται στα 400 Kbit/s. Επειδή είναι η εξέλιξη του GPRS, είναι γνωστό και ως πρώιμο 3G.

Από άποψη ασφάλειας, το GSM είχε δύο κύριους στόχους. Ο πρώτος, ήταν να παρέχει ένα επίπεδο ασφάλειας συστήματος που να μοιάζει με αυτό των ενσύρματων συστημάτων. Ο δεύτερος στόχος, αναφερόταν στη συνολική χρηστικότητα του συστήματος. Θα έπρεπε δηλαδή οι μηχανισμοί ασφάλειας και οι λειτουργίες που θα ενεργοποιούσε να μην επιβαρύνουν το σύστημα. Η επίτευξη αυτών των στόχων, παρότρυνε τα επόμενα συστήματα, όπως UMTS, να βασιστούν πάνω στους μηχανισμούς του GSM. Στα χαρακτηριστικά του GSM εντάσσονται οι υπηρεσίες ταυτοποίησης χρηστών, η κρυπτογράφηση δεδομένων που μεταδίδονταν μέσω ραδιο-ζεύξης και η χρήση προσωρινών ταυτοτήτων προς τους χρήστες με σκοπό την προστασία της ιδιωτικότητας και της τοποθεσίας που βρίσκεται ο χρήστης.

Παρόλα αυτά όμως, η ασφάλεια που προσφέρει το GSM, σήμερα, δεν επαρκεί και θεωρείται ξεπερασμένη. Τα μέσα και οι τεχνολογίες που μπορούν να χρησιμοποιηθούν από τους επιτιθέμενους χρήστες έχουν εξελιχθεί, όπως επίσης και οι γνώσεις τους πάνω στους μηχανισμούς ασφάλειας.

Στα μειονεκτήματα του GSM συστήματος καταλογίζονται τα εξής:

- Ενεργού τύπου επιθέσεις στο δίκτυο από όποιον έχει τον κατάλληλο εξοπλισμό, να μεταμφιεστεί σε "νόμιμο" στοιχείο του GSM ή σε εξουσιοδοτημένο συνδρομητή.
- Ευαίσθητα δεδομένα ελέγχου εναλλάσσονται μεταξύ παρόχων χωρίς καμία κρυπτογράφηση.
- Κάποια τμήματα της συνολικής αρχιτεκτονικής ασφάλειας, όπως οι αλγόριθμοι κρυπτογράφησης, παραμένουν ακόμα κρυφά.
- Τα μυστικά κλειδιά που χρησιμοποιούνται για την προστασία της ραδιοζεύξης είναι ευπαθή σε επιθέσεις εξαντλητικής αναζήτησης.

## **Πρότυπο UMTS**

Το UMTS είναι ένα πρότυπο που αναφέρεται σε δίκτυα τρίτης γενιάς και είναι βασισμένο στο GMS πρότυπο. Αναπτύχθηκε από την ομάδα εργασίας 3ης γενιάς (3GPP, 3rd Generation Partnership Project). Υποστηρίζει ταχύτητες 384 Kbit/s για ανέβασμα και 7,2 Mbit/s για κατέβασμα.

Το 2006 τα δίκτυα UMTS αναβαθμίστηκαν με το HSDPA ( High Speed Download Packet Access ), γνωστά πλέον και ως 2,5G, το οποίο προσέφερε ταχύτητες μεταφοράς δεδομένων έως και 21 Mbit/s.

Σε θέματα ασφαλείας το UMTS λύνει πολλά από τα προβλήματα του GSM. Αναλυτικότερα, προστατεύει το δίκτυο από ψεύτικες επιθέσεις, παρέχει εξ' ορισμού κώδικα ταυτοποίησης, ο οποίο μπορεί να διαφοροποιηθεί ανάλογα με τις απαιτήσεις του δικτύου, οι αλγόριθμοι απορρήτου είναι ισχυρότεροι από αυτούς του GSM, οι κώδικες κρυπτογράφησης είναι ανοιχτοί σε αντίθεση με αυτούς του προκατόχου του και η αρχιτεκτονική του είναι τόσο ευέλικτη έτσι ώστε να μπορεί να δεχτεί περεταίρω κομμάτια αλγορίθμων.

Επειδή όμως η ανάπτυξή του είχε ως κύριο χαρακτηριστικό τη συμβατότητα με παλαιότερου τύπου δίκτυα, αυτό δημιουργεί κενά ασφάλειας. Τα δεδομένα του χρήστη δεν είναι επαρκώς προστατευμένα μιας και η ασφάλεια του δικτύου δεν εκτείνεται προς τον χρήστη. Επίσης είναι εφικτή η υποκλοπή περιοδικών μηνυμάτων ασφαλείας.

## **Πρότυπο LTE**

Το πρότυπο LTE ( Long Term Evolution ) είναι ένα πρότυπο σχεδιασμένο για μεταφορές δεδομένων υψηλής τα ταχύτητας. Είναι βασισμένο στα GSM/EDGE και UMTS/HSPA πρότυπα. Το πρότυπο αυτό αναφέρεται σε δίκτυα τέταρτης γενιάς ( 4G ) και προσπαθεί να καλύψει τα κενά ασφαλείας που είχαν τα προηγούμενα δίκτυα 2G και 3G.

Οι βασικές ιδέες που διακατέχουν το πρότυπο LTE είναι οι εξής:

- Το επίπεδο ασφάλειας θα πρέπει να είναι του ίδιου επιπέδου με αυτό των δικτύων 3G
- Θα πρέπει να παρέχεται προστασία επιθέσεων μέσω διαδικτύου
- Οι λειτουργίες ασφάλειας του LTE δεν πρέπει να επηρεάζουν τη σταδιακή μεταφορά από 3G προς LTE
- Να επιτρέπεται η συνεχόμενη χρήση της USIM, μιας εφαρμογής λογισμικού για κινητά που χρησιμοποιούν UMTS και υποστηρίζουν 3G.

Συνοψίζοντας τα παραπάνω είναι φανερό ότι όσο η τεχνολογία αυξάνεται και δίνεται η δυνατότητα στα κινητά τηλέφωνα να έχουν περισσότερες λειτουργίες, αυξάνεται και ο κίνδυνος επιθέσεων και υποκλοπής δεδομένων. Τα πρότυπα, όσο περνάει ο χρόνος, δεν μπορούν να ανταπεξέλθουν πλήρως στις απαιτήσεις των δικτύων και έτσι είναι απαραίτητο να εξελιχθούν ή να αντικατασταθούν με πρότυπα τα οποία θα παρέχουν μεγαλύτερες λειτουργικές δυνατότητες σε θέματα ασφαλείας.

#### <span id="page-26-0"></span>**2.2.6 Αλληλεπίδραση ανθρώπου – συσκευής**

Η αλληλεπίδραση ανθρώπου-συσκευής εντάσσεται στα πλαίσια της αλληλεπίδρασης ανθρώπου-υπολογιστή, γιατί τα smartphone πλέον διαθέτουν αρκετές από τις δυνατότητες ενός προσωπικού υπολογιστή. Είναι το επιστημονικό πεδίο που μελετά την αλληλεπίδραση μεταξύ χρηστών και υπολογιστών. Θεωρείται ως το σημείο τομής μεταξύ της πληροφορικής, της γνωστικής και κοινωνικής ψυχολογίας, της γλωσσολογίας, του βιομηχανικού σχεδιασμού και άλλων γνωστικών πεδίων. Η αλληλεπίδραση μεταξύ χρηστών και συσκευής γίνεται στο επίπεδο της διεπαφής χρήστη (user interface), μέσω των λογισμικών και του υλικού.

Από τη μεριά του ο χρήστης επικοινωνεί με το κινητό μέσω των εξωτερικών κουμπιών που έχει η συσκευή, των επιλογών που κάνει μέσω της οθόνης αφής και με φωνητικές εντολές.

Τα πιο πολλά smartphone, σήμερα, διαθέτουν λίγα εξωτερικά κουμπιά για λόγους ευχρηστίας, ευκολίας αλλά και για να εξοικονομήσουν χώρο. Ελάχιστα είναι αυτά

που διαθέτουν πληκτρολόγιο καθώς έχουν αντικατασταθεί από εικονικά πληκτρολόγια, τα οποία έχει στη διάθεσή του ο χρήστης, για να επιλέξει πιο του ταιριάζει καλύτερα.

Η οθόνη αφής είναι ένα από τα κύρια χαρακτηριστικά των smartphone και διατίθεται σε πολλά και διαφορετικά μεγέθη. Προσφέρουν πολλά περισσότερα εικονικά κουμπιά δημιουργώντας έτσι την αίσθηση ότι η συσκευή είναι πολυεργαλείο. Η εξέλιξη των λειτουργικών συστημάτων, δίνει στις οθόνες αφής ακόμα περισσότερες δυνατότητες, όπως η αυξομείωση του μεγέθους της οθόνης, όπως επίσης και η κύλιση δεδομένων σε λίστες.

Τέλος οι εφαρμογές που διαχειρίζονται φωνητικές εντολές έχουν εξελιχθεί αρκετά σε σημείο να καταλαβαίνουν ολόκληρες προτάσεις, να γράφουν μηνύματα και να εκτελούν λειτουργίες του κινητού. Χαρακτηριστικό παράδειγμα διαχείρισης φωνητικών εντολών είναι η εφαρμογή Siri για το iPhone 4S.

Από τη μεριά της, η συσκευή, αλληλεπιδρά με το χρήστη χρησιμοποιώντας την οθόνη αφής, για εμφάνιση δεδομένων, τα ηχεία της συσκευής ή άλλες εξόδους ήχου, όπως ακουστικά, για την αναπαραγωγή ήχων, τη δόνηση και τις φωτεινές ενδείξεις για ενημέρωση.

Εκτός των θετικών που έχουν τα σημερινά smartphones, όπως το ότι μπορεί ο χρήστης να το έχει πάντα μαζί του, είναι εύκολα στη μετακίνησή τους, παρέχουν πολλές λειτουργίες και άλλα, έχουν και αρνητικά, όπως το ότι δεν έχουν σταθερή παροχή ενέργειας και θα πρέπει να αναπληρώνεται, προβλήματα σύνδεσης σε κάποια σημεία και άλλα. Τα παραπάνω περιορίζουν τις δυνατότητες των προγραμματιστών.

Ο σχεδιασμός των διεπαφών χρήστη θα αναφερθεί σε επόμενο κεφάλαιο εκτενέστερα , καθώς επίσης και τα προβλήματα που θα πρέπει να λύσει ο προγραμματιστής κατά τη διάρκεια κατασκευής της εφαρμογής.

## <span id="page-27-0"></span>**2.2.7 Παρενέργειες στον άνθρωπο**

Με την αύξηση των κινητών τηλεφώνων, αυξήθηκε και η επικοινωνία μεταξύ των ανθρώπων, κυρίως σε νεαρές ηλικίες. Ακόμα μεγαλύτερη αύξηση, χρήσης των κινητών συσκευών, σημειώνεται με την εισαγωγή και εξέλιξη των smartphone, επειδή παρέχουν πληθώρα λειτουργιών και εφαρμογών. Η ραγδαία αυτή αύξηση σε συνδυασμό με την αναβάθμιση των δικτύων από 2G σε 3G και οσονούπω σε 4G δημιουργεί προβληματισμούς, σε θέματα υγείας.

Τόσο τα κινητά όσο και οι σταθμοί βάσης εκπέμπουν ηλεκτρομαγνητική ακτινοβολία, δηλαδή ταλαντώσεις ηλεκτρικών και μαγνητικών πεδίων που διαδίδονται στο χώρο υπό τη μορφή κύματος και μεταφέρουν ενέργεια. Τα είδη της ηλεκτρομαγνητικής ακτινοβολίας διακρίνονται μεταξύ τους ανάλογα με τη συχνότητα ή το μήκος κύματος του διαδιδόμενου κύματος και μετρώνται σε Hz.

Τα κινητά τηλέφωνα εκπέμπουν ηλεκτρομαγνητική ακτινοβολία μόνο κατά τη διάρκεια της τηλεφωνικής επικοινωνίας. Επίσης, όταν η συσκευή βρίσκεται σε κατάσταση αναμονής ( stand by ), εκπέμπει, περίπου ανά τακτά χρονικά διαστήματα πληροφορίες προς το δίκτυο κινητής τηλεφωνίας για να δηλώσει που βρίσκεται και ότι είναι διαθέσιμο να λάβει κλήσεις. Η ισχύ της ηλεκτρομαγνητικής ακτινοβολίας που εκπέμπουν τα κινητά τηλέφωνα είναι σχετικά μικρή. Επίσης, είναι εφοδιασμένα με συστήματα αυτόματου ελέγχου της εκπεμπόμενης ισχύος, ώστε αυτή να περιορίζεται στην ελάχιστη δυνατή τιμή για να μπορέσει να επικοινωνήσει με το σταθμό εξυπηρέτησης. Η τιμή της ηλεκτρομαγνητικής ακτινοβολίας, είναι διαφορετική σε κάθε μοντέλο συσκευής, γιατί παράγονται από διαφορετικές εταιρίες και με διαφορετικές προδιαγραφές.

Από την εκπεμπόμενη ηλεκτρομαγνητική ακτινοβολία ένα μέρος απορροφάτε από το ανθρώπινο σώμα. Ο ρυθμός απορρόφησης αυτής της ενέργειας ανά μονάδα του χρόνου, είναι ο γνωστός SAR ( Specific Absorption Rate ). Η Ευρωπαϊκή Ένωση έχει καθορίσει την τιμή του δείκτη SAR που θα πρέπει να έχει κάθε συσκευή. Πληροφοριακά, τα όρια στην Ελλάδα είναι χαμηλότερα από αυτά της Ευρωπαϊκής Ένωσης όπως φαίνεται και στον «πίνακα 2».

<span id="page-28-0"></span>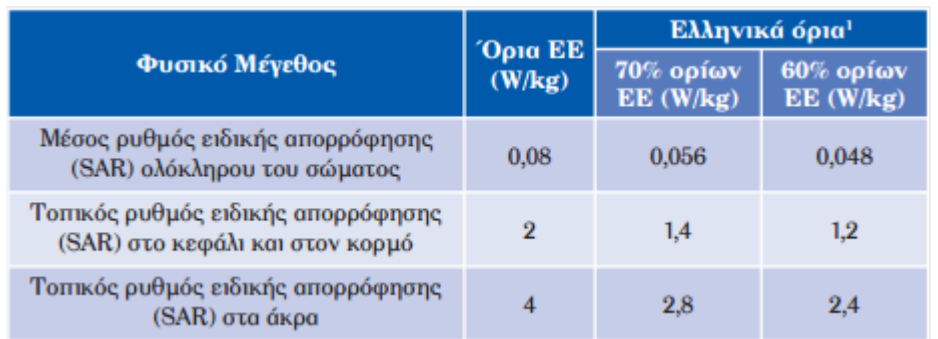

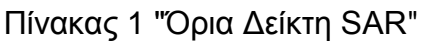

Όσο πιο μακριά βρίσκεται η κινητή συσκευή από την κεραία, και όσο πιο δύσκολο είναι να συνδεθεί μαζί της και να επικοινωνήσει, λόγο εμποδίων, τόσο πιο πολύ αυξάνεται η ισχύς του σήματος και κατά συνέπεια και ο δείκτης SAR. Ακόμα και τα ασύρματα τηλέφωνα εκπέμπουν ηλεκτρομαγνητική ακτινοβολία, αλλά είναι ελάχιστη, γιατί η απόσταση που έχουν να καλύψουν είναι μικρότερη από αυτήν που χρειάζεται να καλύψει ένα κινητό τηλέφωνο. Μερικές τυπικές συσκευές μαζί με την ισχύ εκπομπής και τη συχνότητά τους αναφέρονται στον «Πίνακα 3».

## Πίνακας 2 "Ισχύς και Συχνότητα Συσκευών"

<span id="page-28-1"></span>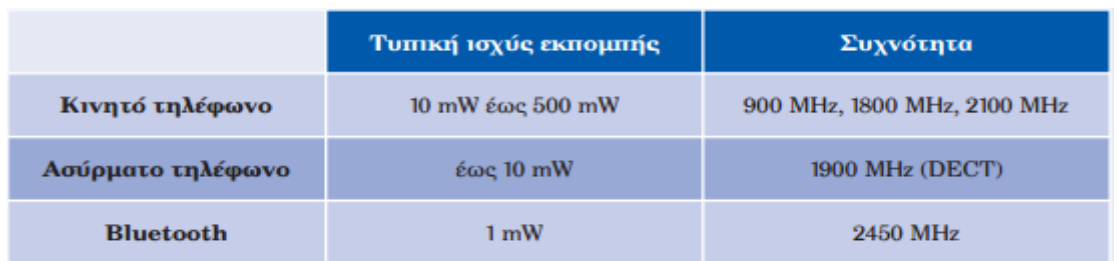

Για την μείωση της έκθεσης σε ηλεκτρομαγνητικά κύματα, και ιδιαίτερα στην περιοχή του κεφαλιού, χρησιμοποιούνται πρόσθετα εξαρτήματα, όπως hands free, Bluetooth, και άλλα. Έτσι είναι δυνατή, η αισθητή μείωση της έκθεσης και κατά

συνέπεια της απορρόφησης αυτών των κυμάτων από το ανθρώπινο σώμα. Η υπερβολική έκθεση σε ηλεκτρομαγνητικά κύματα προκαλεί διάφορα συμπτώματα με πρώτο και κυρίαρχο τους δυνατούς πονοκεφάλους.

### <span id="page-29-0"></span>**ΕΠΙΛΟΓΟΣ**

Οι μελέτες που μπορούν να γίνουν πάνω στη βελτίωση τόσο του υλικού και των εξαρτημάτων που διαθέτουν τα smartphones απασχολούν όλο και περισσότερο επιστήμονες, φορείς και παρόχους, με αποτέλεσμα να μείνουν στο επίκεντρο των ερευνών για αρκετό καιρό ακόμα.

Εκτός από το υλικό όμως σημαντικό παράγοντα παίζει και το λογισμικό, το οποίο ολοένα και αναβαθμίζεται, δημοσιεύοντας συνεχώς καινούριες εκδόσεις και βελτιώσεις πάνω σε αυτές. Ο ανταγωνισμός για το πιο λειτουργικό σύστημα θα επικρατήσει επί των αγορών smartphone είναι μεγάλος, με αποτέλεσμα την τάχιστη εξέλιξη των λειτουργικών συστημάτων.

Ένα από τα πιο διαδεδομένα λειτουργικά συστήματα για κινητά τηλέφωνα, το Android, θα παρουσιαστεί στο επόμενο κεφάλαιο.

## <span id="page-30-0"></span>**ΚΕΦΑΛΑΙΟ 3 ο : ΛΕΙΤΟΥΡΓΙΚΟ ΣΥΣΤΗΜΑ ANDROID**

#### <span id="page-30-1"></span>**ΕΙΣΑΓΩΓΗ**

Το Android είναι ένα από τα πιο διαδεδομένα λειτουργικά συστήματα που κυκλοφορεί σε κινητές συσκευές όπως smartphone, tablets και άλλα. Είναι ελεύθερο καθώς ακολουθεί τις ιδέες και τη νοοτροπία της Google. Διαθέτει επίσης πολλές εφαρμογές που του προσθέτουν δυνατότητες σε πολλά και χρήσιμα θέματα, όπως ενημέρωση, διασκέδαση, επικοινωνία και άλλα.

Σήμερα το Android αριθμεί αρκετές εταιρίες και κολοσσούς που στηρίζουν την ανάπτυξη και προώθηση του, όπως επίσης και αρκετούς προγραμματιστές εφαρμογών που επωφελούνται από τις συνεχώς αυξανόμενες δυνατότητές του.

#### <span id="page-30-2"></span>**3.1. Τι είναι το Android**

Το Android είναι έλα λειτουργικό σύστημα για κινητές συσκευές χαμηλής ισχύος. Παρέχει στον χρήστη ένα πλαίσιο βασικού λογισμικού και ένα γραφικό περιβάλλον μέσα στο οποίο ο χρήστης μπορεί να εγκαταστήσει διάφορες εφαρμογές. Είναι ένα περιβάλλον χειρισμού δηλαδή όπως για παράδειγμα τα windows για τον υπολογιστή για να μπορεί ο χρήστης να "κινείται" με ευελιξία και ασφάλεια.

Στα πλαίσια του βασικού του λογισμικού εντάσσονται οι βιβλιοθήκες και οι λειτουργίες που περιέχει για να μπορέσουν να χρησιμοποιηθούν και να αξιοποιηθούν οι δυνατότητες μιας κινητής συσκευής όπως για παράδειγμα το GPS (Παγκόσμιο Σύστημα Εντοπισμού Θέσης), η κάμερα, το Wifi, το Bluetooth και άλλα.

Το Android είναι ένα ελεύθερο λογισμικό, ανοιχτού κώδικα που δίνει τη δυνατότητα στους προγραμματιστές να αξιοποιήσουν τις ικανότητές τους και να δημιουργήσουν τις δικές τους εφαρμογές όπως αυτές τους εξυπηρετούν καλύτερα. Γι' αυτό το λόγο το Android έχει μια μεγάλη κοινότητα από προγραμματιστές που γράφουν εφαρμογές οι οποίες αυξάνουν την λειτουργικότητα της συσκευής. Οι εφαρμογές μπορούν να διατεθούν προς τους χρήστες είτε από διαδικτυακούς τόπους τρίτων είτε από το επίσημο διαδικτυακό κατάστημα του Android, το play store.

Το λειτουργικό αυτό αναπτύσσεται από την Open Handset Alliance (OHA), μιας κοινοπραξίας 84 εταιριών τεχνολογίας και κινητών, με επικεφαλής την Google. Η διανομή του λογισμικού έγινε το 2007 μαζί με την δημιουργία της OHA.

#### <span id="page-30-3"></span>**3.2. Ιστορία του Android**

Τον Οκτώβριο του 2003 ιδρύθηκε η εταιρία Android, inc. από τους Andy Rubin, Rich Miner, Nick Sears και Chris White. Ήταν και οι πρώτοι που άρχισαν να κατασκευάζουν το λογισμικό Android. Η Google χρηματοδότησε αυτή την προσπάθεια και στις 17 Αυγούστου του 2005 αγόρασε ολόκληρη την εταιρία. Με αυτήν την κίνησή της η Google έδειξε ότι θέλει να μπει στον κόσμο των κινητών τηλεφώνων.

Στις 5 Νοεμβρίου του 2007 δημιουργείται η Open Handset Alliance που ήταν μια κοινοπραξία εταιριών τεχνολογίας και κινητών συσκευών. Η "Συμμαχία" αυτή σήμερα περιλαμβάνει εταιρίες κινητής τηλεφωνίας, κατασκευής κινητών, λογισμικού και εμπορίας. Αριθμεί αυτή τη στιγμή 84 μέλη και έχει ως σκοπό να επιταχύνει την καινοτομία στον τομέα των κινητών και προσφέρουν στους καταναλωτές μια πιο πλούσια, λιγότερο ακριβή, και καλύτερη κινητή εμπειρία. Μαζί με την ανακοίνωση της κοινοπραξίας εκδόθηκε και η πρώτη beta έκδοση του Android.

#### <span id="page-31-0"></span>**3.3. Εκδόσεις και χαρακτηριστικά λογισμικών Android**

Από την εμφάνιση του Android μέχρι και σήμερα έχουν αναπτυχθεί αρκετές εκδόσεις αυτού του λογισμικού, η κάθε μια με περισσότερα και πιο αναβαθμισμένα χαρακτηριστικά από την προηγούμενη. Μερικά από τα ονόματα που δόθηκαν στις αρχικές εκδόσεις του Android ήταν:

- 1. Astro: Ημερομηνία έκδοσης 9/2008 και το κινητό πάνω στο οποίο εκδόθηκε ήταν το HTC Dream
- 2. Cupcake: Ημερομηνία έκδοσης 4/2009
- 3. Donut: Ημερομηνία έκδοσης 9/2009
- 4. Éclair: Ημερομηνία έκδοσης 10/2009
- 5. Froyo: Ημερομηνία έκδοσης 5/2010

Παρακάτω, ακολουθούν οι πιο διαδεδομένες εκδόσεις Android που χρησιμοποιούνται στα κινητά μέχρι και σήμερα.

#### <span id="page-31-1"></span>**3.3.1 Gingerbread**

Τον Δεκέμβρη του 2010 εκδόθηκε μια από τις πιο διαδεδομένες και χρησιμοποιούμενες εκδόσεις η Android 2.3, ονομαζόμενη gingerbread βασισμένη στην έκδοση 2.6.35 του linux.

Το περιβάλλον χρήστη της έκδοσης αυτής είναι ανασχεδιασμένο για να γίνεται πιο κατανοητό από τον χρήστη, πιο λειτουργικό, πιο γρήγορο και με καλύτερη εξοικονόμηση ενέργειας. Τα πληκτρολόγια του επανασχεδιάστηκαν ώστε να είναι πιο ευδιάκριτα και η επιλογή τους να γίνεται πιο εύκολη ακόμα και όταν κάποιος θέλει να γράψει γρήγορα. Η διαχείριση των εφαρμογών επίσης, έγινε ακόμα πιο αποδοτική, παίζοντας ενεργό ρόλο σε εφαρμογές που ξόδευαν άσκοπα πόρους

της συσκευής. Ακόμη δίνει την δυνατότητα στον χρήστη να ενημερωθεί για το ποιες εφαρμογές είναι ενεργές και που καταναλώθηκε η μπαταρία, να κάνει τηλεφωνικές κλήσεις μέσω διαδικτύου, να μπορεί εύκολα να διαχειριστεί τα αρχεία που έχει κάνει λήψη από το διαδίκτυο ή άλλο μέσο και του επιτρέπει να διαχειρίζεται περισσότερες από 1 κάμερες.

Επίσης στους προγραμματιστές δίνει τη δυνατότητα να φτιάξουν πιο αποδοτικές εφαρμογές και κυρίως παιχνίδια καθώς υποστηρίζει νέους αισθητήρες, καλύτερη επεξεργασία γραφικών, πιο σταθερό περιβάλλον ανάπτυξης και ανοιχτά API για διαχείριση του ήχου.

Ακολούθησε τον Φεβρουάριο του 2011 η έκδοση 2.3.3 και οι αναβαθμίσεις αυτής της έκδοσης συνεχίστηκαν μέχρι και τον Σεπτέμβρη του 2011 όπου εκδόθηκε η Android 2.3.7.

#### <span id="page-32-0"></span>**3.3.2 Honeycomb**

Η πρώτη έκδοση για tablets, Android 3.0, εμφανίστηκε τον Μάιο του 2011 , βασισμένη στα linux 2.6.36, με την ονομασία Honeycomb. Η έκδοση αυτή βασίστηκε στα θετικά του Android όπως το multitasking, το μεγάλο πλήθος ειδοποιήσεων, την διαμόρφωση της αρχικής οθόνης και άλλα, γι' αυτό και το περιβάλλον χρήστη (user interface) κατασκευάστηκε εξολοκλήρου από την αρχή.

Διαθέτει δύο κύριες μπάρες, που είναι πάντα διαθέσιμες στον χρήστη, μια συστήματος και μια λειτουργιών. Η πρώτη, που βρίσκεται πάντα στο κάτω μέρος της οθόνης, ενημερώνει το χρήστη για διάφορες ειδοποιήσεις, την κατάσταση του συστήματος και τον βοηθά στην πλοήγησή του. Η δεύτερη εμφανίζεται όταν τρέχει κάποια εφαρμογή και βρίσκεται στο πάνω μέρος της οθόνης. Παρέχει πρόσθετες επιλογές και διευκολύνει το χρήστη στην πλοήγησή του. Επίσης έχει 5 κεντρικές οθόνες τις οποίες μπορεί ο χρήστης τις διαμορφώσει όπως αυτός επιθυμεί.

Όσον αφορά τους προγραμματιστές εφαρμογών, η πλατφόρμα Android 3.0, τους δίνει τα κατάλληλα εργαλεία που χρειάζονται για την κατασκευή εφαρμογών σε tablets. Ένα από τα χαρακτηριστικά της είναι ότι οι "Δραστηριότητες" (Activities) μπορούν να διασπαστούν σε κομμάτια για μεγαλύτερη ευελιξία σχεδιασμού και έλεγχο. Δίνει επίσης τη δυνατότητα να δημιουργείται για κάθε εφαρμογή η δικιά της μπάρα εργασιών όπου εκεί περιέχει πρόσθετες λειτουργίες, να ειδοποιείται ο χρήστης σε πραγματικό χρόνο για τις ενημερώσεις του και να διαμορφώνεται κατάλληλα η κεντρική οθόνη.

#### <span id="page-32-1"></span>**3.3.3 Ice Cream Sandwich**

Στα μέσα του Οκτώβρη του 2011 δημοσιεύτηκε η έκδοση 4.0.1 με το όνομα Ice Cream Sandwich. Η έκδοση βασιζόταν στην έκδοση Linux 3.0.1 και όπως αναφέρουν είναι "θεωρητικά συμβατή" με οποιαδήποτε συσκευή που υποστηρίζει Android 2.3.x. Είναι επίσης σχεδιασμένη να λειτουργεί σε κινητά τηλέφωνα και σε tablets.

Το περιβάλλον του Android 4.0.1 παρέχει όλα αυτά που ζητούν οι χρήστες του, όπως πολυδιεργασία, πληθώρα ειδοποιήσεων, προσαρμόσιμες οθόνες, προσαρμοζόμενου μεγέθους εφαρμογές και πιο ουσιαστική επικοινωνία χρήστη συσκευής. Στη μπάρα συστήματος πλέον έχει τρία εικονικά κουμπιά, το κουμπί οπισθοδρόμησης, το κουμπί επιστροφής στην αρχική οθόνη και το κουμπί εμφάνισης των πρόσφατων εφαρμογών. Οι δυνατότητες που δίνονται στον χρήστη χωρίς να χρειαστεί να ξεκλειδώσει την κινητή συσκευή είναι περισσότερες, όπως για παράδειγμα η απευθείας χρήση της κάμερας και η μετάβαση στο παράθυρο ενημερώσεων. Η καθυστέρηση του κλείστρου είναι μειωμένη στο μηδέν για ταχύτερη λήψη φωτογραφιών. Υπάρχουν επίσης εφαρμογές επεξεργασίας εικόνας. Τέλος, για πρώτη φορά δίνεται η δυνατότητα στον χρήστη να οργανώσει τις συντομεύσεις των εφαρμογών του στην κεντρική οθόνη σε φακέλους όπως επίσης και να δώσει φωνητικές εντολές, αναγνωρίσιμες από τη συσκευή.

Το Android 4.0.1 προσφέρει επιπλέον χρήσιμες λειτουργίες και στους κατασκευαστές εφαρμογών. Διαθέτει αναβαθμισμένα APIs όσων αφορά τα κοινωνικά δίκτυα και το συγχρονισμό τους με την κινητή συσκευή, το ημερολόγιο και τον συγχρονισμό του με γιορτές και γενέθλια και τη διαχείριση του αυτόματου τηλεφωνητή. Ακόμη διαθέτει το "Android Beam", μια δυνατότητα που μπορούν να χρησιμοποιήσουν χρήστες και προγραμματιστές για τον διαμοιρασμό πληροφοριών όπως εφαρμογές, επαφές και άλλα. Οι προγραμματιστές έχουν τον πλήρη έλεγχο των δεδομένων που μεταφέρονται, από τη χρήση του Android Beam, όπως επίσης και τον τρόπο με τον οποίο θα τα χειριστούν. Η κάμερα επιπροσθέτως διαθέτει εξελιγμένες δυνατότητες όπως αυτόματη εστίαση προσώπων και φωτογράφιση κατά τη διάρκεια βιντεοσκόπησης. Δύνεται ακόμη η δυνατότητα χειρισμού των μέσων αναπαραγωγής ήχου και βίντεο εξ αποστάσεως. Σε θέματα σύνδεσης ανοίγουν πολλές πόρτες προς τους προγραμματιστές γιατί πλέον μπορούν να συνδεθούν με διάφορες συσκευές μέσω Wi-Fi, χωρίς τη χρήση διαδικτύου ή hotspot, για ανταλλαγή δεδομένων και να χρησιμοποιήσουν το bluetooth για να αντλήσουν πληροφορίες από κοντινά νοσοκομεία, σπίτια και άλλες δικτυακές συσκευές.

#### <span id="page-33-0"></span>**3.3.4 Jelly Bean**

Τον Ιούλιο του 2012 εκδόθηκε το Android 4.1, ονομαζόμενο ως Jelly Bean, βασισμένο στην έκδοση linux 3.1.10.

Σε αυτήν την έκδοση κυρίαρχο χαρακτηριστικό είναι η ταχύτητα η ευκολία και η ομαλότητα των κινήσεων, όπως όταν αλλάζεις σελίδες σε ένα βιβλίο. Με κατάλληλη χρήση της αύξησης ισχύος του επεξεργαστή ,στην πρώτη κίνηση που θα γίνει μετά από μια περίοδο αδράνειας για παράδειγμα, μειώνει τα προβλήματα καθυστέρησης.

Οι ειδοποιήσεις εκτός από ενημερωτικές είναι και πιο λειτουργικές καθώς προσφέρουν στον χρήστη μια μεγαλύτερη γκάμα από λειτουργίες για να επιλέξει μονομιάς αυτή που θέλει να εκτελέσει. Η προσαρμογή της κύριας οθόνης γίνεται πιο εύκολα καθώς τα διάφορα αντικείμενα που προϋπάρχουν μπορούν να μετακινηθούν την στιγμή που εισάγεται ή μετακινείται κάποιο άλλο. Επίσης προσφέρει και νέες ανανεωμένες οθόνες για tablets.

Οι προγραμματιστές έχουν την ευκαιρία να αξιοποιήσουν πολλές από τις νέες δυνατότητες της έκδοσης αυτής.

Οι εφαρμογές τους μπορούν να κάνουν χρήση του Android Beam, για να ανταλλάξουν δεδομένα εύκολα και γρήγορα με τη χρήση bluetooth, του Wi-Fi Network Service Discovery, για να βρούν και να συνδεθούν σε συσκευές που προσφέρουν υπηρεσίες διαδικτύου όπως κάμερες, εκτυπωτές και άλλα και του Wi-Fi Direct Service Discovery για ανταλλαγή φωτογραφιών, πολυμέσων, αρχείων και άλλων δεδομένων μεταξύ δύο συσκευών χωρίς την απαραίτητη ύπαρξη κάποιου δικτύου. Επίσης μπορούν να κάνουν χρήση πολλών λειτουργιών της Google.

Το Google Cloud Messaging είναι μια υπηρεσία που επιτρέπει στους προγραμματιστές να στέλνουν δεδομένα στους χρήστες συσκευών Android χωρίς να πρέπει να γίνει συγχρονισμός. Επίσης η χρήση του Smart App Updates είναι ένα νέο χαρακτηριστικό που χρησιμοποιείται όταν βγαίνουν ενημερώσεις εφαρμογών. Η λειτουργία του είναι να μεταφέρει μόνο τα bits που έχουν αλλάξει και όχι ολόκληρη την εφαρμογή.

### <span id="page-34-0"></span>**3.4. Αρχιτεκτονική του Android**

Το λειτουργικό σύστημα Android λειτουργεί σαν μια στοίβα, η οποία σε κάθε επίπεδό της περιέχει μια πληθώρα προγραμμάτων για την ορθή και σωστή χρήση της συσκευής και των εξαρτημάτων της. Συγκεκριμένα το λειτουργικό χωρίζεται σε πέντε επίπεδα.

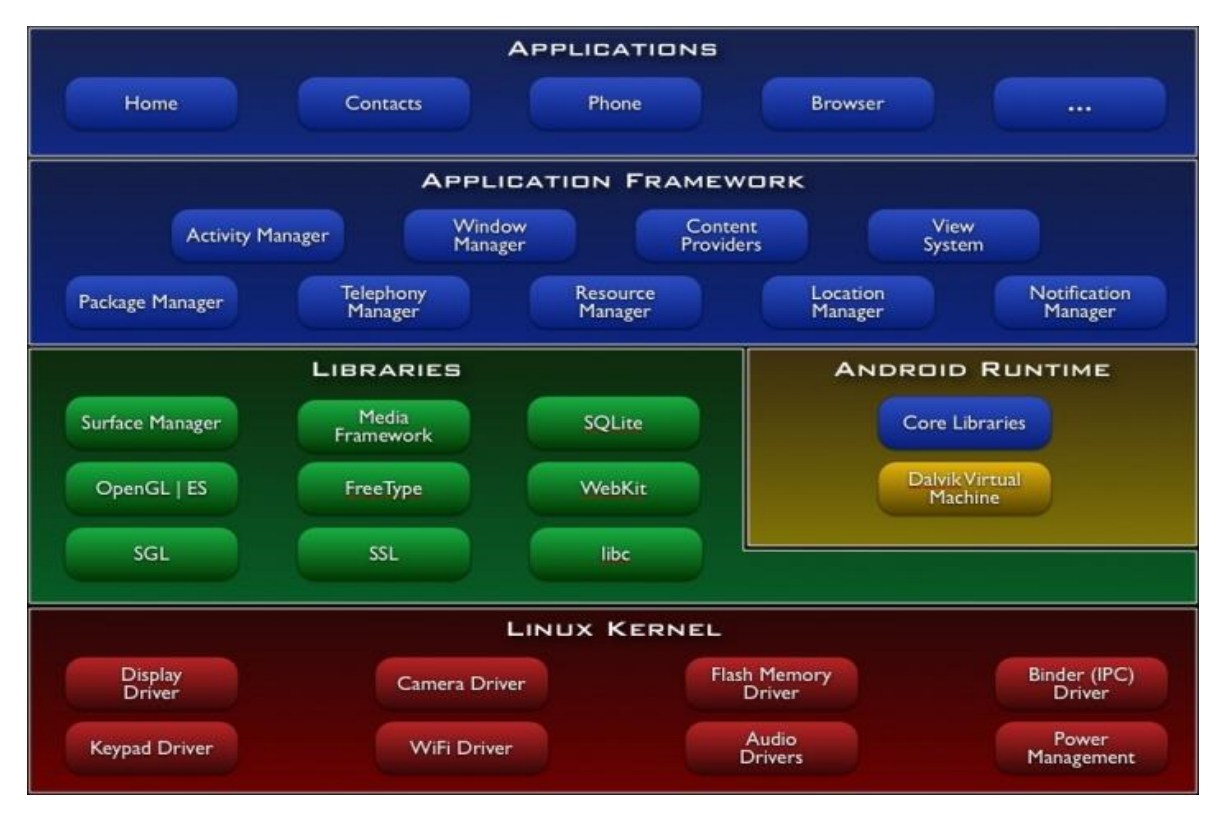

<span id="page-34-1"></span>Σχήμα 2 "Αρχιτεκτονική του Android"

## <span id="page-35-0"></span>**3.4.1 Πυρήνας Linux**

Στη βάση της στοίβας βρίσκεται ο πυρήνας Linux. Σχεδόν κάθε καινούρια έκδοση του Android χρησιμοποιεί και πιο καινούρια έκδοση πυρήνα με τελευταία την 3.1.10. Ο πυρήνας Linux παρέχει στο λειτουργικό σύστημα προγράμματα γραμμένα σε γλώσσα χαμηλού επιπέδου για τη διαχείριση βασικών τμημάτων της συσκευής. Δεν περιέχει όλες τις δυνατότητες που έχει η πλήρης έκδοση του linux και αυτό γιατί αναφέρεται σε συσκευές με περιορισμένο μέγεθος και δυνατότητες.

Τα προγράμματα που παρέχει ονομάζονται οδηγοί και είναι υπεύθυνοι για την λειτουργία του κάθε εξαρτήματος. Η διαχείριση της ενέργειας και της μνήμης είναι από τα βασικότερα τμήματα καθώς οι κινητές συσκευές είναι μικρές, για να είναι εύκολες στην μετακίνησή τους, και γι' αυτό η χωρητικότητα της μνήμης και η αποθήκευση ενέργειας βρίσκονται ανάμεσα σε κάποια όρια σύμφωνα με την εξέλιξη της τεχνολογίας.

Οι ρυθμίσεις ασφαλείας αποτρέπουν κινήσεις που μπορούν να αποβούν μοιραίες τόσο για το λειτουργικό όσο και για τον χρήστη. Τα βασικά αρχεία και οι φάκελοι του συστήματος δεν πρέπει να είναι διαθέσιμα στον οποιονδήποτε. Το κομμάτι αυτό της ασφάλειας καθορίζει το δείκτη πρόσβασης σε όλα τα αρχεία του συστήματος.

Οι Οδηγοί συσκευών είναι προγράμματα που χειρίζονται το υλικό μέρος της συσκευής. Είναι σαν ένα βιβλιαράκι οδηγιών που το χειρίζεται το λειτουργικό σύστημα.

#### <span id="page-35-1"></span>**3.4.2 Εγγενής βιβλιοθήκες – Native libraries**

Στο επόμενο επίπεδο βρίσκονται οι βιβλιοθήκες γραμμένες σε γλώσσα C/C++. Οι βιβλιοθήκες μπορούν να περιγραφούν ως οδηγίες προς το λειτουργικό για το χειρισμό, την επεξεργασία και την αποθήκευση διαφόρων δεδομένων. Αυτό το επίπεδο θα μπορούσε να χωριστεί νοητά σε τέσσερις υποκατηγορίες.

Η πρώτη υποκατηγορία αναφέρεται στην bionic libc, η οποία είναι μια προσαρμοσμένη βιβλιοθήκη της βασικής βιβλιοθήκης της C επειδή φορτώνεται σε κάθε διαδικασία και πρέπει να είναι μικρή, ευέλικτη και γρήγορη.

Η επόμενη κατηγορία περιλαμβάνει τις βιβλιοθήκες υποστήριξης λειτουργιών. Το WebKit, υπεύθυνο για την παρουσίαση σελίδων και την υποστήριξη CSS, DOM, Ajax και JavaScript, το MediaFramework που υποστηρίζει μορφές βίντεο και ήχου και η SQLite υπεύθυνη για την αποθήκευση πληροφοριών, συγκαταλέγονται σε αυτές τις βιβλιοθήκες.

Η τρίτη κατηγορία αναφέρεται στους εγγενής εξυπηρετητές (Native servers). Εδώ βρίσκονται βιβλιοθήκες που αναλαμβάνουν τα γραφικά (Surface manager) και τον ήχο.

Στην τελευταία κατηγορία αναφέρονται όλες εκείνες οι βιβλιοθήκες που δημιουργούν ένα αφαιρετικό επίπεδο του υλικού της συσκευής προς το
λειτουργικό. Εδώ βρίσκονται όλες οι διεπαφές που χρειάζονται τους οδηγούς συσκευών για να υλοποιηθούν όπως για παράδειγμα το bluetooth, GPS, ραδιόφωνο και άλλα.

## **3.4.3 Χρόνος εκτέλεσης – Android runtime**

Στο ίδιο επίπεδο με τις βιβλιοθήκες, υπάρχει το Android Runtime που περιέχει μια σειρά από κεντρικές βιβλιοθήκες γραμμένες σε java και το Dalvik Virtual Machine.

Οι βασικές βιβλιοθήκες προσφέρουν μια πιο φιλική πλατφόρμα προγραμματισμού. Διαθέτουν βασικές δομές δεδομένων, βοηθητικά προγράμματα, ευκολότερη πρόσβαση σε αρχεία και στο διαδίκτυο και άλλα.

Το Dalvik Virtual Machine είναι μια έξυπνη εικονική συσκευή για την εκτέλεση εφαρμογών. Εκτελεί μόνο αρχεία τύπου .dex και γι' αυτό θα πρέπει πρώτα τα προγράμματα να τα μεταφράσει στη δική του μορφή.

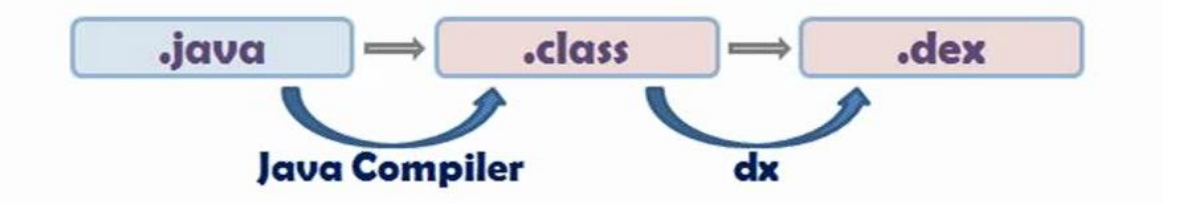

Σχήμα 3 "Μετάφραση αρχείων .java σε .dex"

# **3.4.4 Πλαίσιο εφαρμογής – Application framework**

Το επόμενο επίπεδο είναι το Application framework το οποίο περιέχει κώδικες υψηλότερου επιπέδου, που διαχειρίζονται όλες τις βασικές λειτουργίες της κινητής συσκευής και μπορούν να χρησιμοποιηθούν από εφαρμογές. Οι προγραμματιστές εφαρμογών έχουν πλήρη πρόσβαση σε αυτούς τους κώδικες όπως επίσης και στο υλικό μέρος και τις δυνατότητές του. Στην ουσία οι εφαρμογές είναι εξελιγμένα εργαλεία κατασκευασμένα από τα βασικά εργαλεία.

#### **3.4.5 Εφαρμογές και widget**

Στην κορυφή της στοίβας βρίσκονται οι βασικές εφαρμογές που περιέχει το λειτουργικό σύστημα εξ' ορισμού του και οι εφαρμογές που χτίζονται από προγραμματιστές. Είναι το επίπεδο που χρησιμοποιείται περισσότερο και κυρίως από τους απλούς χρήστες.

#### **3.5. Βασικές Αρχές Εφαρμογών**

Οι εφαρμογές του Android είναι γραμμένες στη γλώσσα προγραμματισμού java. Όλος ο κώδικας μαζί με τα δεδομένα και τα αρχεία συγκεντρώνονται σε ένα συμπιεσμένο αρχείο με κατάληξη .apk. Αυτό το αρχείο χρησιμοποιείται από το Android για να γίνει η εγκατάσταση της εφαρμογής.

Με την ολοκλήρωση της εγκατάστασης, η εφαρμογή λειτουργεί πλέον στο δικό της περιβάλλον.

- Το Android είναι ένα λειτουργικό σύστημα πολλαπλών χρηστών και έτσι η κάθε εφαρμογή αντιμετωπίζεται ως διαφορετικός χρήστης.
- Εξ ορισμού το σύστημα δίνει στην κάθε εφαρμογή έναν μοναδικό όνομα χρήστη (Linux user ID), το οποίο χρησιμοποιείται μόνο από το σύστημα και είναι άγνωστο στην εφαρμογή. Το σύστημα δίνει δικαιώματα σε όλα τα αρχεία της εφαρμογής έτσι ώστε μόνο το συγκεκριμένο όνομα να μπορεί να τα διαχειριστεί.
- Κάθε διαδικασία έχει το δικό της Virtual Machine, έτσι κάθε εφαρμογή τρέχει ξεχωριστά.
- Κάθε εφαρμογή τρέχει στη δικιά της Linux διεργασία. Έτσι το Android ξεκινά μια διεργασία όταν οποιοδήποτε κομμάτι της εφαρμογής πρέπει να εκτελεστεί και έπειτα την σταματάει όταν δεν χρειάζεται πια ή όταν το σύστημα πρέπει να ελευθερώσει μνήμη για άλλες εφαρμογές.

Με αυτόν τον τρόπο το Android εφαρμόζει την αρχή των ελάχιστων δικαιωμάτων. Δηλαδή, κάθε εφαρμογή, εξ ορισμού, έχει δικαιώματα μόνο στα αρχεία που χρειάζεται για να ολοκληρώσει τις εργασίες της. Με αυτόν τον τρόπο δημιουργείται ένα ασφαλές περιβάλλον όπου η κάθε εφαρμογή δεν μπορεί να έχει δικαίωμα σε μέρη του συστήματος που δεν της έχει δοθεί η άδεια.

Υπάρχουν βέβαια τρόποι για διαμοιρασμό δεδομένων μεταξύ εφαρμογών και μεταξύ εφαρμογής και συστήματος.

- Μπορεί να δοθεί η δυνατότητα σε δύο εφαρμογές να μοιράζονται το ίδιο όνομα χρήστη για να έχουν πρόσβαση στα αρχεία τους από κοινού. Για να εξοικονομηθούν πόροι συστήματος, οι εφαρμογές με το ίδιο όνομα χρήστη μπορούν να μοιράζονται την ίδια διεργασία Linux ακόμα και το ίδιο Virtual Machine.
- Οι εφαρμογές μπορούν να ζητούν πρόσβαση σε δεδομένα του συστήματος όπως επαφές, μηνύματα, Bluetooth και άλλα. Η άδεια αυτή μπορεί να δωθεί μόνο από τον χρήστη τη στιγμή της εγκατάστασης.

#### **3.5.1 Βασικά στοιχεία εφαρμογών**

Τα στοιχεία εφαρμογών είναι βασικά δομικά στοιχεία μιας εφαρμογής. Κάθε στοιχείο είναι και ένα διαφορετικό σημείο με το οποίο το σύστημα μπορεί να αλληλεπιδράσει με την εφαρμογή. Δεν δίνουν όλα τα στοιχεία πρόσβαση στον χρήστη και κάποια αλληλεξαρτώνται, αλλά το κάθε ένα έχει το δικό του ρόλο.

Υπάρχουν τέσσερις τύποι στοιχείων, οι Δραστηριότητες (Activities), οι Υπηρεσίες (Services), Πάροχοι Περιεχομένων (Content Providers) και οι Δέκτες Εκπομπών (Broadcast Receivers), και το κάθε ένα εξυπηρετεί το δικό σκοπό. Κάθε τύπος έχει δικό του κύκλο ζωής και καθορίζει το πως θα δημιουργηθεί και πως θα τερματιστεί.

## **Δραστηριότητα**

Η Δραστηριότητα (Activity) ονομάζουμε ένα στοιχείο της εφαρμογής που έχει μια οθόνη και ένα περιβάλλον χρήστη. Παρέχει δηλαδή στον χρήστη μια οθόνη με την οποία μπορεί να αλληλεπιδρά. Ένα απλό παράδειγμα είναι ότι μια Δραστηριότητα χρησιμοποιείται για την εμφάνιση των επαφών και μία άλλη για την εμφάνιση των στοιχείων μιας επαφής, όταν δηλαδή επιλέξουμε κάποια επαφή.

Μια εφαρμογή έχει πολλές Δραστηριότητες συνδεδεμένες μεταξύ τους, μία εκ των οποίων ονομάζεται κεντρική (main) και είναι αυτή που τρέχει πρώτη όταν τρέξει η εφαρμογή. Η κάθε Δραστηριότητα μπορεί να ξεκινήσει μια άλλη Δραστηριότητα όπου η κάθε μια έχει τον δικό της κύκλο ζωής ο οποίος απεικονίζεται στο παρακάτω σχήμα "Κύκλος ζωής δραστηριοτήτων". Όταν έρθει η ώρα να τρέξει κάποια άλλη Δραστηριότητα τότε η τρέχουσα δραστηριότητα μπαίνει σε κατάσταση αναμονής (Pause) και τοποθετείται σε μια στοίβα ("back stack"), έτσι ώστε όταν τελειώσει η επόμενη Δραστηριότητα να επιστρέψει ο χρήστης πίσω σε αυτήν που ήταν.

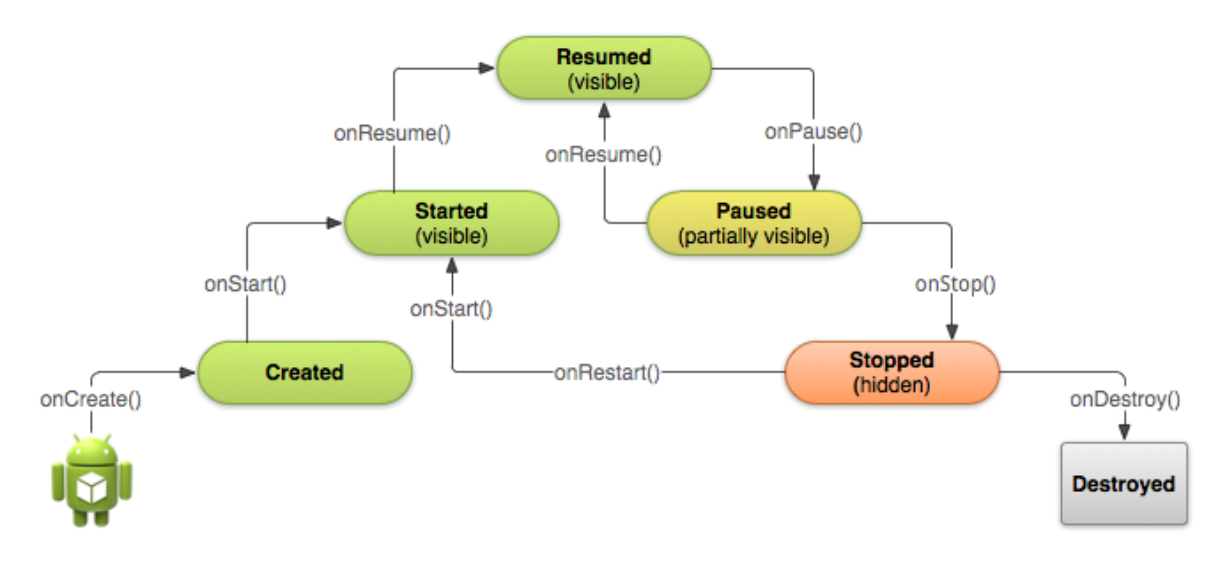

Σχήμα 4 "Κύκλος ζωής δραστηριοτήτων"

# **Υπηρεσία**

Μια Υπηρεσία (service) είναι κώδικας που τρέχει στο παρασκήνιο και προορίζεται για μεγαλύτερης διάρκειας χρήση. Δεν παρέχει κάποιο περιβάλλον χρήστη και μπορεί να τρέχει ακόμα και όταν αλλάξει ο χρήστης εφαρμογή χωρίς αυτό να επηρεάζει κάποιο από τα δύο. Μπορεί να πάρει δύο μορφές, μία που χαρακτηρίζει την εκκίνηση της Υπηρεσίας (Started) και μία που χαρακτηρίζει τη σύνδεσή της με κάποιο στοιχείο της εφαρμογής.

#### **Πάροχοι περιεχομένων**

Οι Πάροχοι Περιεχομένων (Content Providers) διαχειρίζονται ένα δομημένο σύνολο δεδομένων. Χρησιμοποιούνται για την αποθήκευση δεδομένων σε αρχεία συστήματος, σε βάσεις δεδομένων, στο διαδίκτυο και σε άλλα μέσα στα οποία έχει πρόσβαση η εφαρμογή. Είναι μία από τις βασικές διεπαφές που συνδέουν δεδομένα από μια διεργασία σε μία άλλη διεργασία που βρίσκεται σε εκτέλεση.

Οι προγραμματιστές εφαρμογών θα πρέπει να φτιάξουν τους δικούς τους Πάροχους Περιεχομένων αν θέλουν να μεταφέρουν πολύπλοκα δεδομένα από μία εφαρμογή σε μία άλλη.

#### **Δέκτες εκπομπών**

Οι Δέκτες Εκπομπών είναι ένα στοιχείο που ανταποκρίνεται σε ολόκληρο το σύστημα μετάδοσης ανακοινώσεων. Οι ανακοινώσεις αυτές του συστήματος αναφέρονται κυρίως σε ειδοποίησης όπως ενημέρωση του χρήστη ότι η μπαταρία είναι χαμηλή, ότι ολοκληρώθηκε η λήψη κάποιου αρχείου και άλλα. Οι εφαρμογές και αυτές μπορούν να κάνουν χρήση των Εκπομπών για να μπορέσουν να ενημερώσουν είτε τον χρήστη είτε άλλες εφαρμογές για διάφορα δεδομένα. Δεν διαθέτουν περιβάλλον χρήστη αλλά μπορούν να φτιάξουν μία μπάρα ενημέρωσης. Περιγράφεται και ως πύλη για ενεργοποίηση άλλων στοιχείων εφαρμογής και η εργασία του είναι μικρή.

#### **Ενεργοποίηση στοιχείων εφαρμογής**

Για την ενεργοποίηση των τριών από τα τέσσερα στοιχεία της εφαρμογής, δραστηριότητες, υπηρεσίες και δέκτες εκπομπών, χρησιμοποιείται ένα ασύγχρονο μήνυμα που ονομάζεται Πρόθεση (intent). Είναι ένα αντικείμενο που περιγράφει τι ακριβώς θέλει να κάνει η εφαρμογή και ποια δεδομένα θα χρησιμοποιηθούν. Η προθέσεις συνδέουν επιμέρους στοιχεία εφαρμογών μεταξύ τους είτε ανήκουν στην συγκεκριμένη εφαρμογή είτε σε άλλη.

Εκτός από το αντικείμενο Πρόθεσης υπάρχει και το αντικείμενο Φίλτρο Προθέσεων (Intent Filter) που περιγράφει τα είδη των Προθέσεων που μπορούν να χρησιμοποιηθούν.

## **3.5.2 Το αρχείο Manifest**

Κάθε εφαρμογή έχει στον κεντρικό της φάκελο (root) ένα αρχείο ονομαζόμενο AndroidManifest.xml και πριν ξεκινήσει το συμβουλεύεται για να ξέρει ποια στοιχεία της εφαρμογής θα χρησιμοποιήσει. Το αρχείο αυτό δίνει σημαντικές πληροφορίες στο σύστημα που θα πρέπει να γνωρίζει πριν ξεκινήσει να εκτελεί την εφαρμογή. Είναι γραμμένο σε γλώσσα xml.

Οι λειτουργίες για τις οποίες είναι υπεύθυνο το αρχείο δηλώσεων (AndroidManifest) είναι οι εξής:

- Ονομασία του πακέτου Java της εφαρμογής. Το όνομα αυτό είναι μοναδικό αναγνωριστικό για την εφαρμογή.
- Περιγράφει τα στοιχεία της εφαρμογής, Δραστηριότητες, Υπηρεσίες, Πάροχοι Περιεχομένων και Δέκτες Εκπομπών βοηθώντας έτσι το Android να ξέρει τι είναι το κάθε στοιχείο και κάτω από ποιες συνθήκες μπορεί να ξεκινήσει.
- Ορίζει ποιες διαδικασίες θα φιλοξενήσουν τα στοιχεία της εφαρμογής.
- Καθορίζει τις άδειες τις οποίες θα παρέχει στην εφαρμογή και σε ποια μέρη του συστήματος μπορεί να εργαστεί.
- Δηλώνει επίσης τα δικαιώματα που πρέπει να έχουν όσοι είναι εκτός της εφαρμογής για να μπορέσουν να χρησιμοποιήσουν τα στοιχεία της.
- Δηλώνει την μικρότερη και την μεγαλύτερη έκδοση που μπορεί να τρέξει η εφαρμογή.
- Απαριθμεί τις βιβλιοθήκες με τις οποίες πρέπει να είναι συνδεδεμένη η εφαρμογή.

#### **3.5.3 Πόροι εφαρμογής**

Οι εφαρμογές Android δεν χαρακτηρίζονται μόνο από τον κώδικά τους αλλά και απο τους Πόρους που έχουν στη διάθεσή τους (resources). Στους πόρους αυτούς συγκαταλέγονται οι εικόνες, τα βίντεο, οι ήχοι και οτιδήποτε άλλο αφορά την οπτική παρουσίαση της εφαρμογής. Με τον διαχωρισμό αυτό, δίνεται η δυνατότητα για εύκολη, γρήγορη αναβάθμιση και αλλαγή μερικών χαρακτηριστικών της εφαρμογής χωρίς να πρέπει να πειραχτεί ο κώδικας.

Ένα από τα κυριότερα χαρακτηριστικά των πόρων είναι ότι μπορούν να αποθηκεύσουν πολλές διεπαφές χρηστών έτσι ώστε να μπορούν να τρέχουν και να προσαρμόζονται σε διαφορετικές συσκευές. Για παράδειγμα μια εφαρμογή μπορεί να έχει διαφορετική εμφάνιση σε ένα κινητό και διαφορετική σε ένα tablet. Επίσης μπορεί να γίνει αποθήκευση εκφράσεων σε διαφορετικές γλώσσες και έτσι το σύστημα να επιλέγει ανάλογα με τις προτιμήσεις του χρήστη την κατάλληλη γλώσσα για να είναι πιο εύχρηστη η εφαρμογή.

# **3.6. Γιατί Android;**

Το Android επειδή είναι ανοιχτό λογισμικό, ανοιχτού κώδικα προσελκύει όλο και περισσότερο κόσμο στο να το δοκιμάσει και να χρησιμοποιήσει τις δυνατότητές του.

Οι προγραμματιστές το προτιμούν γιατί ξεφεύγει από τη προσκόλληση σε μία μόνο συγκεκριμένη εταιρία, όπως για παράδειγμα τα iPhone και εκφράζει την ελευθερία. Τους δίνει τη δυνατότητα να διαχειριστούν ακόμα και βασικές λειτουργίες της συσκευής.

Αρκετές εταιρίες κατασκευής κινητών έχουν εντάξει ως λειτουργικό σύστημα το Android στις συσκευές τους, γιατί μπορούν εύκολα και χωρίς προβλήματα δικαιωμάτων να το προσαρμόσουν στο δικό τους στυλ και στη δικιά τους φιλοσοφία με τη μέθοδο του jailbreak.

Οι χρήστες τέλος τα προτιμούν γιατί έχουν στη διάθεσή τους μια μεγάλη γκάμα κινητών από διαφορετικές εταιρίες που τρέχουν Android . Έχουν επίσης μια πληθώρα εφαρμογών από το διαδικτυακό κατάστημα, play store, όπως επίσης και μεγάλη υποστήριξη σε διάφορα θέματα από την επίσημη ιστοσελίδα του Android και από διάφορα forums, blogs.

## **ΕΠΙΛΟΓΟΣ**

Το Android δίνει πολλές δυνατότητες στους προγραμματιστές, έτσι ώστε να μπορούν να κατασκευάσουν ότι εφαρμογές επιθυμούν. Όταν όμως οι εφαρμογές δεν αναφέρονται σε προσωπικό επίπεδο αλλά διατίθενται στο κόσμο, τότε είναι βασικό και απαραίτητο να ακολουθηθούν και να τηρηθούν κάποιες βασικές αρχές και πρότυπα σχεδίασης εφαρμογών, που διευκολύνουν την κατανόηση και διαχείριση της εφαρμογής.

Στα διαδικτυακά καταστήματα σήμερα υπάρχουν εφαρμογές που προσφέρονται είτε δωρεάν, είτε επί πληρωμή. Η σημασία που δίνουν σε αυτά τα πρότυπα είναι μεγάλη, καθώς ο κύριος σκοπός τους είναι η όσο το δυνατόν μεγαλύτερη προσέλκυση κοινού έτσι ώστε να ενημερωθεί για την εφαρμογή και να την κατεβάσει στο smartphone.

Το επόμενο κεφάλαιο αναφέρεται στα πρότυπα και στις αρχές που πρέπει να πληρούν οι εφαρμογές έτσι ώστε να είναι ευρέως αποδεκτές από τους καταναλωτές τους.

# **ΚΕΦΑΛΑΙΟ 4 ο : ΑΡΧΕΣ ΚΑΙ ΠΡΟΤΥΠΑ ΣΧΕΔΙΑΣΗΣ ΕΦΑΡΜΟΓΩΝ**

## **ΕΙΣΑΓΩΓΗ**

Τα Πρότυπα Σχεδίασης (Design Patterns) στην αρχιτεκτονική και στην επιστήμη των υπολογιστών είναι η καταγραφή επαναχρησιμοποιούμενων λύσεων σε συχνά εμφανιζόμενα προβλήματα. Οι αρχές, από την άλλη, είναι κανόνες καθοδήγησης που σκοπό έχουν να βελτιώσουν την ποιότητα επικοινωνίας ανθρώπου – συσκευής.

Κάθε εφαρμογή που αναφέρεται σε κινητά τηλέφωνα, πρέπει να ακολουθεί κάποια βασικά σχεδιαστικά πρότυπα. Τα πρότυπα αυτά αναφέρονται, τόσο στην εμφάνιση, όσο στην λειτουργικότητα και τις δυνατότητες της εφαρμογής. Με αυτά τα πρότυπα η εφαρμογή γίνεται πιο εύχρηστη και κατανοητή στους χρήστες. Τα πρότυπα αυτά, διευκολύνουν την πρόσβαση των χρηστών σε όλα τα μέρη της εφαρμογής και την κατανόηση των λειτουργιών της.

Οι εφαρμογές απαρτίζονται από διεπαφές χρηστών, που είναι ο ενδιάμεσος κρίκος ανάμεσα στην επικοινωνία του χρήστη και της συσκευής. Για να είναι καλή μια διεπαφή θα πρέπει να βασίζεται πάνω στον τρόπο με τον οποίο σκέφτεται ο άνθρωπος-χρήστης και όχι πάνω στις δυνατότητες της συσκευής. Όσο πιο καλά οργανωμένη είναι η διεπαφή, τόσο πιο αποδεκτή θα είναι από το χειριστή της.

# **4.1 Αρχές Σχεδίασης Εφαρμογών**

#### **4.1.1 Εστίαση στο χρήστη**

Ένα από τα πρώτα πράγματα που θα πρέπει να εστιάσει ο προγραμματιστής πριν ξεκινήσει να υλοποιεί την εφαρμογή του, είναι ο χρήστης. Θα πρέπει να λάβει υπόψη του κάποιες βασικές παραμέτρους που αφορούν τον τελικό χρήστη της εφαρμογής, οι οποίες σε πολλές περιπτώσεις διαμορφώνουν το στυλ, το ύφος, αλλά και τη συμπεριφορά της εφαρμογής.

Μερικά από αυτά τα χαρακτηριστικά είναι:

- Ο μέσος όρος ηλικίας των χρηστών, οι οποίοι θα χρησιμοποιήσουν την εφαρμογή, καθώς επίσης και οι ικανότητές τους. Είναι γνωστό ότι άτομα μεγάλης ηλικίας ή άτομα που δεν ασχολούνται με την τεχνολογία, έχουν μεγαλύτερη δυσκολία στη χρήση ενός smartphone, πόσο μάλλον κάποια εφαρμογή πάνω σε αυτό.
- Τι είδους εργασίες είναι αναγκαίες στους χρήστες. Η δημιουργία μιας εφαρμογής που δεν βρίσκεται στις επιθυμητές εργασίες των χρηστών, δηλώνει πως δεν θα χρησιμοποιηθεί αρκετά.
- Πολύ βασικός παράγοντας είναι οι συσκευές που χρησιμοποιούν οι χρήστες. Όσο πιο καλή είναι η συσκευή, τόσο περισσότερες δυνατότητες και λειτουργίες μπορεί να υποστηρίξει.

● Πότε, που και πόσο χρησιμοποιούν οι χρήστες το κινητό τους. Πιο συγκεκριμένα, ως προς το πότε: Η χρονική στιγμή της χρήσης του κινητού και της εφαρμογής – αν, δηλαδή, βιάζεται και θέλει μεγάλη ευελιξία και ταχύτητα στην αναζήτηση δεδομένων ή αν μπορεί να αφιερώσει λίγο παραπάνω χρόνο στο να επεξεργαστεί το περιβάλλον της εφαρμογής. Ως προς το που: Το μέρος όπου χρησιμοποιείται η εφαρμογή, αν είναι σε κλειστό ή ανοιχτό χώρο. Και τέλος, ως προς την διάρκεια, αν παραδείγματος χάρη, ασχολείται ο χρήστης αρκετά ή λίγο με το κινητό μέχρι να βρει αυτό που χρειάζεται.

Τέλος, η εφαρμογή θα πρέπει να ελεγχθεί σε πραγματικό χρόνο με αληθινούς χρήστες, ώστε να βγουν τα συμπεράσματα για το αν είναι άρτια διαμορφωμένη και «τρέχει» σωστά ή αν χρειάζεται διορθώσεις.

# **4.1.2 Απλότητα**

Η απλότητα μιας εφαρμογής αναφέρεται στη χρήση απλών και κατανοητών διαδραστικών διεπαφών, που διευκολύνουν το χρήστη, στη χρήση της εφαρμογής. Μια εφαρμογή πλούσια - σε μεγάλο βαθμό - σε εικόνες, κείμενα, κουμπιά και άλλες λειτουργίες, δεν είναι εύχρηστη για τους χρήστες. Επίσης, δημιουργείται πρόβλημα και από τη χρήση μεγάλων διαστημάτων (κενά), καθώς δίνεται η εντύπωση ότι η εφαρμογή είναι λειψή.

Γι' αυτό είναι σημαντικό να βρεθεί η κατάλληλη τομή, έτσι ώστε η εφαρμογή να ανταποκρίνεται στις απαιτήσεις του χρήστη, παρέχοντας του όλες τις απαραίτητες λειτουργίες, χωρίς να τον επιβαρύνει.

#### **4.1.3 Αμεσότητα**

Η αμεσότητα τονίζει κυρίως τα χαρακτηριστικά και τις λειτουργίες οι οποίες θα πρέπει να είναι άμεσα ορατές και διαθέσιμες στο χρήστη, χωρίς να χρειάζεται να ανατρέξει σε κάποιο μενού. Όσο πιο εύκολη είναι η πρόσβασή του σε αυτό που επιθυμεί να κάνει ο χρήστης, τόσο πιο λειτουργική είναι η εφαρμογή γι' αυτόν. Το κύριο πρόβλημα που αντιμετωπίζεται στην αμεσότητα, είναι ο περιορισμός των λειτουργιών που εμφανίζονται στο χρήστη.

Μερικά παραδείγματα, χρήσης της αμεσότητας σε όλα σχεδόν τα κινητά τηλέφωνα, είναι το πλήκτρο λήψης φωτογραφίας, κλήσης και αποστολή μηνύματος, η άμεση προσθήκη μιας επαφής, η εύρεση της τοποθεσίας σε χάρτες και άλλα.

# **4.1.4 Ενημερότητα**

Η ενημέρωση του χρήστη είναι βασικός κανόνας σε κάθε εφαρμογή. Η εφαρμογή, οφείλει να ενημερώνει κάθε φορά το χρήστη για το που βρίσκεται μέσα σε αυτήν, όπως επίσης θα πρέπει να δίνεται η δυνατότητα να μπορεί να επιστρέψει πίσω από εκεί που ξεκίνησε για να μην χαθεί. Η πλοήγησή του, δηλαδή, θα πρέπει να είναι ξεκάθαρη σε κάθε βήμα.

Εκτός, όμως, από τα θέματα πλοήγησης, η ενημερότητα του χρήστη αναφέρεται και στα μηνύματα που του εμφανίζονται κατά τη διάρκεια εκτέλεσης της εφαρμογής και τον ενημερώνουν για διάφορα θέματα, όπως την επιβεβαίωση της επιλογής του, τι θα επακολουθήσει και άλλα.

## **4.1.5 Ανεκτικότητα**

Σε όλες τις εφαρμογές υπάρχει η πιθανότητα του λάθους. Είναι ένας παράγοντας ο οποίος δεν είναι πάντα προβλέψιμος, γιατί ο κάθε χρήστης σκέφτεται και πράττει διαφορετικά από τους υπόλοιπους. Γι' αυτό το λόγο θα πρέπει να υπάρχει όσο το δυνατόν μεγαλύτερη ανεκτικότητα σε λάθη, όπως επίσης και ενημέρωση του χρήστη, ώστε να μην επαναληφθεί σε ανάλογη περίπτωση.

Ο περιορισμός των λειτουργιών που χρειάζεται ο χρήστης τη συγκεκριμένη χρονική στιγμή, είναι μια τεχνική που μπορεί να βοηθήσει κατά πολύ στην αποτροπή λαθών. Συνήθως, τα πλήκτρα απενεργοποιούνται, όπως επίσης και οι επιλογές του μενού. Μια ακόμη βασική λειτουργία είναι αυτή της Αναίρεσης / Ακύρωσης˙ εκτός από την αποτροπή κάποιου λάθους, δίνει στο χρήστη και την αίσθηση της ασφάλειας.

# **4.2 Πρότυπα Σχεδίασης Εφαρμογών**

Οι εταιρίες ανάπτυξης λειτουργικών συστημάτων για κινητά τηλέφωνα, όπως η Google, η Apple και αρκετές ακόμα, προτείνουν ορισμένα πρότυπα σχεδίασης που κάνουν τις εφαρμογές εύχρηστες, έτσι ώστε όλες οι εφαρμογές μεταξύ τους να έχουν κάποια συνοχή, ευελιξία, ομοιομορφία και άλλα χρήσιμα χαρακτηριστικά. Μερικά από τα πρότυπα και τις γενικές ιδέες που ακολουθούνται στις εφαρμογές, θα αναλυθούν παρακάτω.

#### **4.2.1 Χρήση πολυμέσων**

Η χρήση πολυμέσων - όπως εικόνες, βίντεο και ήχοι - βοηθάει στην προσέγγιση του ενδιαφέροντος του χρήστη. Η σωστή χρήση και τοποθέτησή τους μέσα στην εφαρμογή, μειώνει την ενασχόληση του χρήστη δίνοντας την αίσθηση ότι έχει στα χέρια του μια συσκευή με πολλές δυνατότητες.

Η χρήση μεταφορών, επιδρά θετικά στο σύνολο μιας εφαρμογής. Όταν εικονικά αντικείμενα και ενέργειες συνδυάζονται με αυτά του πραγματικού κόσμου, ο χρήστης εξοικειώνεται πολύ πιο εύκολα. Μερικά ευρέως γνωστά παραδείγματα είναι το ερωτηματικό που χρησιμοποιούν όλες οι εφαρμογές για τη δήλωση χρήσης της βοήθειας, το αστέρι που χαρακτηρίζει τα αγαπημένα, τα βέλη δεξιά και αριστερά που δηλώνουν επόμενο και προηγούμενο αντίστοιχα, και άλλα.

Μερικές εφαρμογές δίνουν τη δυνατότητα στους χρήστες, να μπορούν να αλλάξουν στοιχεία του περιβάλλοντος, όπως για παράδειγμα, το φόντο ή τον ήχο της εφαρμογής, και με αυτόν τον τρόπο περνάει σε πιο προσωπικό επίπεδο.

## **4.2.2 Απλά, μικρά και κατανοητά**

Μεγάλες εκφράσεις και ερωτήσεις, επιδρούν αρνητικά, γιατί κουράζουν το χρήστη που τα διαβάζει, επιβαρύνοντάς τον με πρόσθετες και περιττές πληροφορίες. Μια πολύ καλή μέθοδος είναι η εμφάνιση μικρών και κατατοπιστικών εκφράσεων, που θα παρακινήσουν το ενδιαφέρον του χρήστη. Με αυτόν τον τρόπο, εξοικονομείται χώρος για την εμφάνιση περισσότερων πληροφοριών και λειτουργιών.

Οι συχνότερες λύσεις που ακολουθούνται, είναι η χρήση των pop-up message<sup>5</sup> και extend message<sup>6</sup>. Η χρήση του pop-up message φαίνεται στην εικόνα 1.

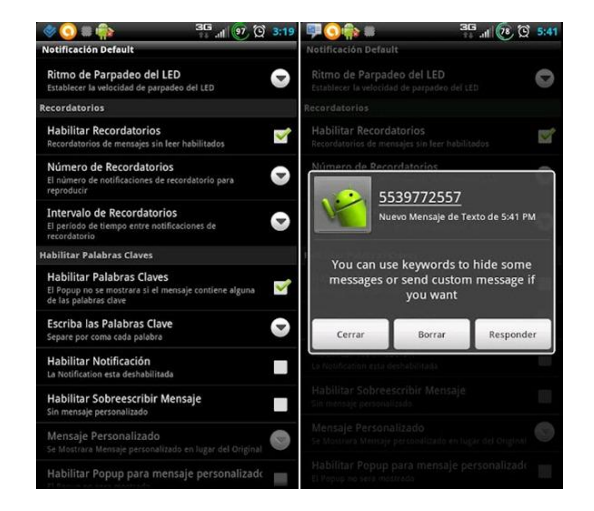

Εικόνα 1 "Παράδειγμα χρήσης pop-up message"

Χρήσιμη είναι και η διάσπαση πολύπλοκων διαδικασιών σε απλούστερες, έτσι ώστε να καθοδηγείται με απλά και κατανοητά βήματα ο χρήστης στο τελικό αποτέλεσμα. Με αυτό τον τρόπο αποφεύγεται ο "βομβαρδισμός" του χρήστη με πληθώρα πληροφοριών. Στην ίδια λογική βρίσκεται και η χρήση των μενού, που και αυτά με τη σειρά τους αποκρύπτουν λειτουργίες μέχρι να χρειαστούν.

<sup>1</sup> <sup>5</sup> Pop-up message: Ο όρος αναφέρεται στη διαδικασία εμφάνισης νέου παραθύρου, όπου εκεί μέσα περιέχεται η πρόσθετη πληροφορία.

<sup>6</sup> Extend message: Ο όρος αναφέρεται στη διαδικασία της αύξησης του χώρου που καταλαμβάνει το αρχικό αντικείμενο, έτσι ώστε να μπορέσει να παρουσιαστεί ολόκληρη η πληροφορία που διαθέτει.

### **4.2.3 Διαχείριση αποφάσεων**

Μια από τις σημαντικότερες λειτουργίες που διαθέτουν πολλές εφαρμογές και κεντρίζει το ενδιαφέρον των χρηστών, είναι το γεγονός ότι «μαθαίνει τις συνήθειές τους». Η επανάληψη των ίδιων προτιμήσεων, όπως και της γραφής, κουράζει το χρήστη και αυξάνει το χρόνο που θα πρέπει να σπαταλήσει για να κάνει ακριβώς τις ίδιες ενέργειες.

Με βάση τα παραπάνω, εύκολα μπορούν να βγουν συμπεράσματα για τις κινήσεις και τις επιλογές που θα ακολουθήσει ο χρήστης. Έτσι, μπορεί να γίνει παρουσίαση αυτών που είναι πιθανότερο να επιλεγούν. Η τελική, όμως, απόφαση θα πρέπει να γίνει από τον ίδιο για να αποφευχθούν τυχόν λάθη.

Η εφαρμογή, θα πρέπει να είναι υπό τον έλεγχο του χρήστη καθ' όλη τη διάρκεια εκτέλεσής της και να του δίνει σαφή μηνύματα για το τι πρόκειται να ακολουθήσει.

#### **4.2.4 Ειδοποιήσεις**

Οι ειδοποιήσεις ενημερώνουν το χρήστη για μια ενέργεια που γίνεται σε μια εφαρμογή. Μπορεί να απαιτούν την ενεργή συμμετοχή του ή απλά να είναι ενημερωτικού περιεχομένου. Πρέπει να είναι έγκυρες και καίριες, διότι μπορούν να προκληθούν σοβαρά προβλήματα, τόσο στην εκτέλεση της εφαρμογής, όσο και στην αποτελεσματικότητά της.

Ανάλογα με τη σημαντικότητά τους, οι ειδοποιήσεις, θα πρέπει να αποσπούν τη προσοχή του χρήστη από αυτό που κάνει. Πιο συγκεκριμένα, υψηλής σημαντικότητας ειδοποιήσεις, θα πρέπει οπωσδήποτε να προσεγγίσουν με κάποιον τρόπο το ενδιαφέρον του χρήστη, ακόμα και αν τον διακόψουν από την όποια εργασία του, ενώ αντίθετα χαμηλής σημαντικότητας ειδοποιήσεις, μπορούν να απασχολήσουν το χρήστη αφού τελειώσει με την εργασία του.

Στις ειδοποιήσεις ενεργής συμμετοχής του χρήστη κατατάσσονται τα μηνύματα επιβεβαίωσης, οι μπάρες προόδου και οι μπάρες καταστάσεων.

Τα μηνύματα επιβεβαίωσης είναι από τις πιο χρησιμοποιούμενες ειδοποιήσεις που υπάρχουν σε κάθε εφαρμογή. Μπορεί απλά να ενημερώνουν το χρήστη για μια ενέργεια που εκτελέστηκε ή να επιβεβαιώνουν την ενέργεια που επέλεξε να εκτελέσει. Σε κάθε περίπτωση όμως, ο χρήστης θα πρέπει να επιλέξει κάποια από τις επιλογές. Με αυτόν τον τρόπο βεβαιώνεται η ενεργή συμμετοχή και ενημέρωση του χρήστη.

Οι μπάρες προόδου είναι μια μορφή συνεχής ενημέρωσης του χρήστη, καθώς τον ενημερώνουν για την ολοκλήρωση της εργασίας που εκτελείται. Χρησιμοποιείται ως συνήθως στο «κατέβασμα» και στη φόρτωση δεδομένων.

Η μπάρα κατάστασης χρησιμοποιείται, όχι μόνο, για να τραβήξει το ενδιαφέρον του χρήστη, αλλά και για την εμφάνιση σημαντικών ειδοποιήσεων. Ένα απλό παράδειγμα αυτής της μεθόδου είναι τα μηνύματα που λαμβάνονται στο κινητό, όπου εμφανίζεται μια ειδοποίηση και παραμένει μέχρι ο χρήστης να κάνει κάποια ανάλογη ενέργεια.

Εκτός από τις ενημερώσεις ενεργής συμμετοχής του χρήστη υπάρχουν και οι ενημερωτικές ειδοποιήσεις που έχουν ως στόχο απλά να τον ενημερώσουν και δεν απαιτούν κάποια ενέργεια από αυτόν. Σε αυτές κατατάσσονται τα ενημερωτικά μηνύματα τα οποία εμφανίζουν κάποια πληροφορία στο χρήστη και αποκρύπτονται μετά από ένα χρονικό διάστημα. Είναι ο πιο σύντομος και εύκολος τρόπος για να ενημερώνεται ο χρήστης για απλά συμβάντα.

#### **4.2.5 Διαχείριση δεδομένων**

1

Η διαχείριση δεδομένων περιγράφει πρότυπα σχεδίασης που ασχολούνται με την εμφάνιση, την προβολή, την ταξινόμηση, το φιλτράρισμα, την περιήγηση και την αναζήτηση συνόλων δεδομένων.

## **4.2.5.1 Αλλαγή εμφάνισης σε σύνολα δεδομένων**

Είναι μια τεχνική η οποία χρησιμοποιείται για να δώσει στο χρήστη τη δυνατότητα να επιλέξει από μόνος του, τον τρόπο εμφάνισης των δεδομένων, ώστε να αποκτήσει γρήγορα και εύκολα οικειότητα με την εφαρμογή. Χρησιμοποιείται κυρίως σε δεδομένα που εύκολα μπορούν να προσαρμοστούν σε λίστες, πλέγματα ή χάρτες. Ενδεικτικά, θα αναφερθούν τρεις τρόποι υλοποίησης αυτής της τεχνικής.

Ο πρώτος τρόπος κάνει χρήση του menu<sup>7</sup> επιλογών. Δηλαδή, το πλήκτρο αλλαγής δεν βρίσκεται σε κάποιο εμφανές σημείο και γίνεται ορατό μόνο κατά την εμφάνιση του menu. Εκεί δίνεται η δυνατότητα στο χρήστη να επιλέξει την επιθυμητή εμφάνιση δεδομένων, όπως επίσης και άλλων λειτουργιών. Τα θετικά σε αυτόν τον τρόπο είναι ότι δίνεται περισσότερος χώρος στην εμφάνιση δεδομένων, η επιλογή είναι δυνατή μόνο όταν είναι αναγκαία - καθώς λίγοι είναι αυτοί που αλλάζουν συχνά το στυλ εμφάνισης. Δεν ενδείκνυται για εφαρμογές που απαιτούν συχνή αλλαγή εμφάνισης δεδομένων, επειδή η επιλογή δεν είναι άμεσα διαθέσιμη (απαιτούνται τουλάχιστον δύο βήματα πριν την δυνατότητα επιλογής), όπως επίσης και για εφαρμογές που το menu επιλογών αλλάζει ανάλογα με την ένδειξη της οθόνης τη συγκεκριμένη χρονική στιγμή, γιατί μπορεί να προκληθεί σύγχυση του χρήστη.

Στον δεύτερο τρόπο έχουμε ένα άμεσα εμφανές πλήκτρο προς το χρήστη, το οποίο μόλις πιεστεί, αλλάζει το στυλ εμφάνισης των δεδομένων. Χρησιμοποιείται κυρίως σε χάρτες (εναλλαγή από δορυφορικό σε πολιτικό χάρτη) ή σε εφαρμογές που απαιτείται συχνή αλλαγή εμφανίσεων. Το αρνητικό σε αυτή τη τεχνική είναι η κατανάλωση χώρου, εξαιτίας του πλήκτρου, όπως επίσης και η εμφάνισή του ακόμα και όταν δεν χρειάζεται. Ακόμα και μετά από μια σμίκρυνση του πλήκτρου,

<sup>7</sup> Menu: Μια σειρά από λειτουργίες που εμφανίζονται μόνο όταν πατηθεί το πλήκτρο menu του κινητού.

το μέγεθός του θα πρέπει να είναι αρκετό, ώστε να μπορεί να πιεστεί εύκολα από όλους τους χρήστες, αλλιώς δημιουργείται πρόβλημα ευχρηστίας.

Ο τρίτος και τελευταίος τρόπος, αναφέρεται στη χρήση καρτελών διαφορετικής εμφάνισης. Η κάθε καρτέλα έχει το δικό της στυλ και η αλλαγή γίνεται απλά επιλέγοντας την κατάλληλη καρτέλα. Στα θετικά του, λογίζεται η άμεση εναλλαγή εμφανίσεων όπως επίσης και η ενημέρωση του χρήστη για τα διαφορετικά στυλ. Τα αρνητικά, είναι παρόμοια με αυτά της προηγούμενης τεχνικής, δηλαδή οι καρτέλες καταλαμβάνουν πολύτιμο χώρο και είναι εμφανίσιμες ακόμα και όταν δεν χρειάζονται.

## **4.2.5.2 Φόρτωση δεδομένων**

Η φόρτωση δεδομένων αναφέρεται κυρίως σε λίστες που εμφανίζουν δεδομένα μέσω διαδικτύου. Επειδή, στη σημερινή εποχή οι τηλεπικοινωνιακοί πάροχοι ακολουθούν πολιτική ογκο-χρέωσης, καλό θα είναι να μη γίνεται άμεση λήψη όλων των πληροφοριών, αλλά τμηματικά αυτών, ώστε να αποφεύγονται υπέρογκες χρεώσεις. Μια μέθοδος βελτίωσης και εξοικονόμησης χρόνου και κόστους δεδομένων, είναι η εμφάνιση μερικών πληροφοριών και σε περίπτωση που ζητηθούν και άλλα αποτελέσματα, τότε να γίνεται περαιτέρω λήψη πληροφοριών. Αυτή η τεχνική χρησιμοποιείται και στα κοινωνικά δίκτυα (facebook, twitter, κ.λπ.), όπου εμφανίζουν ένα συγκεκριμένο πλήθος πληροφοριών (είκοσι περίπου δημοσιεύσεις) και όταν φτάσει ο χρήστης στο τέλος της σελίδας ή υπάρχει ένα πλήκτρο ή γίνεται αυτόματη φόρτωση των επόμενων είκοσι δημοσιεύσεων.

Σε περιπτώσεις όπου υπάρχουν πλήκτρα, αυτά μπορούν να αντικατασταθούν με κάποια συγκεκριμένη κίνηση, όπως το «τράβηγμα» προς τα κάτω ή δεξιά και αριστερά.

#### **4.2.5.3 Αναζήτηση**

Η αναζήτηση δεδομένων είναι ένα πολύ σημαντικό εργαλείο για το χρήστη, όταν θέλει να αντλήσει αποτελέσματα με συγκεκριμένες πληροφορίες. Μειώνει το σύνολο των αποτελεσμάτων που εμφανίζονται στο χρήστη και έτσι εξοικονομείται χρόνος και κόστος δεδομένων.

Ανάλογα με τη χρηστικότητα της αναζήτησης, θα πρέπει να εμφανίζεται και στα ανάλογα σημεία μέσα στην εφαρμογή, ώστε να μην δημιουργεί πρόβλημα στην εμφάνιση, αλλά και να μην είναι δύσκολη στη χρήση της.

Αν η εφαρμογή βασίζεται πιο πολύ στην αναζήτηση, τότε είναι πρακτικό να καταλαμβάνει χώρο μέσα στην οθόνη και να εμφανίζεται σε όσες οθόνες κρίνεται απαραίτητη η παρουσία της. Έτσι, δεν χρειάζεται ο χρήστης να κάνει περιττά «κλικ» μέχρι να τη χρησιμοποιήσει. Ως παράδειγμα, αναφέρεται η σελίδα της GOOGLE, όπου το πλαίσιο αναζήτησης είναι αυτό που επικεντρώνει το ενδιαφέρον του χρήστη.

Σε περιπτώσεις όπου δεν κρίνεται απαραίτητη η χρήση της αναζήτησης, η εύρεσή της μέσα στο menu επιλογών είναι μια καλή λύση. Εξοικονομεί χώρο στην οθόνη και αυξάνει την ευχρηστία της εφαρμογής.

Σε περιπτώσεις που η αναζήτηση είναι πολύπλοκη και συνοδεύεται από περισσότερες παραμέτρους, τότε η χρήση καρτέλας είναι επιτακτική. Με αυτόν τον τρόπο προσφέρεται ο κατάλληλος χώρος για την επιλογή των πρόσθετων στοιχείων αναζήτησης.

## **4.2.5.4 Εμφάνιση μεγάλου όγκου δεδομένων**

Αν τα δεδομένα είναι πάρα πολλά, αλλά οργανωμένα σε ομάδες και ακολουθούν τη δομή δεδομένων ενός δέντρου, η εμφάνισή τους σε επίπεδα, διευκολύνει τον χρήστη στην πλοήγησή του ανάμεσα στα δεδομένα.

Έτσι, έχουμε λίστες που εμφανίζουν άλλες λίστες με τη μέθοδο dropdown, πατώντας, δηλαδή, ένα στοιχείο τους, εμφανίζουν μια υπό-λίστα μέσα στη λίστα. Εφαρμόζονται σε περιπτώσεις όπου οι υπό-λίστες έχουν μικρό αριθμό δεδομένων και δεν έχουν πολύ βάθος (άλλες υπό-λίστες). Σε αντίθετη περίπτωση, όπου υπάρχει μεγάλος αριθμός δεδομένων και μεγάλο βάθος, προτιμάται η εμφάνιση νέας λίστας με δεδομένα της υπό-λίστας για να μην επιβαρύνεται ο χρήστης με περιττές μετακινήσεις της οθόνης.

Σε περίπτωση που τα δεδομένα προέρχονται από το διαδίκτυο, οι δύο παραπάνω μέθοδοι εξοικονομούν χώρο και χρόνο, γιατί δεν χρειάζεται να ληφθεί όλος ο όγκος δεδομένων από την αρχή και σε κάθε επιλογή του χρήστη φορτώνονται μόνο τα απαραίτητα.

Αν τώρα τίποτα από τα παραπάνω δεν είναι εφικτό, είναι χρήσιμο να ενημερώνεται ο χρήστης για την οποιαδήποτε καθυστέρηση, μέσω κάποιας ειδοποίησης, ώστε να γνωρίζει λεπτομέρειες για το χρόνο αναμονής. Η χρήση μπάρας φόρτωσης είναι ένας ακόμη τρόπος ενημέρωσης του χρήστη με επιπλέον πληροφορίες για το χρόνο αναμονής μέχρι να φορτωθούν τα απαραίτητα δεδομένα.

#### **4.2.6 Personalize**

Το Personalize είναι ένας όρος που αναφέρεται στη δυνατότητα που δίνεται στο χρήστη να διαμορφώσει κάποια χαρακτηριστικά της εφαρμογής, έτσι ώστε να γίνει πιο προσωπική προς αυτόν.

Μια μορφή προσωποποίησης της εφαρμογής είναι η χρήση κάποιου λογαριασμού. Οι λογαριασμοί χρηστών αποτελούνται από δύο μέρη, το όνομα χρήστη (username) και τον κωδικό (password). Με αυτά τα δύο χαρακτηριστικά γίνεται η ταυτοποίηση του κάθε χρήστη. Έτσι, δίνεται η δυνατότητα, ο κάθε λογαριασμός χρήστη να έχει τις δικές του ρυθμίσεις και επιλογές, ώστε με αυτόν τον τρόπο βελτιώνεται η εμπειρία του με την εφαρμογή.

Μια ακόμη μέθοδος προσωποποίησης είναι η χρήση των «Αγαπημένων». Η μέθοδος αυτή χρησιμοποιείται όταν υπάρχει ένα μεγάλο πλήθος πληροφοριών και ο χρήστης μπορεί να διακρίνει μερικά από αυτά. Παρέχει μια γρήγορη σύνδεση προς το επιλεγμένο αντικείμενο, έτσι ώστε να μην επιβαρύνει το χρήστη με περιττές αναζητήσεις. Λειτουργεί με τον ίδιο τρόπο που χρησιμοποιείται και ο σελιδοδείκτης, μόνο που παρέχει πολύ περισσότερες πληροφορίες και λειτουργίες.

# **4.2.7 Εισαγωγή δεδομένων**

Στην εισαγωγή δεδομένων χρησιμοποιούνται τεχνικές, με τις οποίες ο χρήστης είναι σε θέση να δώσει πληροφορίες προς τη συσκευή με όσο το δυνατόν πιο εύκολο και κατανοητό τρόπο.

Η εισαγωγή δεδομένων γίνεται με μια πληθώρα τρόπων. Ανάλογα με το είδος της πληροφορίας που θέλει να εισαγάγει ο χρήστης χρησιμοποιείται και η κατάλληλη μέθοδος. Υπάρχουν δυο κύριες μέθοδοι εισαγωγής, η μία αφορά τη γραφή των δεδομένων από το χρήστη, ενώ η δεύτερη, την επιλογή μέσα από μία ποικιλία προτεινόμενων δεδομένων.

Στην εισαγωγή με τη μέθοδο της γραφής, χρησιμοποιούνται κατάλληλα πλαίσια (text), μέσα στα οποία δίνεται η δυνατότητα στο χρήστη να πληκτρολογήσει δεδομένα. Στα smartphone, τα πληκτρολόγια είναι εικονικά και καταλαμβάνουν αρκετό χώρο μέσα στην οθόνη (περίπου το μισό). Γι' αυτό το λόγο, ή χωρίζεται η οθόνη στα δυο με αποτέλεσμα να συνυπάρχουν το πληκτρολόγιο και η οθόνη της εφαρμογής, ή μεταφέρεται ο χρήστης σε μια καινούρια οθόνη που περιέχει μόνο το πλαίσιο και το πληκτρολόγιο.

Στις επιλογές προτεινόμενων δεδομένων υπάρχουν περισσότεροι τρόποι αλληλεπίδρασης με το χρήστη για να καλύπτονται όλες οι ανάγκες. Έτσι έχουμε τους εξής τρόπους:

- Μπάρα αυξομείωσης: Μέθοδος κατά την οποία ο χρήστης μετακινεί τον κέρσορα μιας μπάρας δεξιά-αριστερά ή πάνω-κάτω για να επιλέξει μια τιμή.
- Dropdown menu: Περιορίζεται στην εμφάνιση ενός μόνο αντικειμένου και όταν επιλεγεί, ανοίγει ένα μενού με όλα τα διαθέσιμα αντικείμενα προς επιλογή. Έπειτα, αφού επιλεγεί κάποιο αντικείμενο, κλείνει το μενού και εμφανίζει μόνο αυτό.
- Πολλαπλή επιλογή: Χρησιμοποιείται συνήθως με κουμπιά επιλογής (checkboxes). Με αυτή τη μέθοδο μπορούν να επιλεγούν περισσότερα του ενός αντικείμενα.
- Πρόσθεση-Αφαίρεση: Αναφέρεται κυρίως σε εισαγωγή αριθμητικών δεδομένων και διαθέτει δυο πλήκτρα που αυξομειώνουν κατά μία μονάδα τα δεδομένα.

### **4.2.8 Ιεραρχία**

Η ιεραρχία αναφέρεται κυρίως στην οργάνωση των δεδομένων και των λειτουργιών, τα οποία εμφανίζονται στο χρήστη. Είναι βασικό να υπάρχει μια λογική σειρά σε αυτά που εμφανίζονται για να μη σπαταλάται χρόνος σε άσκοπες αναζητήσεις. Διευκολύνει, επίσης, το χρήστη στην απομνημόνευση της θέσης των βασικών λειτουργιών και έτσι γίνεται πιο οικεία προς αυτόν.

#### **4.2.9 Αντικείμενα**

Η χρήση αντικειμένων, όπως για παράδειγμα, η χρήση συντομεύσεων των εφαρμογών που χρησιμοποιούνται στην κεντρική οθόνη των κινητών συσκευών, μειώνει το επίπεδο των γνώσεων που πρέπει να κατέχει ο χρήστης για να μπορέσει να τα χρησιμοποιήσει, γεγονός που τα κάνει προσιτά ακόμα και σε αρχάριους χρήστες.

#### **ΕΠΙΛΟΓΟΣ**

Οι παραπάνω αρχές και πρότυπα βρίσκουν χρήση σε πολλές εφαρμογές, γιατί βοηθούν τους προγραμματιστές να κατασκευάσουν εφαρμογές πιο προσιτές προς τους χρήστες.

Τα πρότυπα αυτά έχουν αναπτυχθεί από μεγάλες εταιρίες παραγωγής λογισμικών, όπως η Apple και η Google, σε μια προσπάθεια να βελτιώσουν την ποιότητα των εφαρμογών που κατασκευάζονται από τους προγραμματιστές.

Στο επόμενο κεφάλαιο ακολουθεί ένας οδηγός εγκατάστασης των απαραίτητων εργαλείων, όπου θα είναι σε θέση κάποιος προγραμματιστής να υλοποιήσει μια εφαρμογή για Android κινητά.

# **ΚΕΦΑΛΑΙΟ 5 <sup>Ο</sup> : ΕΡΓΑΛΕΙΑ ΑΝΑΠΤΥΞΗΣ ΕΦΑΡΜΟΓΩΝ**

#### **ΕΙΣΑΓΩΓΗ**

Οι εφαρμογές που αναφέρονται στο λογισμικό Android είναι γραμμένες στη γλώσσα προγραμματισμού java. Η γλώσσα αυτή παρέχει πολλές ευκολίες προς τους προγραμματιστές μιας και είναι μια αντικειμενοστραφής γλώσσα προγραμματισμού, υψηλού επιπέδου. Για να μπορέσει κάποιος, δηλαδή, να ξεκινήσει να προγραμματίζει σε Android θα πρέπει να έχει κάποιες βασικές γνώσεις προγραμματισμού σε java.

Εκτός από την γλώσσα προγραμματισμού όμως, υπάρχουν και τα εργαλεία τα οποία θα πρέπει να εγκατασταθούν στον υπολογιστή, εργαλεία τα οποία παρέχουν ένα εύχρηστο περιβάλλον προγραμματισμού.

Ένα από τα πιο διαδεδομένα περιβάλλοντα προγραμματισμού σε Android είναι το Eclipse. Είναι αρκετά γρήγορο και παρέχει όλα όσα χρειάζεται ένας προγραμματιστής, όπως κατέβασμα απαραίτητων βιβλιοθηκών, εικονικές συσκευές για έλεγχο της εφαρμογής και άλλα.

#### **5.1 Λήψη και εγκατάσταση**

Για τη δημιουργία του περιβάλλοντος προγραμματισμού χρειάζονται 3 συστατικά:

- Το JDK 6 update 18, Java Developer Kit. Είναι το περιβάλλον, όπου μέσα τρέχουν τα προγράμματα Java.
- Το Eclipse IDE, εργαλείο προγραμματισμού σε Java. Παρέχει ένα περιβάλλον για προγραμματισμό εφαρμογών.
- Το Android SDK. Είναι και αυτό ένα περιβάλλον μόνο που μέσα του τρέχουν προγράμματα για το Android.

Τα αρχεία αυτά μπορούν ληφθούν από τις αντίστοιχες παρακάτω επίσημες ιστοσελίδες:

- [http://www.oracle.com](http://www.oracle.com/)
- <http://www.eclipse.org/downloads/>
- [http://developer.Android.com/sdk/index.html](http://developer.android.com/sdk/index.html)

Αρχικά πρέπει να γίνει η εγκατάσταση του JDK, έτσι ώστε να δώσει στον υπολογιστή τη δυνατότητα να τρέχει προγράμματα γραμμένα σε java. Η εγκατάσταση δεν είναι ιδιαίτερα δύσκολη, καθώς δεν έχει κάποια επιλογή που θα πρέπει να προσέξει ο χρήστης.

Έπειτα, έχει σειρά το eclipse. Η ιστοσελίδα προμηθεύει τους χρήστες με ένα αρχείο τύπου .rar, συμπιεσμένο αρχείο, το οποίο πρέπει να αποσυμπιεστεί ( extract ). Δεν υπάρχει κάποιο αρχείο εγκατάστασης του περιβάλλοντος ( setup ), τρέχει κατευθείαν μέσα από τον φάκελό του. Όταν ανοίγει το eclipse ζητάει έναν φάκελο ( workspace ), μέσα στον οποίο αποθηκεύει τις εργασίες ( project ).

Τέλος, θα πρέπει να εγκατασταθεί το SDK και να οριστούν οι παράμετροι που θα χρησιμοποιεί. Ο οδηγός εγκατάστασης αναζητάει από μόνος του να βρει που έχει εγκατασταθεί το JDK, οπότε δεν υπάρχει κάποια ιδιαίτερη δυσκολία στην εγκατάσταση.

## **5.2 Ρυθμίσεις SDK**

Αρχικά εκτελούμε το αρχείο "SDK Manager" είτε από το φάκελο που έγινε εγκατάσταση το SDK είτε μέσα από το περιβάλλον του eclipse. Σε περίπτωση που εμφανίσει μηνύματα λάθους και πρόσθετα παράθυρα, τα κλείνουμε. Το περιβάλλον χρήστη που θα εμφανιστεί είναι το παρακάτω, χωρίς τα πακέτα που εμφανίζονται.

| Packages Tools<br>SDK Path: C:\Program Files (x86)\Android\android-sdk<br>Packages<br>API<br>÷.<br>Name<br>Rev.<br><b>Status</b><br>$\sqrt{2}$ Tools<br>Update available: rev. 20<br><b>V</b> X Android SDK Tools<br>19<br>Android SDK Platform-tools<br>Update available: rev. 12<br>11<br>Android 4.0.3 (API15)<br>ne<br><b>Documentation for Android SDK</b><br>15<br>$\overline{2}$<br><b>Dinstalled</b><br><b>SDK Platform</b><br>15<br><b>A</b> Installed<br>3<br>田童<br>Samples for SDK<br>installed<br>15<br>$\overline{2}$<br>ARM EABI v7a System Image<br>15<br>$\overline{a}$<br><b>Installed</b><br>Google APIs<br>15<br>$\overline{2}$<br>installed<br>HTC OpenSense SDK<br>15<br>Not installed<br>2<br>$\Box$ $\mathcal{U}$ ICS_R1<br>15<br>Not installed<br>з<br>□ 首 ICS_R2<br>15<br><b>Not installed</b><br>2<br>Sources for Android SDK<br>15<br><b>State Installed</b><br>$\overline{2}$<br>Android 4.0 (API 14)<br>SDK Platform<br>14<br>installed<br>3<br>Samples for SDK<br>14<br>$\overline{2}$<br><b>State</b> Installed<br>ARM EABI v7a System Image<br>14<br><b>D</b> Installed<br>2<br><b>Coogle APIs</b><br>14<br><b>Ab Installed</b><br>$\overline{2}$<br><b>Real3D</b><br>14<br>Not installed<br>1<br>Sources for Android SDK<br><b>A</b> Installed<br>14<br>1<br>Show: V Updates/New V Installed<br>Obsolete Select New or Updates<br>Sort by: O API level<br>Repository<br>Delete 2 packages<br><b>Deselect All</b> | Android SDK Manager |  |                    | $\blacksquare$           |
|----------------------------------------------------------------------------------------------------|---------------------|--|--------------------|--------------------------|
|                                                                                                    |                     |  |                    |                          |
|                                                                                                    |                     |  |                    |                          |
|                                                                                                    |                     |  |                    |                          |
|                                                                                                    |                     |  |                    | $\overline{a}$           |
|                                                                                                    |                     |  |                    |                          |
|                                                                                                    |                     |  |                    |                          |
|                                                                                                    |                     |  |                    |                          |
|                                                                                                    |                     |  |                    |                          |
|                                                                                                    |                     |  |                    |                          |
|                                                                                                    |                     |  |                    |                          |
|                                                                                                    |                     |  |                    |                          |
|                                                                                                    |                     |  |                    |                          |
|                                                                                                    |                     |  |                    |                          |
|                                                                                                    |                     |  |                    |                          |
|                                                                                                    |                     |  |                    |                          |
|                                                                                                    |                     |  |                    |                          |
|                                                                                                    |                     |  |                    |                          |
|                                                                                                    |                     |  |                    |                          |
|                                                                                                    |                     |  |                    |                          |
|                                                                                                    |                     |  |                    |                          |
|                                                                                                    |                     |  |                    |                          |
|                                                                                                    |                     |  |                    |                          |
|                                                                                                    |                     |  |                    |                          |
|                                                                                                    |                     |  |                    |                          |
|                                                                                                    |                     |  |                    | $\overline{\phantom{a}}$ |
|                                                                                                    |                     |  |                    |                          |
|                                                                                                    |                     |  | Install 2 packages |                          |
|                                                                                                    |                     |  |                    |                          |
|                                                                                                    |                     |  |                    |                          |
|                                                                                                    |                     |  |                    |                          |
| Done loading packages.                                                                                                    |                     |  |                    | 國<br>٠                   |

Εικόνα 2 "Android SDK Manager"

Επιλέγουμε το μενού "Tools" και έπειτα την επιλογή "Manage Add-on Sites…". Το κουμπί "new" μας δίνει τη δυνατότητα να εισάγουμε εμείς τη σελίδα από την οποία θα παίρνει πληροφορίες η εφαρμογή. Εισάγουμε στο πεδίο που εμφανίζεται τη σελίδα ["http://dl-ssl.google.com/Android/repository/repository.xml"](http://dl-ssl.google.com/android/repository/repository.xml). Σε περίπτωση που υπάρχει ήδη, το βήμα αυτό παρακάμπτεται.

Από τα πακέτα που θα εμφανιστούν, επιλέγουμε τον φάκελο "Tools" και την έκδοση του Android που θέλουμε να εργαστούμε και έπειτα πατάμε το κουμπί "install" για να εγκατασταθούν.

### **5.3 Δημιουργία εικονικής συσκευής**

Για τη δημιουργία εικονικής συσκευής, τρέχουμε το αρχείο "AVD Manager" είτε μέσα από τον ίδιο φάκελο που βρίσκεται το "SDK Manager" είτε μέσα από το περιβάλλον του eclipse. Το περιβάλλον χρήσης του παρουσιάζεται στην εικόνα 3.

| Tools                                                                                             |                                                                                                    |                                              |                                 |                                                                                                    |                                              |  |  |  |  |  |
|---------------------------------------------------------------------------------------------------|----------------------------------------------------------------------------------------------------|----------------------------------------------|---------------------------------|----------------------------------------------------------------------------------------------------|----------------------------------------------|--|--|--|--|--|
| List of existing Android Virtual Devices located at C:\Users\taskaki\.android\avd                 |                                                                                                    |                                              |                                 |                                                                                                    |                                              |  |  |  |  |  |
| <b>AVD Name</b>                                                                                   | <b>Target Name</b>                                                                                       | Platform                                     | <b>API Level</b>                | CPU/ABI                                                                                                    | New                                          |  |  |  |  |  |
| $\vee$ ads2.2<br>$\vee$ ads2.3.3<br>$\vee$ ads3.0<br>$\vee$ Ads<br>$\vee$ ads4.0.3<br>$\vee$ spur | Android 2.2<br>Android 2.3.3<br>Android 3.0<br>Android 4.0<br>Android 4.0.3<br>Google APIs (Google Inc.) | 2.2<br>2.3.3<br>3.0<br>4.0<br>4.0.3<br>4.0.3 | 8<br>10<br>11<br>14<br>15<br>15 | ARM (armeabi)<br>ARM (armeabi)<br>ARM (armeabi)<br>ARM (armeabi-v7a)<br>ARM (armeabi-v7a)<br>ARM (armeabi-v7a) | Edit<br>Delete<br>Repair<br>Details<br>Start |  |  |  |  |  |
|                                                                                                   |                                                                                                    |                                              |                                 |                                                                                                    | Refresh                                      |  |  |  |  |  |

Εικόνα 3 "Android AVD Manager"

Επιλέγουμε το κουμπί "new" το οποίο μας δίνει τη δυνατότητα να προσθέσουμε όσες εικονικές συσκευές θέλουμε, αρκεί να έχουμε κατεβάσει τα κατάλληλα πακέτα από το "SDK Manager". Το παράθυρο διαλόγου που εμφανίζεται είναι το παρακάτω.

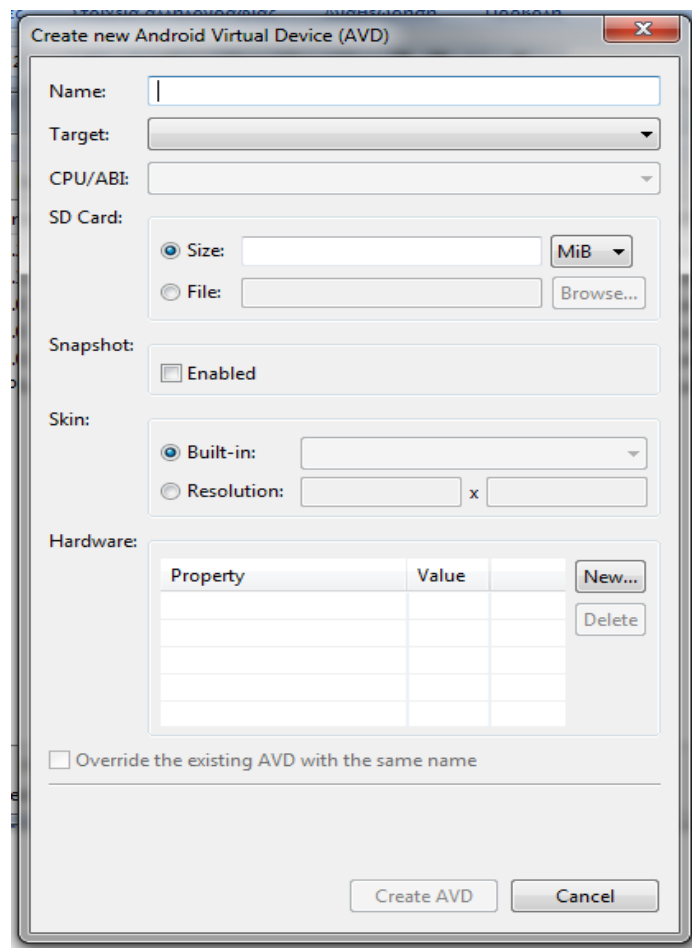

Εικόνα 4 "Δημιουργία καινούριας εικονικής συσκευής"

Σε αυτό το παράθυρο διαλόγου μπορούμε να επιλέξουμε τα χαρακτηριστικά που θα έχει η εικονική συσκευή που θα χρησιμοποιήσουμε. Παρακάτω γίνεται ανάλυση των βασικών χαρακτηριστικών που χρησιμοποιούνται.

- 1. Name: Αναγνωριστικό όνομα για τη συσκευή
- 2. Target: Σε ποιά έκδοση του Android αναφέρεται η συσκευή
- 3. SD Card: Η κάρτα μνήμης που χρησιμοποιεί η συσκευή
- 4. Hardware: Παρέχει πληροφορίες υλικού όπως η βασική μνήμη της εικονικής συσκευής, τα οποία μπορούν να αλλάξουν.

Όταν επιλεχθεί κάποια συσκευή από τη λίστα, που εμφανίζεται στις επιλογές του "Target", συμπληρώνονται τα περισσότερα πεδία του παραθύρου, με τις βασικές ιδιότητες κάθε συσκευής, όπως την παρακάτω εικόνα.

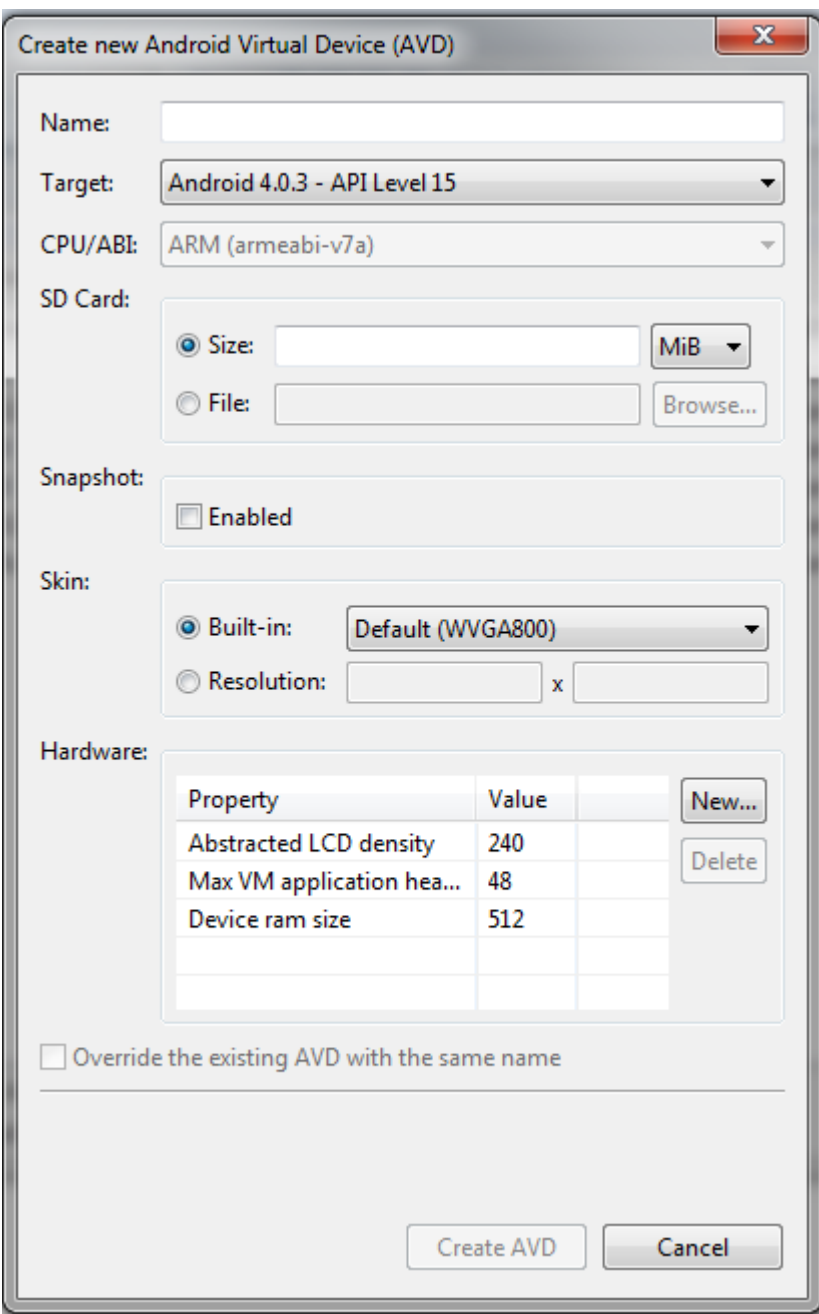

Εικόνα 5 "Συμπληρωμένη φόρμα εικονικής συσκευής"

# **5.4 Ενημέρωση του eclipse**

Για την ολοκλήρωση των εργασιών, θα πρέπει να ενημερώσουμε το eclipse ότι θα πρέπει να συνεργαστεί με το Android SDK.

Η δυνατότητα αυτή δίνεται από το μενού "Help" στην επιλογή "Install New Software". Το παράθυρο διαλόγου που εμφανίζεται είναι το ανάλογο που εμφανίζεται στην εικόνα 6.

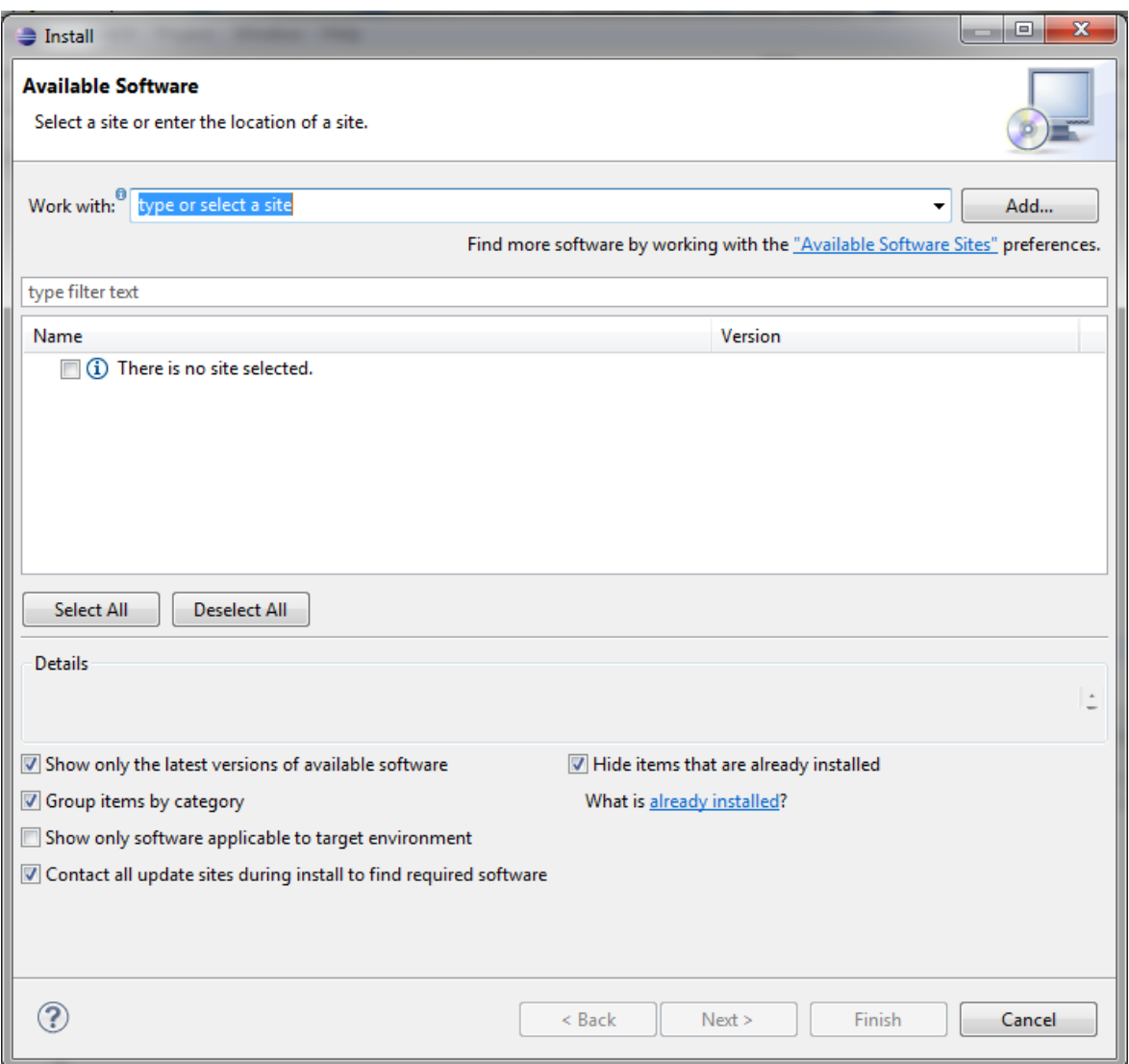

Εικόνα 6 "Ενημέρωση eclipse"

Επιλέγουμε το κουμπί "Add…" και εισάγουμε, στο πεδίο "Location" που εμφανίζει, την τιμή [https://dl-ssl.google.com/Android/eclipse/.](https://dl-ssl.google.com/android/eclipse/) Σε περίπτωση που δεν μας επιτρέπει κάτι τέτοιο, αυτό σημαίνει πως το έχει ήδη καταχωρημένο και πρέπει να το επιλέξουμε από τη λίστα που υπάρχει στο πεδίο "Work with".

Αφού το επιλέξουμε θα μας εμφανίσει κάποια πακέτα προς εγκατάσταση, από τα οποία επιλέγουμε το "Developer Tools". Κλείνουμε το παράθυρο, πατώντας "Finish", και περιμένουμε μέχρι να ολοκληρώσει τη διαδικασία λήψης και εγκατάστασης πρόσθετων. Ενδέχεται να ζητήσει επανεκκίνηση του eclipse.

Μόλις ολοκληρωθεί η παραπάνω διαδικασία, πηγαίνουμε στο μενού "Window" και επιλέγουμε το στοιχείο "Preferences". Θα εμφανίσει ένα παράθυρο διαλόγου όπως αυτό στην εικόνα 7. Από αριστερά επιλέγουμε το Android και στο πεδίο "SDK Location" τοποθετούμε τη θέση όπου βρίσκεται το Android SDK όπως στο σχήμα.

| Preferences                                                                                                    |                                                                                                    |                                                                                                    | $\mathbf{x}$<br>o.                                                                                                    |  |  |  |  |  |  |
|----------------------------------------------------------------------------------------------------|----------------------------------------------------------------------------------------------------|----------------------------------------------------------------------------------------------------|----------------------------------------------------------------------------------------------------|--|--|--|--|--|--|
| type filter text                                                                                                    | <b>Android</b>                                                                                                    | $\triangle \ \rightarrow \ \Rightarrow \ \ \star$                                                                                                    |                                                                                                    |  |  |  |  |  |  |
| General<br>Android<br>Ant<br>Help<br>Install/Update<br>Java<br>Maven<br>Mylyn<br>Plug-in Development<br>Run/Debug<br>Team<br><b>Usage Data Collector</b><br>Validation<br>WindowBuilder<br>XML | <b>Android Preferences</b><br>SDK Location: C:\Program Files (x86)\Android\android-sdk<br>Browse<br>Note: The list of SDK Targets below is only reloaded once you hit 'Apply' or 'OK'.                |                                                                                                    |                                                                                                    |  |  |  |  |  |  |
|                                                                                                    | <b>Target Name</b><br>Android 1.5<br>Android 2.1<br>Google APIs<br>Android 2.2<br>Android 2.3.3<br>Android 3.0<br>Android 4.0<br>Google APIs<br>Android 4.0.3<br>Google APIs<br>Android + Google APIs | Vendor<br>Android Open Source Project<br>Android Open Source Project<br>Google Inc.<br>Android Open Source Project<br>Android Open Source Project<br>Android Open Source Project<br>Android Open Source Project<br>Google Inc.<br>Android Open Source Project<br>Google Inc. | Platform<br>API<br>1.5<br>3<br>2.1<br>7<br>2.1<br>7<br>2.2<br>8<br>2.3.3<br>10<br>3.0<br>11<br>4.0<br>14<br>4.0<br>14<br>4.0.3<br>15<br>4.0.3<br>15 |  |  |  |  |  |  |
|                                                                                                    |                                                                                                    | <b>Restore Defaults</b>                                                                                                    | Apply                                                                                                    |  |  |  |  |  |  |
|                                                                                                    |                                                                                                    | OK                                                                                                    | Cancel                                                                                                    |  |  |  |  |  |  |

Εικόνα 7 "Επιλογές eclipse"

# **5.5 Δημιουργία νέου Project**

Αφού ολοκληρωθούν τα παραπάνω βήματα μπορεί να αρχίσει η κατασκευή της εφαρμογής. Το πρώτο βήμα, είναι να ακολουθήσουμε την σειρά επιλογών που εμφανίζεται στην εικόνα 8. Ξεκινώντας με την επιλογή του μενού "File", έπειτα επιλέγουμε το υπομενού "New" και τέλος επιλέγουμε το στοιχείο "Project".

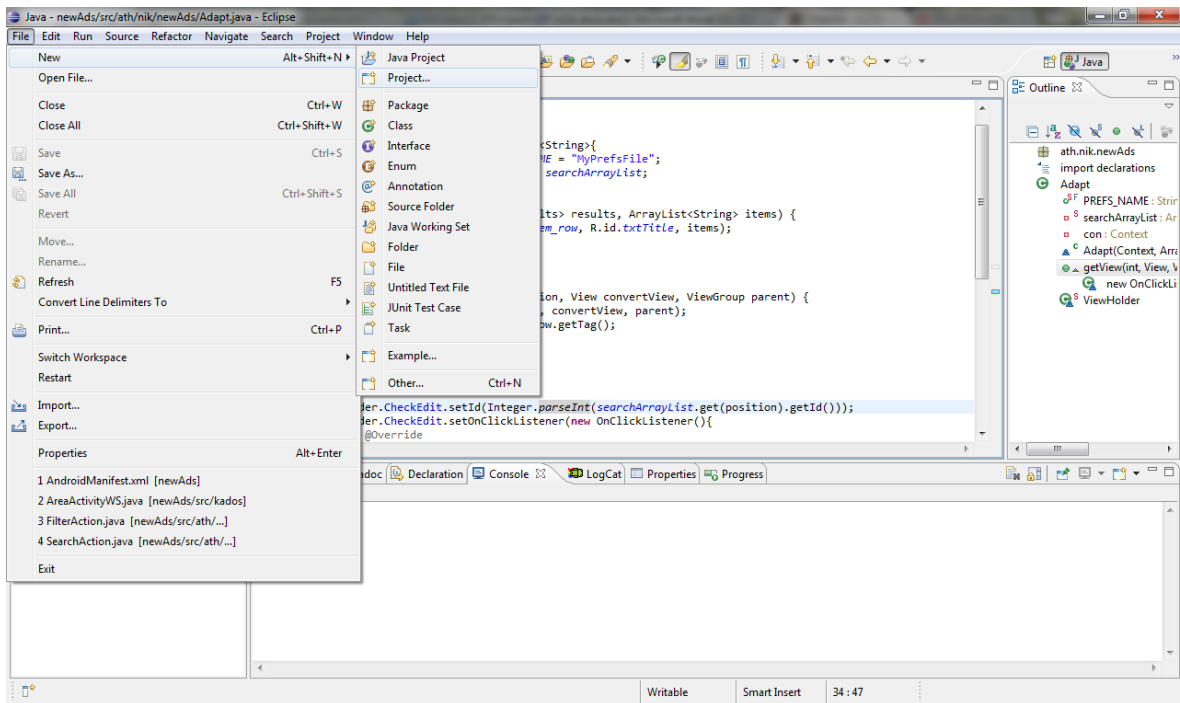

Εικόνα 8 "Δημιουργία Project"

Από το παράθυρο διαλόγου που εμφανίζεται, επιλέγουμε το φάκελο "Android" και έπειτα το "Android Project". Στη συνέχεια, μας ζητάει να δώσουμε ένα όνομα στην εφαρμογή και έπειτα την έκδοση στην οποία αναφέρεται. Τέλος, μας εμφανίζει όλες τις πληροφορίες που δώσαμε και ζητάει να δώσουμε ένα όνομα στο πακέτο που θα χωρίζεται με δύο τελείες ανάμεσά του, όπως στην εικόνα 9.

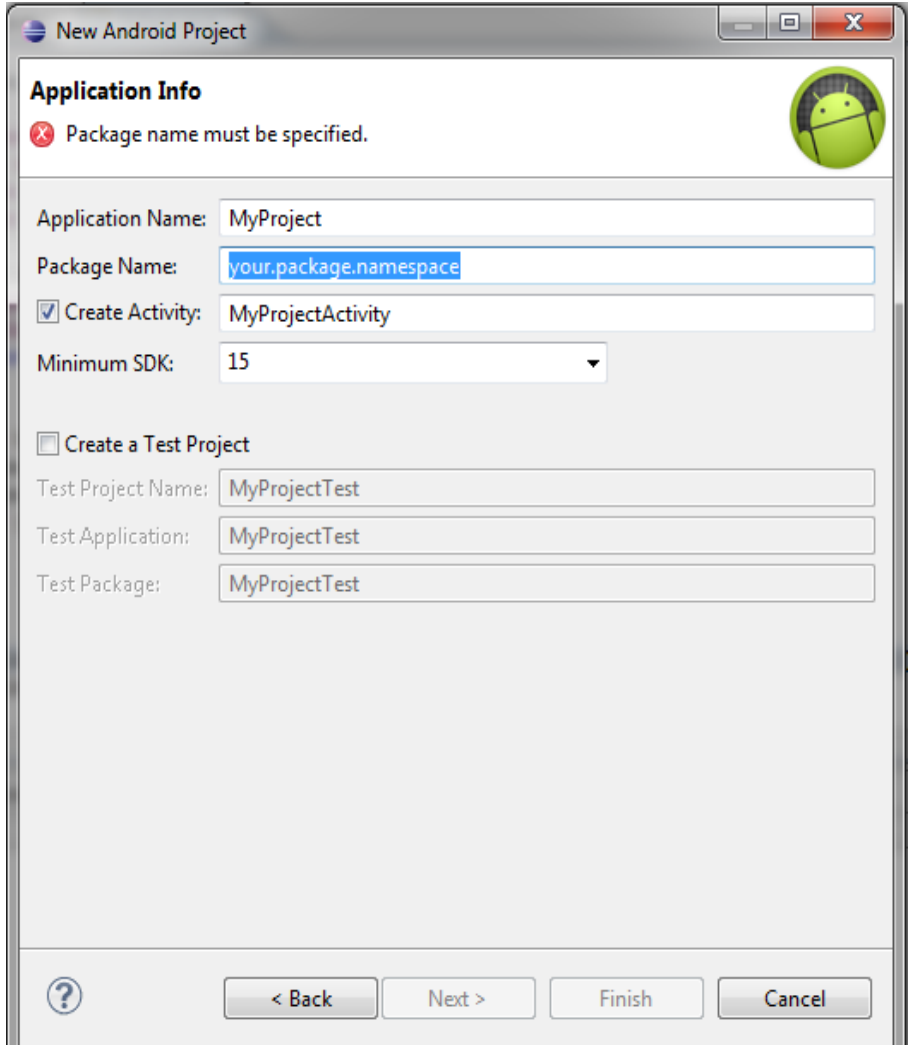

Εικόνα 9 "Στοιχεία Project"

Μια εφαρμογή για κινητά Android είναι ένα σύνολο από αρχεία που περιέχουν εντολές, οδηγίες και πληροφορίες, εικόνες, βίντεο και ότι άλλο χρησιμοποιεί γενικότερα μια εφαρμογή. Έτσι όταν δημιουργείται ένα καινούριο project, αμέσως εμφανίζεται η βασική δομή του. Ένα πλήρες project περιέχει όλα όσο βρίσκονται στην εικόνα 10.

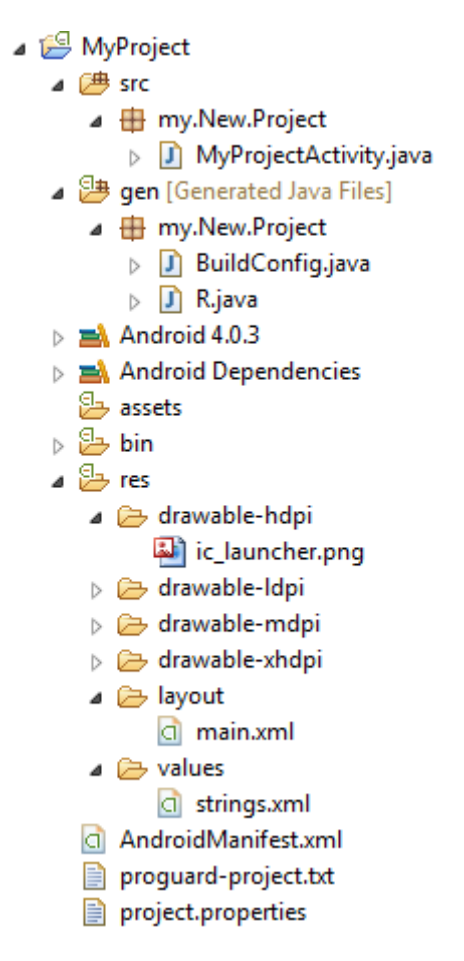

Εικόνα 10 "Συστατικά πλήρους Project"

Ο φάκελος "src" περιέχει το πακέτο ( my.New.Project ), μέσα στο οποίο έχουμε όλα τα αρχεία τύπου .java. Όλες οι κλάσεις που θα χρειαστούμε θα πρέπει να βρίσκονται στο ίδιο επίπεδο με το αρχείο MyProjectActivity.java, το οποίο είναι ένα τυπικό αρχείο που δημιουργείται για να μπορεί να τρέξει η εφαρμογή και δεν κάνει τίποτα το ουσιαστικό.

Στο φάκελο "drawable-hdpi" θα βλέπουμε τις εικόνες που χρησιμοποιεί η εφαρμογή. Οποιαδήποτε άλλη εικόνα θέλουμε να εντάξουμε στην εφαρμογή θα πρέπει να βρίσκεται μέσα σε αυτόν το φάκελο για να μπορεί το σύστημα να την αναγνωρίζει.

Ο φάκελος "layout" είναι ο δεύτερος πιο σημαντικός φάκελος, μετά τον "src". Περιέχει όλες τις οθόνες που εμφανίζονται κατά τη διάρκεια της εκτέλεσης της εφαρμογής. Περιέχει αρχεία .xml, τα οποία μπορούμε να τα διαχειριστούμε είτε γράφοντας κώδικα, είτε εικονικά όπως στην εικόνα 11.

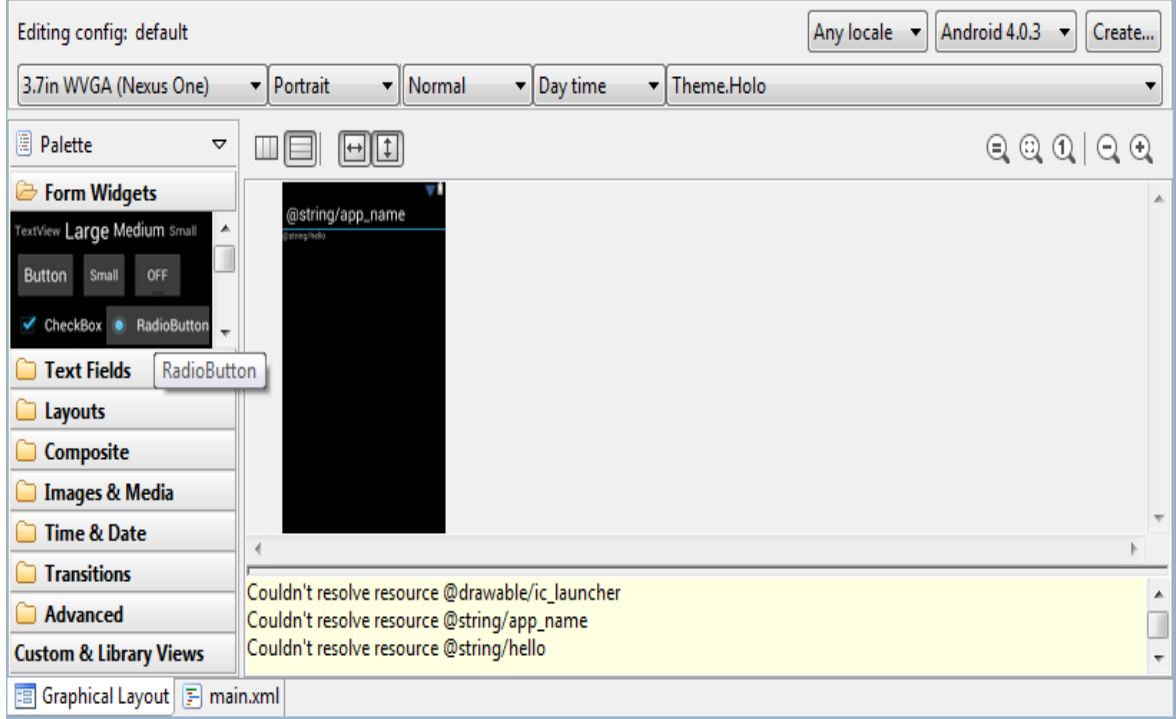

Εικόνα 11 "Διαχείριση layouts"

Το περιβάλλον διαχείρισης είναι τύπου σέρνω και αφήνω ( drag and drop). Με αυτόν τον τρόπο μπορούμε εύκολα να δημιουργήσουμε εύχρηστες και καλαίσθητες εφαρμογές. Για πιο έμπειρους χρήστες, που θέλουν πιο πολύπλοκες οθόνες εμφάνισης, μπορούν πατώντας στο κουμπί main.xml, κάτω αριστερά, να μεταβούν σε περιβάλλον όπου μπορούν προσθέσουν και να διαχειριστούν περισσότερες ιδιότητες.

Ο φάκελος "values" περιέχει διαφόρων ειδών τιμές. Μπορούμε να δώσουμε στατικές τιμές σε κουμπιά, λίστες, πλαίσια κειμένου και άλλα στοιχεία της εφαρμογής, αλλά το σύστημα θα μας προτείνει να τα εντάξουμε στο αρχείο "strings.xml" και από εκεί μέσα να του δίνουμε αναφορά ποια τιμή να χρησιμοποιήσει. Αυτή η φιλοσοφία, υπάρχει γιατί οι τιμές μπορεί να αλλάξουν και με αυτόν τον τρόπο η διαχείρισή τους γίνεται πιο εύκολη.

Τέλος, το τρίτο σε σημαντικότητα αρχείο είναι το "AndroidManifest.xml". Το αρχείο αυτό περιέχει δηλώσεις δικαιωμάτων, όπως επίσης και δραστηριοτήτων ( Activities ). Εκεί μέσα δηλώνουμε δικαιώματα χρήσης του διαδικτύου, των επαφών, του GPS και πολλά άλλα. Επίσης, κάθε αρχείο .java που διαχειρίζεται δραστηριότητες ( Activity, ListActivity, MapActivity ), πρέπει να δηλώνεται έτσι ώστε το σύστημα να γνωρίζει από την αρχή τον τρόπο με τον οποίο θα τα διαχειριστεί.

# **ΕΠΙΛΟΓΟΣ**

Οι εφαρμογές κινητών συσκευών έχουν πολλές δυνατότητες και γι' αυτό το ενδιαφέρον των προγραμματιστών έχει στραφεί προς τα εκεί. Πολλές ιστοσελίδες που παρέχουν πληροφορίες, παιχνίδια, ενημέρωση, διασκέδαση, δείχνουν μεγάλο ενδιαφέρον στην κατασκευή των δικών τους εφαρμογών, για κινητά, που τους παρέχουν τις ίδιες δυνατότητες.

Οι ιστοσελίδες, όπως αναφέρθηκε νωρίτερα, είναι κατασκευασμένες για να τρέχουν σε υπολογιστές με υψηλές δυνατότητες, όπως οι προσωπικοί υπολογιστές. Τα κινητά τηλέφωνα δεν μπορούν ακόμα να παρέχουν αυτές τις δυνατότητες και δεν θα μπορέσουν να φτάσουν στο ίδιο επίπεδο γιατί το μέγεθός τους τις περιορίζει. Έτσι κάθε εφαρμογή που κυκλοφορεί στο διαδίκτυο για υπολογιστές, θα πρέπει να προσαρμόζεται, μέσω εφαρμογών, για να μπορεί να τρέχει και σε κινητά τηλέφωνα, χωρίς να δημιουργεί προβλήματα, όπως καθυστέρηση, υπερβολική κατανάλωση πόρων του συστήματος και άλλα.

Ένα από τα κύρια χαρακτηριστικά επικοινωνίας των εφαρμογών ώστε να αντλούν πληροφορίες, είναι η επικοινωνία με βάσεις δεδομένων. Η επικοινωνία αυτή μπορεί να γίνει είτε άμεσα, αποστολή δηλαδή του ερωτήματος προς τη βάση και αναμονή της απάντησης, είτε έμμεσα, με διαμεσολάβηση τρίτων, όπως για παράδειγμα τα Web Services.

Η επικοινωνία μέσω Web Services αυξάνει τις δυνατότητες μιας εφαρμογής και μειώνει το φόρτο εργασίας της συσκευής. Έτσι μειώνονται οι απαιτήσεις της εφαρμογής και κατ' επέκταση η κατανάλωση πόρων του συστήματος.

# **ΚΕΦΑΛΑΙΟ 6<sup>Ο</sup> : WEB SERVICES**

## **ΕΙΣΑΓΩΓΗ**

Οι εταιρίες ενσωματώνουν επιχειρηματικές εφαρμογές για την ανταλλαγή πληροφοριών, όπως εντολές αγορών, επίπεδα αποθεμάτων ή ειδοποιήσεις παραγγελιών και άλλα. Αρκετές εφαρμογές, δίνουν τη δυνατότητα συνεργασίας σε κοινές προσπάθειες, όπως για παράδειγμα ο σχεδιασμός προϊόντων. Αυτές οι προσπάθειες έχουν ως συνέπεια τη χρήση κοινών δεδομένων από διάφορες εφαρμογές.

Η διασύνδεση εφαρμογών με πηγές δεδομένων είναι μια πολύπλοκη διαδικασία που αυξάνει την πολυπλοκότητα τους. Έτσι είναι αναγκαία η ύπαρξη υπηρεσιών που τροφοδοτούν με δεδομένα κοινές εφαρμογές χωρίς να επιβαρύνονται οι ίδιες οι εφαρμογές.

Οι υπηρεσίες διαδικτύου ( Web Services ) είναι υπηρεσίες προσβάσιμες μέσω του διαδικτύου που προσφέρουν μεθόδους σύνδεσης ηλεκτρονικών συσκευών. Πολλές από αυτές προσφέρουν μηχανές αναζήτησης, εργαλεία μετάφρασης, μετεωρολογικούς οδηγούς, χάρτες και πολλά άλλα.

Ένας από του κύριους ρόλους τους είναι να κάνουν την ενσωμάτωση εφαρμογών στο περιβάλλον τους γρήγορα και εύκολα. Αντί να περάσουν από το δυσκίνητο κομμάτι των ορισμών συνδέσεων και της δημιουργίες συμβατών συνδέσεων, ο πάροχος υπηρεσιών δημοσιεύει μια υπηρεσία στο διαδίκτυο, μαζί με τις προδιαγραφές της και αναμένει σύνδεση από τους πελάτες-εφαρμογές.

Ένα παράδειγμα των Web Services, εμφανίζεται στο Σχήμα 5, όπου οι χρήστες για να λάβουν τις πληροφορίες που χρειάζονται επικοινωνούν με τον εξυπηρετητή και μέσω αυτού λαμβάνουν τα δεδομένα.

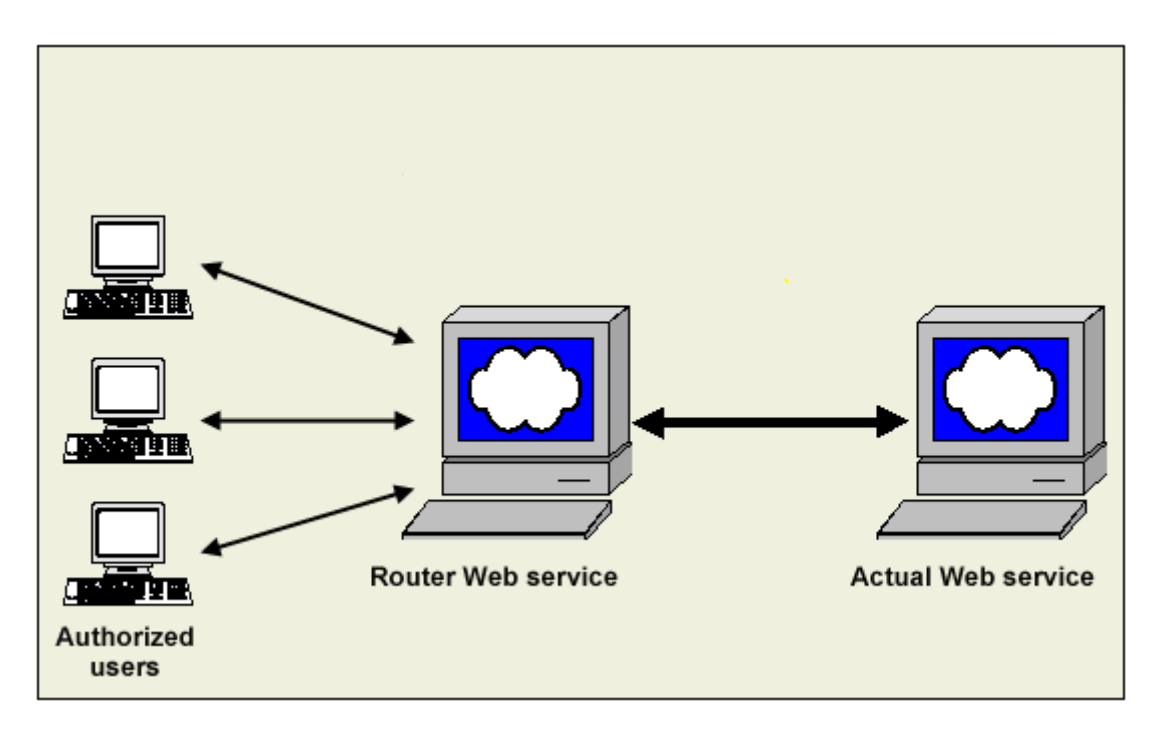

Σχήμα 5 "Web Services"

# **6.1 Τι είναι τα Web Services**

Το Web Services είναι ένα σύστημα επικοινωνίας ηλεκτρονικών συσκευών μέσω του διαδικτύου. Είναι στοιχεία εφαρμογών που χρησιμοποιούν ανοιχτά πρωτόκολλα. Είναι αυτόνομα και μπορούν να βρεθούν μέσω UDDI. Χρησιμοποιούνται ως συνήθως από άλλες εφαρμογές. Η βασική τους γλώσσα είναι η XML.

Οι βασικές γνώσεις που θα πρέπει να έχει ένας χρήστης για τη δημιουργία και χρήση των Web Services, είναι HTML και XML. Η HTML είναι μια γλώσσα που έχει δημιουργηθεί για την αναπαράσταση δεδομένων μέσω διαδικτύου, σε αντίθεση με την γλώσσα XML που ως κύριο σκοπό έχει την αποθήκευση και μεταφορά δεδομένων.

#### **6.2 Λειτουργία των Web Services**

Τα Web Services λειτουργούν σαν μέθοδοι. Καλείται δηλαδή η κατάλληλη μέθοδος του service, μαζί με τις παραμέτρους, αν είναι απαραίτητες, εκτελούνται οι διαδικασίες που έχει προγραμματιστεί να πραγματοποιήσει και τέλος αποστέλλονται τα δεδομένα όλης αυτής της διαδικασίας, πίσω στον πελάτη ( client ) που κάλεσε την υπηρεσία.

Οι πελάτες δεν έχουν τις δυνατότητες που μπορεί να προσφέρει ένας εξυπηρετητής ( server ), ειδικότερα αν αναφερόμαστε σε κινητές συσκευές. Οι εξυπηρετητές υπερέχουν σε διαχειριστική ικανότητα και ταχύτητα μεταφοράς δεδομένων. Τα Web Services, βρίσκονται ως συνήθως, σε κάποιον εξυπηρετητή,

έτσι ώστε να κάνουν χρήση των δυνατοτήτων τους. Με αυτόν τον τρόπο μειώνεται ο φόρτος εργασίας και διακίνησης δεδομένων από και προς τον πελάτη, γιατί όλη η διεργασία γίνεται στους εξυπηρετητές.

Αυτό δίνει ένα μεγάλο πλεονέκτημα σε συσκευές, όπως τα κινητά τηλέφωνα, που οι δυνατότητές τους είναι περιορισμένες, καθώς διαχειρίζονται μόνο πληροφορίες που είναι χρήσιμες γι' αυτά, δεν επιβαρύνονται με φιλτραρίσματα και ο όγκος των δεδομένων δεν είναι πολύ μεγάλος.

## **6.3 Πλατφόρμες**

Τα στοιχεία της πλατφόρμας των Web Services είναι τα εξής:

- 1. SOAP ( Simple Object Access Protocol )
- 2. UDDI (Universal Description, Discovery and Integration)
- 3. WSDL (Web Services Description Language)

Το SOAP είναι ένα πρωτόκολλο το οποίο επιτρέπει στις εφαρμογές να ανταλλάζουν πληροφορίες μέσω του πρωτοκόλλου HTTP. Επιτρέπει, δηλαδή, την πρόσβαση σε υπηρεσίες Web Services. Έχει συγκεκριμένη μορφή αποστολής μηνυμάτων, καθώς είναι βασισμένο στη γλώσσα XML.

Το πρωτόκολλο αυτό, αποτελείται από τρία βασικά συστατικά:

- Το περίβλημα του, το οποίο καθορίζει τι ακριβώς είναι το μήνυμα και πως θα το διαχειριστεί.
- Ένα σύνολο από κωδικοποιημένους κανόνες που αντιπροσωπεύουν τύπους δεδομένων εφαρμογών
- Καθώς και μια φόρμα που ορίζει τον τρόπο αποστολής και λήψης της όλης διαδικασίας

Το SOAP χαρακτηρίζεται ως επεκτάσιμο, καθώς η ασφάλεια του και η δρομολόγηση των Web Services συγκαταλέγονται μεταξύ των επεκτάσεών του. Πληρεί τις αρχές της ουδετερότητας, γιατί μπορεί να χρησιμοποιηθεί από οποιοδήποτε πρωτόκολλο μεταφοράς, όπως HTTP, SMTP, TCP και JMS. Τέλος, ένα ακόμα χαρακτηριστικό του είναι η ανεξαρτησία που προσφέρει, καθώς είναι διαθέσιμο για κάθε μοντέλο προγραμματισμού.

Το WSDL είναι μια γλώσσα βασισμένη στη γλώσσα XML και χρησιμοποιείται για την περιγραφή της λειτουργικότητας που προσφέρεται από τα Web Services. Μια περιγραφή WSDL (αρχείο WSDL) παρέχει μια μορφή που αναγνωρίζεται από συσκευές και περιγράφει το πώς η υπηρεσία μπορεί να κληθεί, τι παραμέτρους αναμένει, και τη μορφή των δομών δεδομένων που επιστρέφει.

Το UDDI είναι μια πλατφόρμα βασισμένη και αυτή στη γλώσσα XML, στην οποία επιχειρήσεις από όλο τον κόσμο, μπορούν να κάνουν εγγραφή, και ένας μηχανισμός να ψάξει για λογαριασμό τους Web Services. Βρίσκεται υπό την αιγίδα του Οργανισμού για την Προώθηση των Δομημένων Συστημάτων Πληροφοριών ( OASIS ), για να βοηθήσει τις εταιρίες να δημοσιεύουν τις ανάγκες τους σε υπηρεσίες και γνωρίζονται μεταξύ τους.

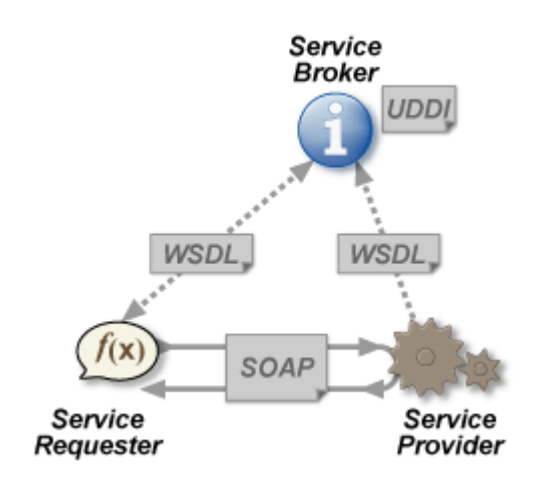

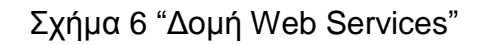

#### **6.4 Κλήση web services μέσω εφαρμογών Android**

Αρχικά, θα πρέπει να υπάρχει σύνδεση της βιβλιοθήκης KSOAP2 με την εφαρμογή. Η βιβλιοθήκη αυτή βρίσκεται ελεύθερη στο διαδίκτυο. Περισσότερες πληροφορίες υπάρχουν στη διεύθυνση [http://ksoap2.sourceforge.net/.](http://ksoap2.sourceforge.net/) Αφού γίνει η λήψη του αρχείου, επόμενη ενέργεια είναι η σύνδεσή της με την εφαρμογή μέσα από τις ιδιότητες που προσφέρει το eclipse.

Επόμενη ενέργεια είναι η δήλωση δικαιώματος χρήσης του διαδικτύου μέσω της συσκευής. Η ενέργεια αυτή μπορεί να πραγματοποιηθεί μόνο μέσω του αρχείου "AndroidManifest.xml" που αναφέρθηκε στο κεφάλαιο 5. Εκεί γίνεται η δήλωση, ότι η εφαρμογή θα χρησιμοποιήσει δεδομένα δικτύου όπως φαίνεται και στην εικόνα 12.

<uses-permission android:name="android.permission.INTERNET"/>

Εικόνα 12 "Δήλωση δικαιωμάτων διαδικτύου"

Τέλος η κλήση ενός service περιλαμβάνει τέσσερα χαρακτηριστικά του που αναλύονται παρακάτω, καθώς και των κώδικα της εικόνας 13.

Χαρακτηριστικά των web services:

1. NAMESPACE: ως συνήθως έχει την τιμή "http://tempuri.org/

- 2. URL: περιέχει τη διεύθυνση των services απ' όπου θα γίνει και η κλήση
- 3. METHOD\_NAME: περιέχει ένα σύνθετο String με πρώτο συνθετικό τη λέξη "Return" και δεύτερο το όνομα της μεθόδου που θα καλέσει.
- 4. SOAP\_ACTION: είναι και αυτό ένα σύνθετο String με πρώτο συνθετικό το NAMESPACE και δεύτερο το METHOD\_NAME.

```
SoapObject result=null;
try \{SoapObject request = new SoapObject(NAMESPACE, METHOD NAME);
    request.addProperty(MethodName+"IDParam", IDNumber);
    request.addProperty("countShow", "false");
    SoapSerializationEnvelope envelope;
    envelope = new SoapSerializationEnvelope(SoapEnvelope.VER11);
    envelope.dotNet=true;
    envelope.setOutputSoapObject(request);
    HttpTransportSE androidHttpTransport = new HttpTransportSE(URL);
    androidHttpTransport.call(SOAP ACTION, envelope);
    result=(SoapObject)envelope.getResponse();
Y
catch (Exception e) { }Ł
```
Εικόνα 13 "Κλήση web service"

Τα τελικά αποτελέσματα της παραπάνω διαδικασίας θα βρίσκονται μετά την ολοκλήρωση της κλήσης στο αντικείμενο "result", του οποίου η δομή είναι παρόμοια με αυτή της λίστας με υπό-λίστες.

# **ΕΠΙΛΟΓΟΣ**

Γιατί τα Web Services; Τα Web Services προσφέρουν αρκετά σε θέματα διαλειτουργικότητας. Σε σχέση με τις μεγάλες πλατφόρμες που έχουν σχεδιαστεί έτσι ώστε να επικοινωνούν με το διαδίκτυο μέσω φυλλομετρητών ( Web Browsers ), άλλες πλατφόρμες δεν διαθέτουν τη δυνατότητα αυτή. Γι' αυτό το λόγο δημιουργήθηκαν οι εφαρμογές διαδικτύου ( Web Applications ) που τους προσφέρουν δυνατότητες επικοινωνίας. Οι εφαρμογές διαδικτύου είναι απλές εφαρμογές, σχεδιασμένες πέρα από τα πρότυπα των φυλλομετρητών για να μπορούν να εκτελούνται από οποιαδήποτε πλατφόρμα ή φυλλομετρητή.

Με τη χρήση των Web Services αναβαθμίζονται οι δυνατότητες των εφαρμογών διαδικτύου. Μπορούν να προσφέρουν στις εφαρμογές δεδομένα τα οποία χρειάζονται συχνά, όπως ενημέρωση του καιρού ή μετάφραση κειμένων, με πολύ χαμηλό φόρτο εργασίας. Επίσης δίνουν διόδους έτσι ώστε να μπορούν διαφορετικές εφαρμογές να επικοινωνήσουν μεταξύ τους.

# **ΚΕΦΑΛΑΙΟ 7<sup>Ο</sup> : ΑΝΑΛΥΣΗ ΤΗΣ ΕΦΑΡΜΟΓΗΣ**

### **ΕΙΣΑΓΩΓΗ**

Στα πλαίσια της πτυχιακής μου εργασίας ανέπτυξα μια εφαρμογή για smartphone, η οποία έχει ως θέμα την αναζήτηση αγγελιών μέσω φίλτρων και λέξεων κλειδιών που έχει επιλέξει ο χρήστης. Η εφαρμογή είναι κατασκευασμένη για το λειτουργικό σύστημα Android.

Για την αποστολή και λήψη δεδομένων χρησιμοποιεί διαδικτυακές υπηρεσίες για να μειωθεί η πολυπλοκότητα της εφαρμογής στο πεδίο των συνδέσεων και του διαχωρισμού των απαραίτητων δεδομένων.

Παρακάτω θα αναλυθούν οι λειτουργίες που εκτελεί η εφαρμογή, καθώς και ο τρόπος υλοποίησής τους, ο κώδικας, η χρήση δομών, τα στοιχεία αποθήκευσης και άλλα.

# **7.1 Εκκίνηση της εφαρμογής**

#### **7.1.1 Λήψη και φόρτωση δεδομένων**

Η λήψη και η φόρτωση δεδομένων , αναφέρεται κυρίως στα φίλτρα τα οποία έχει στη διάθεση του ο χρήστης να επιλέξει. Η μέθοδος λήψης, γίνεται μέσω web services, των οποίων η κλήση παρουσιάστηκε στο προηγούμενο κεφάλαιο.

Για να μην επιβαρύνεται ο χρήστης με συχνές και άσκοπες καθυστερήσεις, αλλά και για να διευκολυνθεί η λειτουργικότητα των φίλτρων επιλογής, η χρήση του διαδικτύου γίνεται μόνο όπου κρίνεται αναγκαία.

Με την πρώτη εισαγωγή του χρήστη στην εφαρμογή, γίνεται λήψη όλων των απαραίτητων πληροφοριών που απαιτούνται. Μέχρι να ολοκληρωθεί η λήψη και στη συνέχεια η οργάνωση των δεδομένων, η εφαρμογή μπαίνει σε κατάσταση αναμονής. Ανάλογα με το ποιά λειτουργία εκτελείται κάθε φορά, λήψη από το διαδίκτυο ή φόρτωση τοπικών δεδομένων, εμφανίζεται και το κατάλληλο ενημερωτικό μήνυμα προς το χρήστη, όπως η εικόνα 14.

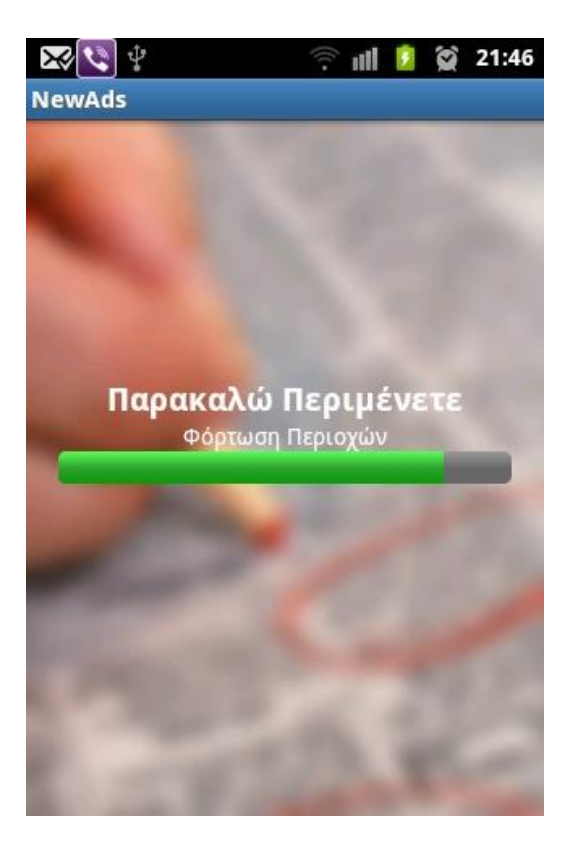

Εικόνα 14 "Φόρτωση δεδομένων"

Μετά την πρώτη εισαγωγή του χρήστη στην εφαρμογή, τα φίλτρα αποθηκεύονται, για να μπορούν να φορτώνονται τοπικά χωρίς τη χρήση διαδικτύου. Η διαδικασία αυτή δημιουργεί μια αισθητή καθυστέρηση, λόγω του ότι έχει μεγάλο όγκο δεδομένων να διαχειριστεί. Με τη μέθοδο αυτή όμως αποδεσμεύεται ο χρήστης από την αναγκαία χρήση του διαδικτύου ώστε να επιλέξει φίλτρα. Του δίνει επίσης περισσότερες δυνατότητες όσον αφορά τη διαχείριση φίλτρων.

# **7.1.2 Οργάνωση φίλτρων**

Για την οργάνωση των φίλτρων, που έχει στη διάθεσή του ο χρήστης να επιλέξει, χρησιμοποιήθηκε δενδρική δομή με βάση τις λίστες. Ένα παράδειγμα της δομής αυτής φαίνεται στο σχήμα 7.

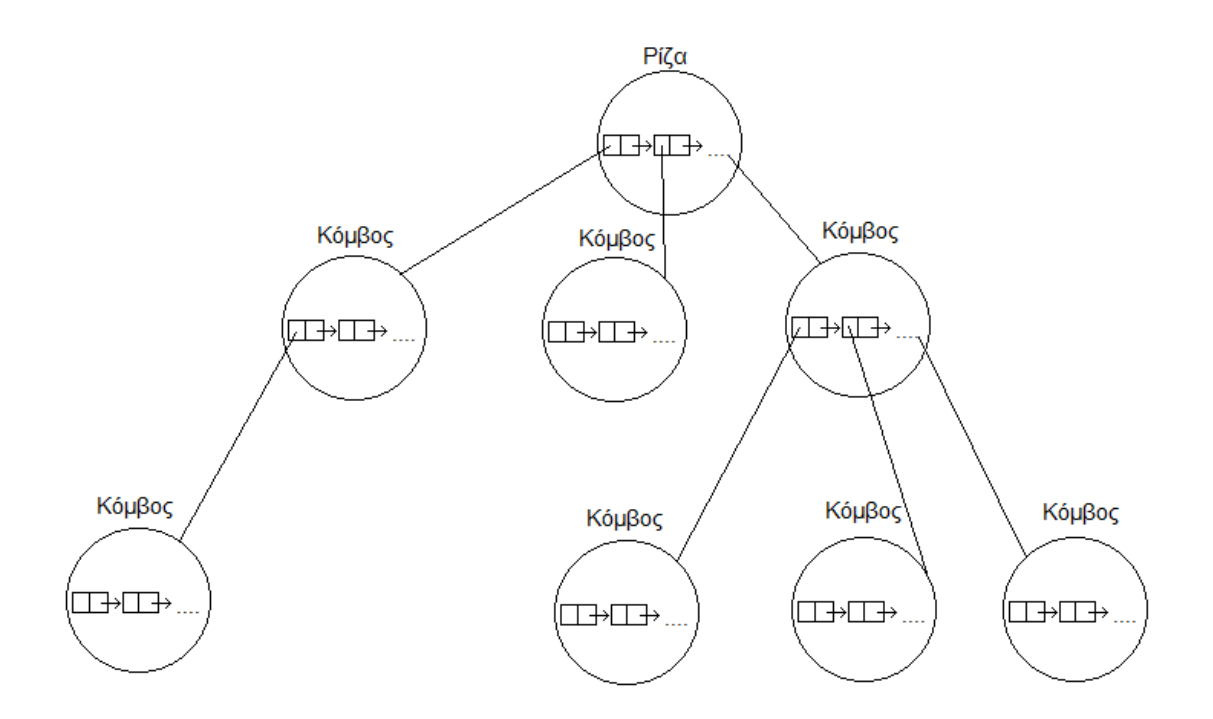

Σχήμα 7 "Δενδρική δομή με λίστες"

Κάθε κόμβος περιέχει όλες τις υποκατηγορίες, που υπάγονται σε αυτόν, καταχωρημένες σε μια λίστα από κόμβους. Σε περίπτωση που δεν υπάρχουν υποκατηγορίες σε κάποιον κόμβο τότε η λίστα παραμένει κενή.

Η επιλογή αυτής της μεθόδου έγινε για να εξυπηρετούνται οι παρακάτω σκοποί:

- 1. Γρήγορη ανάκτηση φίλτρων της λίστας επιλογών
- 2. Χρήση αναδρομικών μεθόδων για επιλογή ή ακύρωση φίλτρων
- 3. Αναζήτηση επιλεγμένων φίλτρων
- 4. Οπισθοδρόμηση σε προηγούμενη λίστα επιλογών

Η παραμετροποίηση και εισαγωγή των δεδομένων στους κατάλληλους κόμβους γίνεται όσο ακόμα η εφαρμογή βρίσκεται σε κατάσταση αναμονής.

# **7.2 Αρχική οθόνη επιλογών**

# **7.2.1 Βασικές δυνατότητες**

Στην αρχική οθόνη ο χρήστης συναντάει τις βασικές δυνατότητες που του παρέχει η εφαρμογή, καθώς επίσης ενημερώνεται και για διάφορες ενέργειές του.

Η αρχική οθόνη χωρίζεται στις εξής λειτουργίες:
- 1. Εισαγωγή λέξεων κλειδιών για αναζήτηση με βάσει αυτά.
- 2. Επιλογή φίλτρων «Κατηγορίας» και «Περιοχής»
- 3. Επισκόπηση επιλεγμένων φίλτρων και αποθηκευμένων αγγελιών
- 4. Δημοσίευση νέας αγγελίας
- 5. Αναζήτηση αγγελιών

Η εφαρμογή είναι σχεδιασμένη, ώστε να δίνει τη δυνατότητα διαχείρισης και ρύθμισης των επιλογών του χρήστη καθώς και των αποθηκευμένων προτιμήσεών του, ακόμα και όταν δεν υπάρχει σύνδεση με το διαδίκτυο. Η λειτουργία της αναζήτησης αγγελιών, είναι η μόνη λειτουργία που χρειάζεται σύνδεση του κινητού στο διαδίκτυο και γι' αυτό το λόγο απενεργοποιείται όταν δεν είναι κάτι τέτοιο εφικτό.

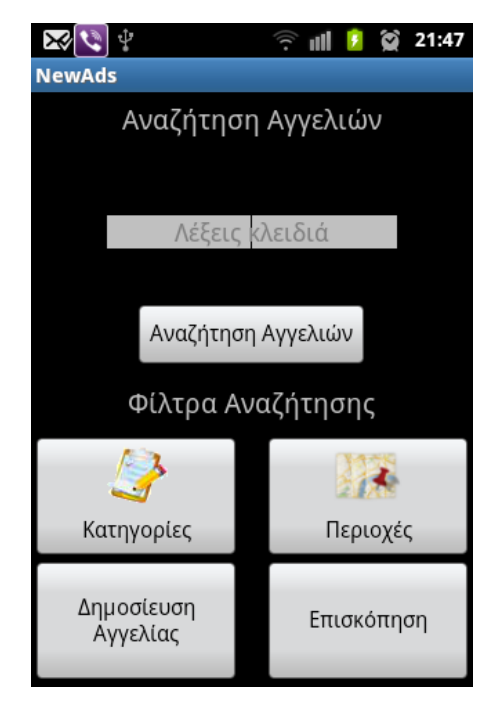

Εικόνα 15 "Αρχική οθόνη εφαρμογής"

# **7.2.2 Ενημέρωση επιλογής φίλτρων**

Στην αρχική οθόνη δίνεται η δυνατότητα στο χρήστη να ενημερωθεί για το αν έχει επιλέξει κάποιο φίλτρο, από τις εικόνες που εμφανίζονται στα ανάλογα κουμπιά. Η οθόνη αυτή ενημερώνεται κάθε φορά που έρχεται στο παρασκήνιο, για να έχει το χρήστη συνεχώς ενημερωμένο. Ένα παράδειγμα αρχικής οθόνης με επιλεγμένα φίλτρα, παρουσιάζεται στην εικόνα 16.

Πτυχιακή εργασία του φοιτητή Αθανάσιου Νικολαΐδη

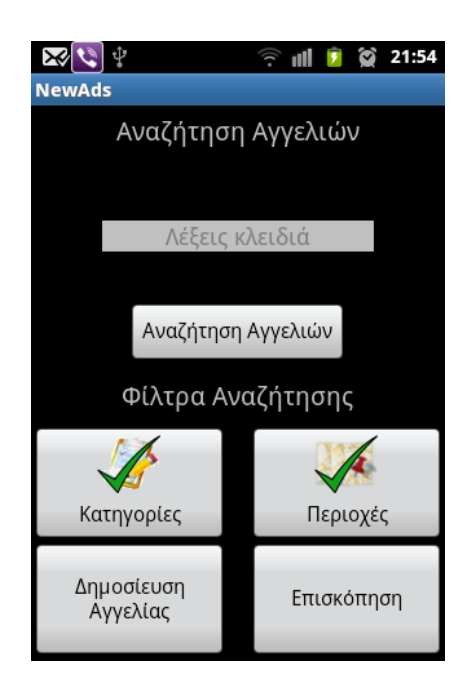

Εικόνα 16 "Αρχική οθόνη με επιλεγμένες αγγελίες"

## **7.2.3 Επιλογές μενού**

Με το πάτημα του πλήκτρου "μενού", που έχουν όλα τα κινητά με λογισμικό Android, αναδύεται ένα μενού με πρόσθετες δυνατότητες για το χρήστη. Παρέχει λειτουργίες όπως αποθήκευση ή κατάργηση των επιλεγμένων κριτηρίων και ανανέωση λίστας περιοχών και κατηγοριών.

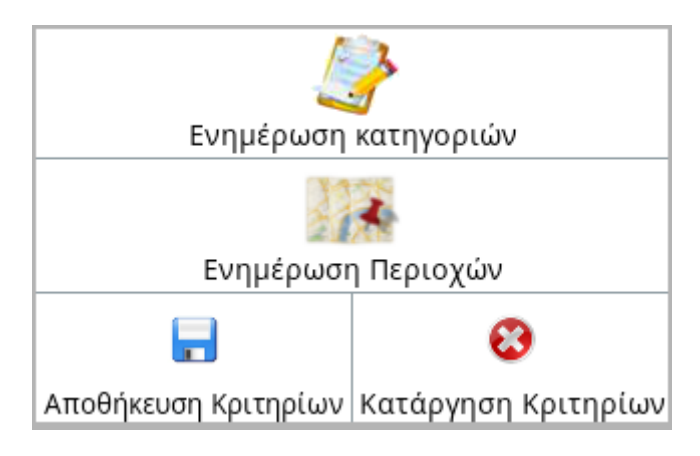

Εικόνα 17 "Μενού επιλογών αρχικής οθόνης"

Η ενημέρωση περιοχών και κατηγοριών λαμβάνει από το διαδίκτυο ξανά τις πληροφορίες σχετικά με τα φίλτρα. Η λειτουργία αυτή ενδείκνυται σε περιπτώσεις όπου έχει γίνει κάποια αλλαγή στα δεδομένα των φίλτρων.

Η αποθήκευση κριτηρίων, αποθηκεύει τις προτιμήσεις του χρήστη, σχετικά με τα φίλτρα που έχει επιλέξει, για να αποφευχθεί με αυτόν τον τρόπο η συνεχής επιλογή συγκεκριμένων φίλτρων.

### **7.3 Φίλτρα**

Τα φίλτρα αποτελούν έναν από τους βασικούς άξονες της εφαρμογής, καθώς μέσα από αυτά φιλτράρονται όλες οι καταχωρημένες αγγελίες και επιστρέφονται μόνο αυτές που ενδιαφέρουν το χρήστη. Παρουσιάζονται με τη μορφή λίστας επιλογών και έχουν δίπλα τους ένα κουτί επιλογής ( checkbox ).

Στην οθόνη των φίλτρων υπάρχουν επίσης δύο κουμπιά λειτουργιών, "Καθαρισμός Επιλογών" και "Αρχική", όπου το πρώτο διαγράφει όλες τις επιλογές του χρήστη και το δεύτερο τον επαναφέρει στην αρχική οθόνη.

Τα δυο είδη φίλτρων, κατηγορίες και περιοχές, έχουν διαφορετικό τρόπο συμπεριφοράς που θα αναλυθεί παρακάτω.

#### **7.3.1 Φίλτρα κατηγοριών**

Τα φίλτρα κατηγοριών χωρίζονται σε κατηγορίες ανάλογα με το είδος τους, όπως για παράδειγμα εύρεση εργασίας, σπίτια, αμάξια και άλλα. Ο χρήστης μπορεί να επιλέξει στοιχεία ενός μόνο είδους. Σε περίπτωση που γίνει επιλογή ενός στοιχείου άλλης κατηγορίας, τότε επιλέγεται το καινούριο στοιχείο, διαγράφονται τα παλιά και εμφανίζεται ανάλογο μήνυμα.

Υπάρχει επίσης εικονική δυνατότητα, για να καταλάβει ο χρήστης πότε κάποιο αντικείμενο της λίστα έχει υποκατηγορίες. Όλα τα στοιχεία, που δεν έχουν υποκατηγορίες, έχουν στα δεξιά τους ένα κουτί επιλογής ( checkbox ) όπως στην εικόνα 18.

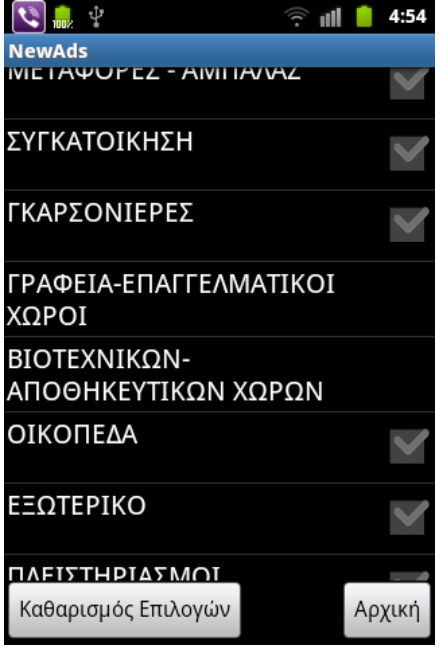

Εικόνα 18 "Φίλτρα κατηγοριών"

#### **7.3.2 Φίλτρα Περιοχών**

Τα φίλτρα περιοχών έχουν την ίδια συμπεριφορά με τα φίλτρα κατηγοριών, μόνο που στα συγκεκριμένα υπάρχουν παντού κουμπιά επιλογής. Όταν επιλεγεί κάποιο στοιχείο που έχει υπό-περιοχές, αυτομάτως επιλέγονται και αυτές. Το ίδιο γίνεται και αντίστροφα όταν αποεπιλεγεί κάποιο στοιχείο, τότε από-επιλέγονται και οι περιοχές που βρίσκονται στα μεγαλύτερα επίπεδα.

Επίσης δεν υπάρχει ο διαχωρισμός που υπάρχει στα φίλτρα κατηγοριών, όσων αφορά το είδος τους. Μπορούν με λίγα λόγια να επιλεγούν όλες οι περιοχές ή και καμία.

### **7.4 Επισκόπηση**

Η επισκόπηση χωρίζεται σε δύο σκέλη. Το πρώτο αναφέρεται στα επιλεγμένα φίλτρα του χρήστη, ενώ το δεύτερο αναφέρεται στις επιλεγμένες αγγελίες. Η επιλογή της κατεύθυνσης γίνεται μέσω ενός μηνύματος που εμφανίζεται μόλις πατηθεί το κουμπί της επισκόπησης.

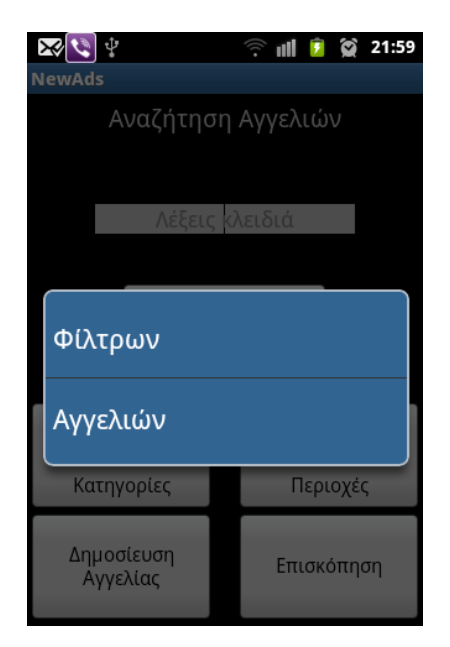

Εικόνα 19 "Επισκόπηση"

### **7.4.1 Επισκόπηση Φίλτρων**

Η επισκόπηση φίλτρων είναι μια οθόνη, χωρισμένη στα δύο, που ενημερώνει το χρήστη για τα επιλεγμένα φίλτρα και του δίνει τη δυνατότητα να τα επεξεργαστεί. Συγκεντρώνει δηλαδή όλα τα επιλεγμένα φίλτρα για να μην αναγκάζει το χρήστη να χάνει χρόνο στο ψάξιμο αυτών μέσα στις λίστες.

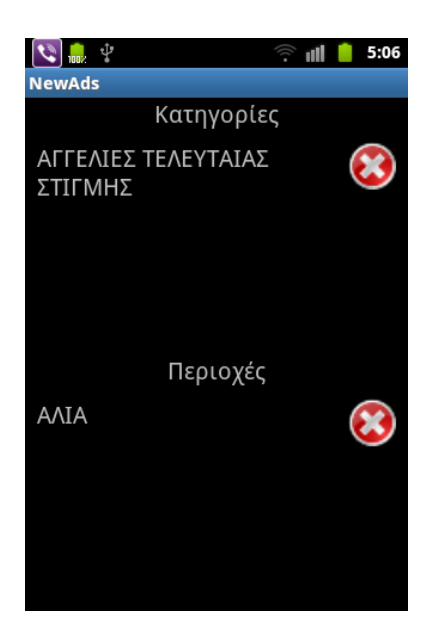

Εικόνα 20 "Επισκόπηση φίλτρων"

# **7.4.2 Επισκόπηση Αγγελιών**

Στην επισκόπηση αγγελιών ο χρήστης μπορεί να δει τις επιλεγμένες ή αποθηκευμένες αγγελίες, χωρίς να είναι απαραίτητη η σύνδεσή του στο διαδίκτυο. Μπορεί επίσης να διαγράψει όποιες αγγελίες δεν του παρουσιάζουν κάποιο ενδιαφέρον.

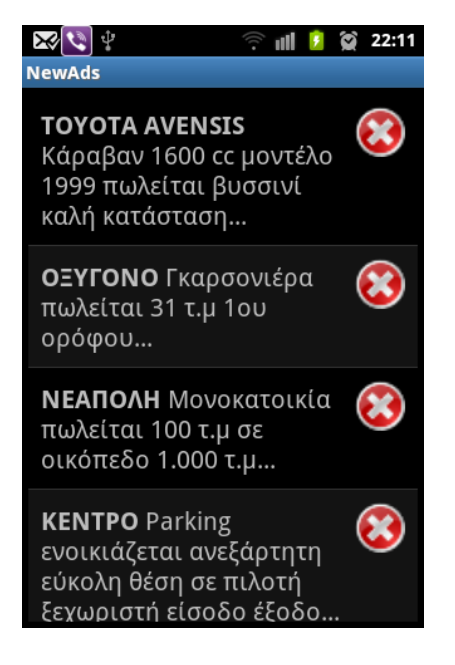

Εικόνα 21 "Επισκόπηση αγγελιών"

**77** από **82**

## **7.5 Αναζήτηση αγγελιών**

#### **7.5.1 Εμφάνιση αγγελιών**

Η λειτουργία αυτή μπορεί να εκτελεστεί είτε με τη χρήση φίλτρων και λέξεων κλειδιών είτε και χωρίς αυτά. Η εμφάνιση των αγγελιών, γίνεται με τη χρήση λίστας, στην οποία κάθε γραμμή είναι και διαφορετική αγγελία και έχει δίπλα ένα κουμπί αποθήκευσης. Τα αντικείμενα της λίστας έχουν διαφορετικό χρώμα εναλλάξ για να διευκολύνουν το διαχωρισμό των αγγελιών.

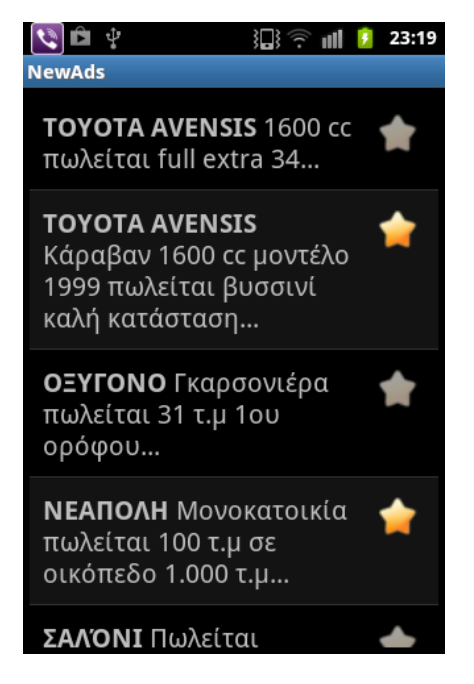

Εικόνα 22 "Εμφάνιση αγγελιών"

#### **7.5.2 Επέκταση κειμένου "expand view"**

Το κείμενο σε κάθε αγγελία διαφέρει ως προς το μέγεθος, την πληροφορία, το είδος και άλλα. Αυτό δημιουργεί μια άναρχη εικόνα που δυσκολεύει την ανάγνωση του χρήστη. Η λύση που ακολουθήθηκε σε αυτό το πρόβλημα, ήταν η επέκταση του κειμένου της λίστας "expand view".

Η λίστα είναι μια συλλογή αντικειμένων που έχουν τη δυνατότητα να κινηθούν πάνω και κάτω (roling). Μέσα σε αυτά τα αντικείμενα περιέχεται και το εμφανιζόμενο κείμενο. Τα κείμενα που ήταν αρκετά μεγάλα περικόπτονταν, ώστε να παρέχουν τις βασικές πληροφορίες στο χρήστη που θα τον παρακινήσουν να δει και τις υπόλοιπες λεπτομέρειες.

Η μέθοδος επέκτασης κειμένου, αλλάζει το κείμενο μέσα στο αντικείμενο της λίστας και συνεπώς το χώρο που καταλαμβάνει στην οθόνη, ώστε να είναι δυνατή η εμφάνιση όλου του κειμένου. Τα αντικείμενα που μπορούν να πληροφορήσουν το χρήστη με περισσότερα στοιχεία, έχουν χαρακτηριστικά τρεις τελείες στο τέλος του κειμένου όπως φαίνεται και στην εικόνα 20.

### **7.5.3 Ανανέωση αγγελιών**

Η εμφάνιση περισσότερων αγγελιών συνδέεται με την ανάγκη του χρήστη για περισσότερα αποτελέσματα. Ο αριθμός των αγγελιών που λαμβάνονται, είναι περιορισμένος για να μην δημιουργεί μεγάλα κενά καθυστέρησης και ανανέωσης της λίστας.

Οι αγγελίες είναι ταξινομημένες κατά ημερομηνία ανάρτησης, έτσι ο χρήστης βλέπει πάντα τις πιο πρόσφατες, σύμφωνα με αυτά που έχει επιλέξει. Μόλις φτάσει το τέλος της λίστας, ενεργοποιείται η μέθοδος ανανέωσης της με περισσότερα αποτελέσματα.

### **7.5.4 Αποθήκευση αγγελιών**

Η αποθήκευση αγγελιών γίνεται με το πάτημα του κουμπιού στα αριστερά της γραμμής (αστέρι). Ο χρήστης έχει τη δυνατότητα να αποθηκεύσει τις αγγελίες που τον ενδιαφέρουν και αυτές θα κρατηθούν στη μνήμη του κινητού. Έπειτα μπορεί να τις επεξεργαστεί και χωρίς σύνδεση στο διαδίκτυο, πατώντας το κουμπί "Αποθηκευμένες Αγγελίες" της κεντρικής οθόνης.

Με αυτόν τον τρόπο και σε συνδυασμό με τα παραπάνω, η σύνδεση στο διαδίκτυο γίνεται αναγκαία, μόνο όταν ο χρήστης επιθυμεί να ψάξει νέες αγγελίες.

## **7.6 Δημοσίευση αγγελιών**

Με το πλήκτρο δημοσίευσης αγγελιών ο χρήστης μεταβαίνει αρχικά σε μια προσωπική φόρμα συμπλήρωσης στοιχείων και έπειτα συνεχίζει στη φόρμα συμπλήρωσης στοιχείων της αγγελίας.

Αξιοσημείωτο σε αυτές τις φόρμες είναι η επιλογή μερικών στοιχείων, όπως η «περιοχή», το «επάγγελμα» και ο «τύπος» που γίνεται με την επιλογή μέσα από συγκεκριμένα στοιχεία, τα οποία είτε είναι αποθηκευμένα στη μνήμη του κινητού είτε λαμβάνονται μέσω web services.

Η περιοχή για παράδειγμα επιλέγεται με βάση τις περιοχές που έχουν ληφθεί από τα web services για να είναι πλήρως αντιστοιχισμένη με τα στοιχεία της βάσης δεδομένων.

# **7.7 Κλείσιμο εφαρμογής**

Το κλείσιμο της εφαρμογής γίνεται με το πάτημα του βασικού πλήκτρου επιστροφής που έχει κάθε κινητή συσκευή. Με την ενέργεια αυτή εμφανίζεται ένα μήνυμα επιβεβαίωσης προς το χρήστη, για να αποφευχθεί τυχόν λάθος χρήση του.

Με την θετική απάντηση στο παράθυρο διαλόγου, αποθηκεύονται τα τελευταία σημαντικά δεδομένα για μετέπειτα χρήση τους, όταν εκτελεστεί δηλαδή ξανά η εφαρμογή, και κλείνει η εφαρμογή διαγράφοντας και τη διεργασία της από τη μνήμη του κινητού, για να μην επιβαρύνει τη λειτουργία της συσκευής.

### **ΒΙΒΛΙΟΓΡΑΦΙΑ**

- 1. Abdul Bais, Walter T. Penzhorn, Peter Palensky ( 2006 ), Evaluation of UMTS security architecture and services, retrieved from [http://publik.tuwien.ac.at/files/pub-et\\_11514.pdf](http://publik.tuwien.ac.at/files/pub-et_11514.pdf)
- 2. Dunlop, M.D. and Brewster, S.A. (2002) The challenges of mobile devices for human computer interaction, σελίδες 235-236.
- 3. Fundamental Challenges in Mobile Computing, M. Satyanarayanan, School of Computer Science Carnegie Mellon University (Satyanarayanan n.d.)
- 4. Mark H. Goadrich and Michael P. Rogers ( 2011 ) , Smart Smartphone Development: iOS versus Android, σελίδες 607-612
- 5. Mark L. Murphy 4 ( 2011 ), Beginning Android
- 6. Stefan Brahler ( 2010 ), Analysis of the Android Architecture
- 7. Vedran Podobnik, Prof. Gordan Jezic ( 2011 ), Mobile network fundamentals and evolution

## **ΑΝΑΦΟΡΕΣ ΣΤΟΝ ΙΣΤΟ**

<http://www.thinkwithgoogle.com/insights/library/studies/the-mobile-movement/> Τελευταία επίσκεψη Αύγουστος 2012 [http://www.openhandsetalliance.com/oha\\_faq.html](http://www.openhandsetalliance.com/oha_faq.html) <http://www.apple.com/iphone/ios/> Τελευταία επίσκεψη Αύγουστος 2012 <http://www.apple.com/support/> <http://developer.android.com/about/dashboards/index.html> [http://android-developers.blogspot.gr](http://android-developers.blogspot.gr/) <http://www.scribd.com/doc/49314496/Android-System-Architecture> <http://www.adds.gr/company/technology/what-is-android/> <https://groups.google.com/forum/?fromgroups#!forum/android-beginners> [http://www.w3schools.com](http://www.w3schools.com/) <http://www.androidpatterns.com/> Τελευταία επίσκεψη Νοέμβρη 2012 [http://www.icsd.aegean.gr/website\\_files/metaptyxiako/610175596.pdf](http://www.icsd.aegean.gr/website_files/metaptyxiako/610175596.pdf) http://edu.eap.gr/pli/pli23/documents/Parallila Keimena/Cellular Communications. [pdf](http://edu.eap.gr/pli/pli23/documents/Parallila_Keimena/Cellular_Communications.pdf) [http://www.eeae.gr/gr/docs/president/\\_KINHTA-final.pdf](http://www.eeae.gr/gr/docs/president/_KINHTA-final.pdf) WIKIPEDIA: http://en.wikipedia.org/wiki/Smartphone. Τελευταία επίσκεψη Αύγουστος 2012. http://en.wikipedia.org/wiki/Mobile\_operating\_system http://en.wikipedia.org/wiki/BlackBerry Τελευταία επίσκεψη Αύγουστος 2012 http://en.wikipedia.org/wiki/Windows\_Phone Τελευταία επίσκεψη Αύγουστος 2012 http://en.wikipedia.org/wiki/Open\_Handset\_Alliance

[http://en.wikipedia.org/wiki/Android\\_version\\_history](http://en.wikipedia.org/wiki/Android_version_history)